Sandro Cavalieri Foschini Emanuele Richiardone

# Microcontrollore 8051

Politecnico di Torino A.A. 2003-04 Corso di Laurea in Ingegneria Informatica

# **Indice**

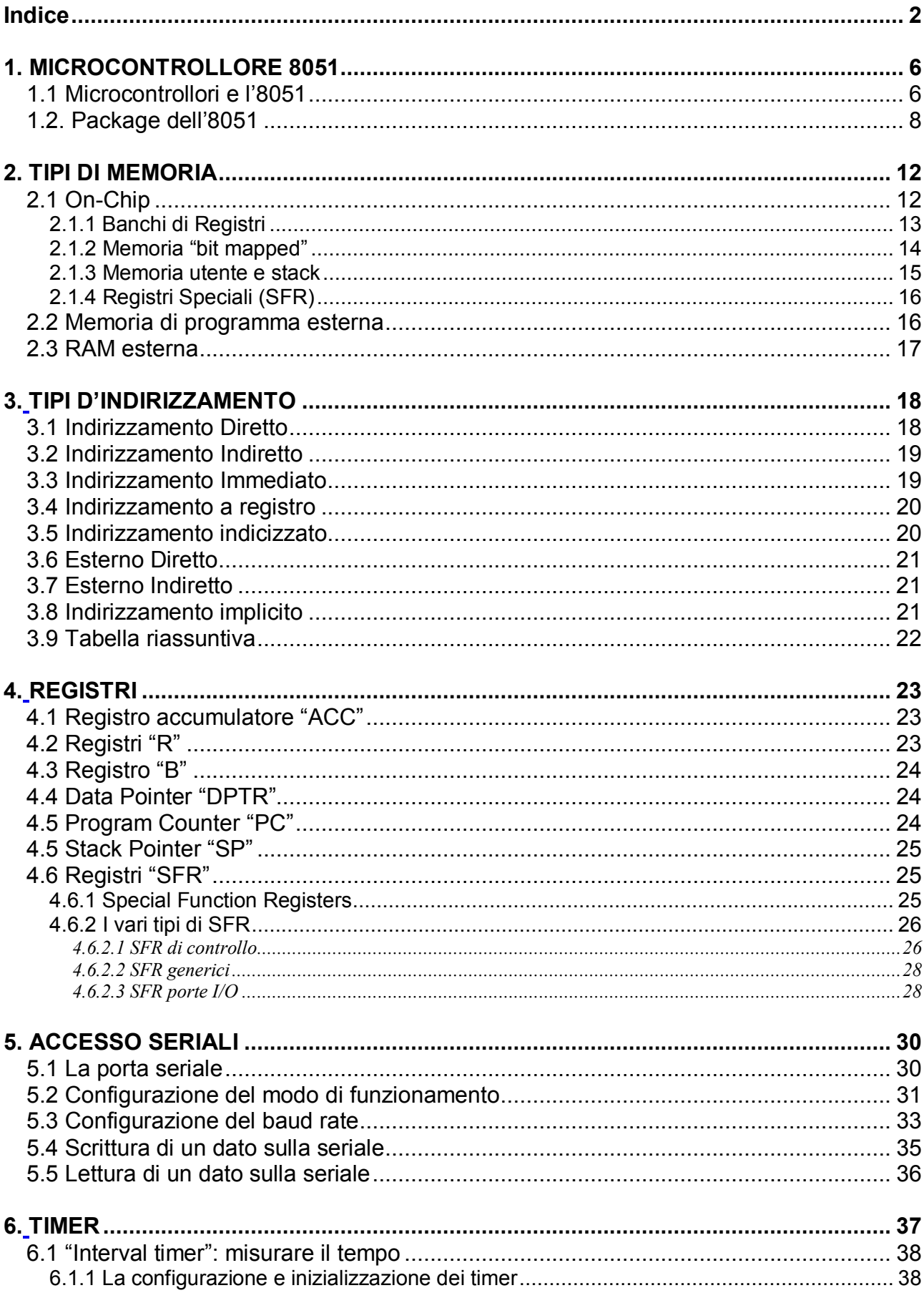

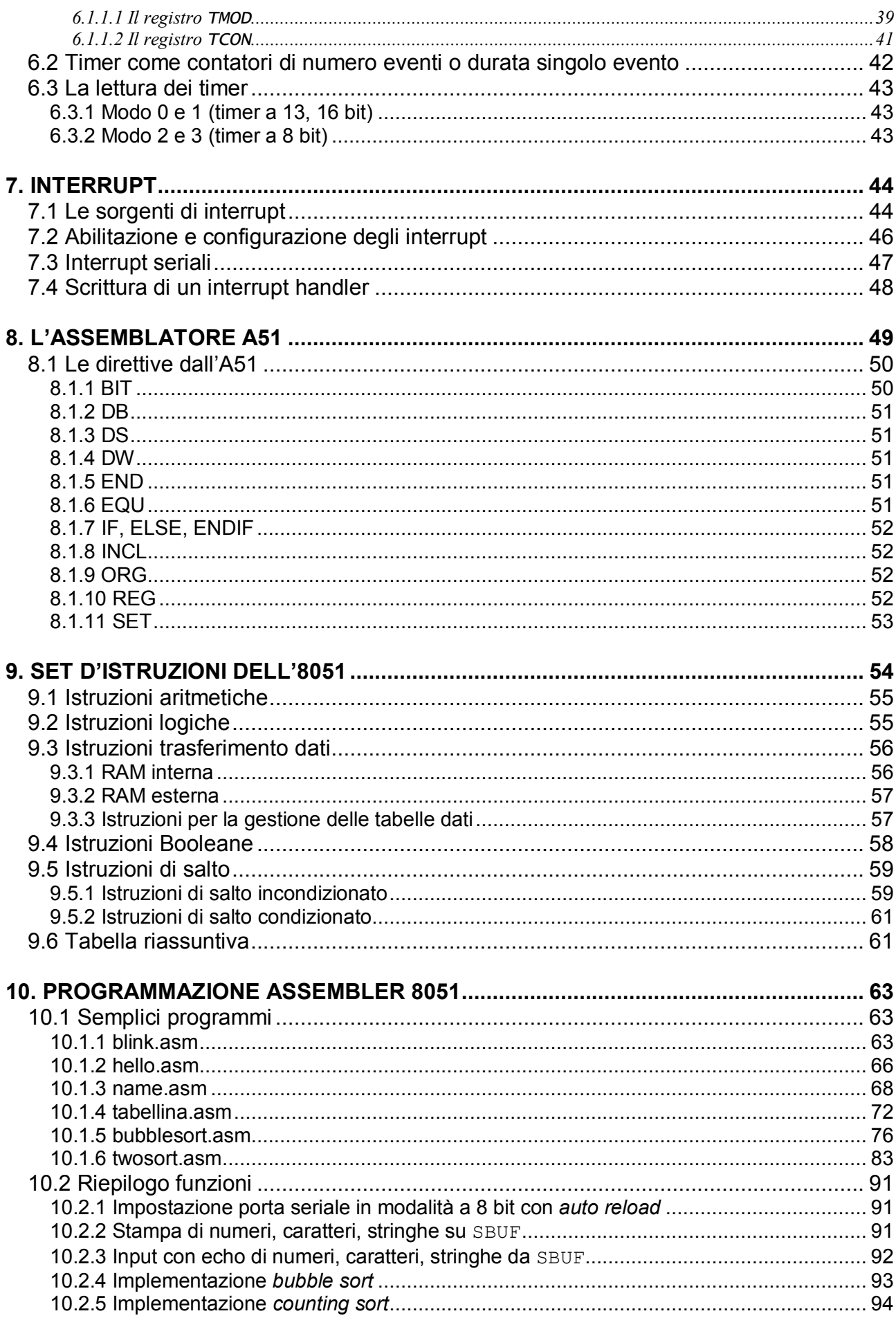

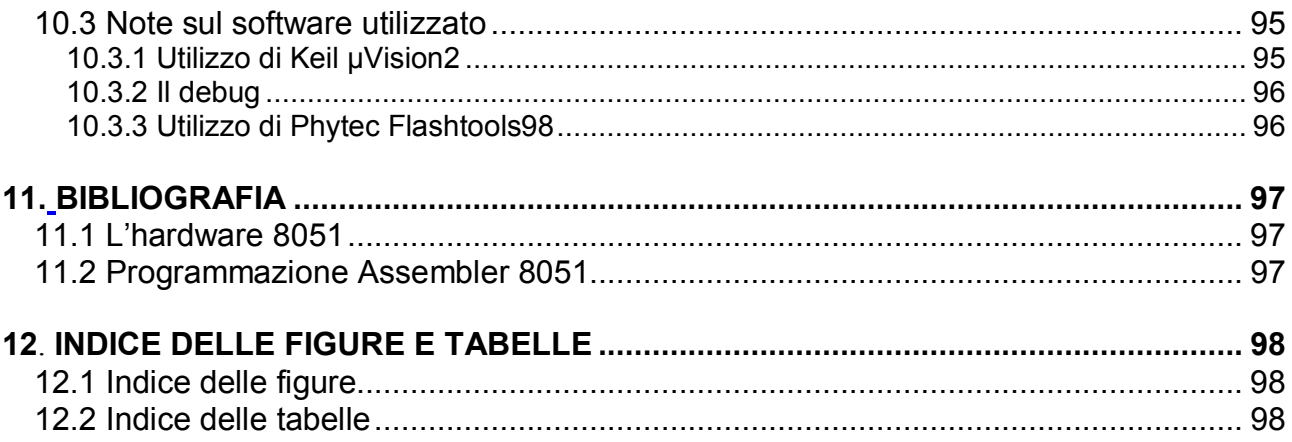

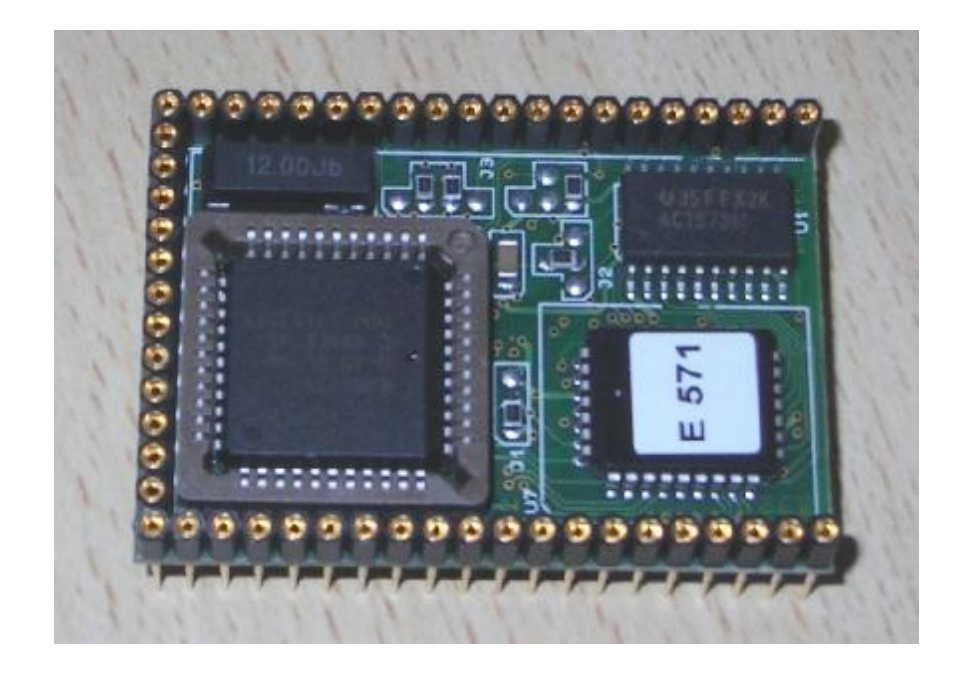

*Il seguente testo è articolato in due parti, nella prima si illustrano le specifiche tecniche e il funzionamento del microcontrollore 8051.* 

*Nella seconda si analizzano alcuni esempi di programmi scritti nel linguaggio Assembler specifico di questa architettura.* 

# **1. MICROCONTROLLORE 8051**

## **1.1 Microcontrollori e l'8051**

Il microcontrollore è un dispositivo che raggruppa su un unico chip tutto il necessario per un sistema a microprocessore.

- · CPU
- · Memoria RAM
- · Memoria EPROM o EEPROM
- · Porte I/O
- · Timer e contatori
- · UART o porte di comunicazione seriale speciali
- · Eventuali convertitori A/D

L'8051 è uno di questi microcontrollori single-chip, progettato e prodotto dalla Intel a partire dal 1980.

Attualmente Intel non è l'unico produttore del microcontrollore: infatti diverse case costruttrici indipendenti producono sia il modello standard che versioni migliorate con periferiche aggiuntive incorporate (porte I/O aggiuntive, watch-dog, ADC, DAC, driver PWM, interfacce I2C ecc.).

L'8051 è il più diffuso nel mercato mondiale dei microcontrollori ed è disponibile in più di cento versioni.

Le caratteristiche principali di questo microcontrollore si possono riassumere in:

- · **CPU** a **8 bit** ottimizzata per le applicazioni di controllo con capacità estesa di elaborazione booleana (su singoli bit);
- · **128 byte** di memoria **RAM interna** per i dati al chip
- · massimo **64 kbyte** di **memoria** indirizzabile per i **dati**
- · **4 kbyte** di **memoria** per i **programmi interna** al chip
- · massimo **64 kbyte** di **memoria** indirizzabile per i **programmi**
- · **32 linee I/O** bidirezionali indirizzabili separatamente;
- · **Generatore di clock** incorporato
- · **5 interrupt** di cui 2 esterni e tutti con due livelli di priorità
- · **2 timer/contatori** a 16 bit
- · **Porta seriale full-duplex** (il baud rate è prodotto da uno dei due timer).

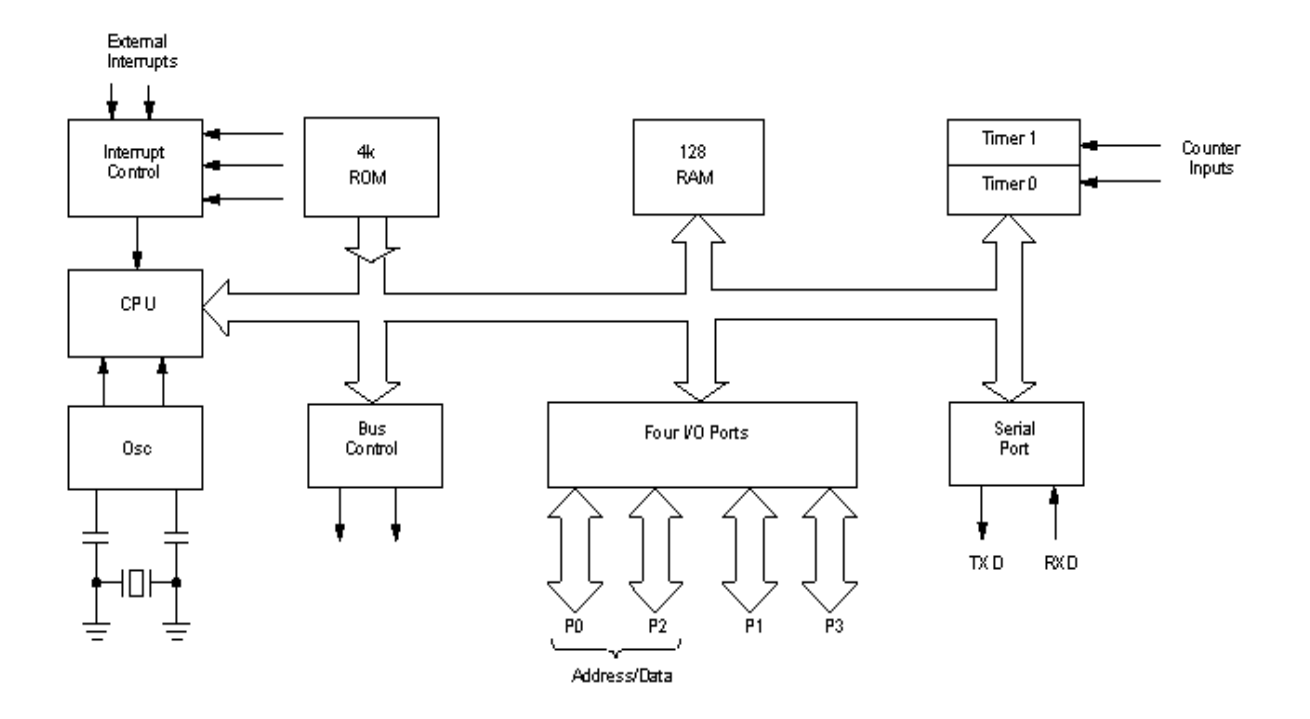

Fig. 1.1 – Architettura interna 8051: schema a blocchi

## **1.2. Package dell'8051**

L'8051 utilizzato per la seguente trattazione è l'OKI M80C154S, a 12 MHz (frequenza imposta da un quarzo esterno).

Si tratta di un microcontrollore standard (non offre funzionalità aggiuntive solitamente introdotte da altri costruttori) e si presenta con un *package* QFJ a 44 pin.

Il microcontrollore è inserito su una basetta microMODUL-8051 di produzione Phytec, che presenta i seguenti componenti:

- · l'OKI M80C154S
- · un oscillatore a 12.000 MHz
- un latch ACT573M
- · una memoria FLASH 29F040 (128kB, memoria di programma)
- · una memoria RAM volatile (32kB, memoria RAM esterna)
- un Programmable Logic Device EPM7032S

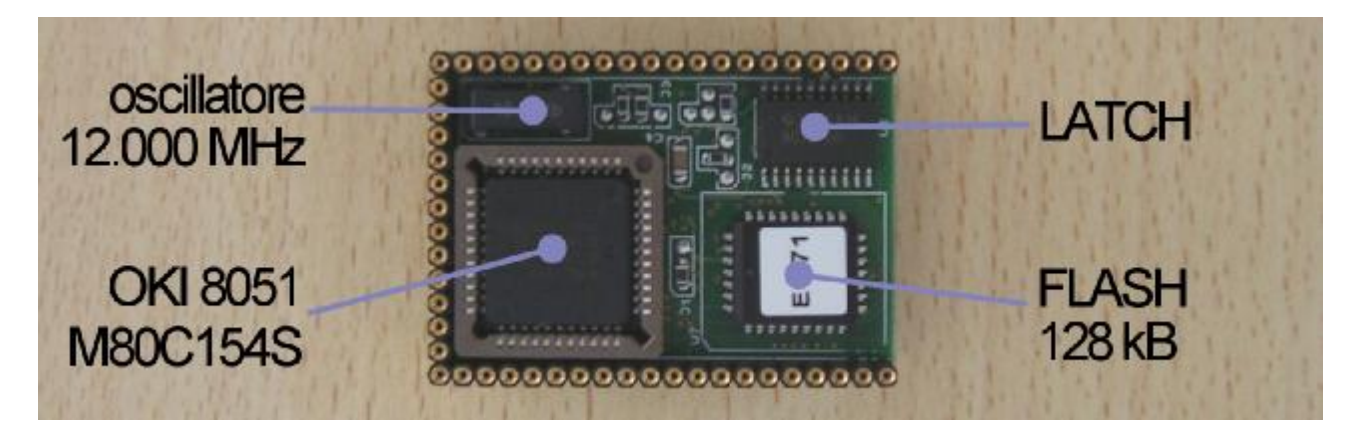

Fig. 1.2 – microMODUL-8051: vista anteriore del modulo

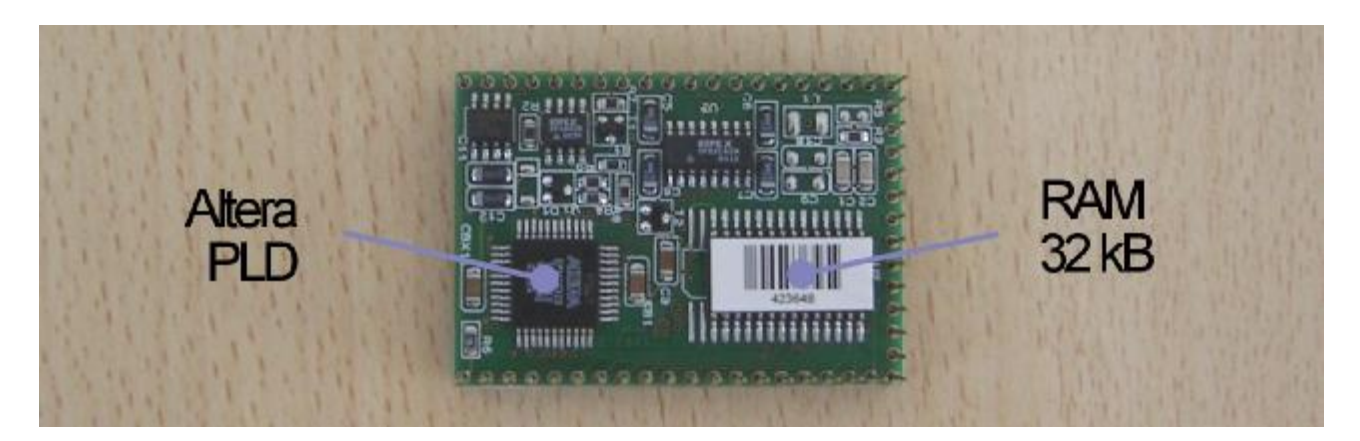

Fig. 1.3 – microMODUL-8051: vista posteriore del modulo

Questo modulo è montato su una basetta sempre di produzione Phytec; essa fornisce l'alimentazione, è provvista di due porte seriali, ha due led e due interruttori (*boot* e *reset*).

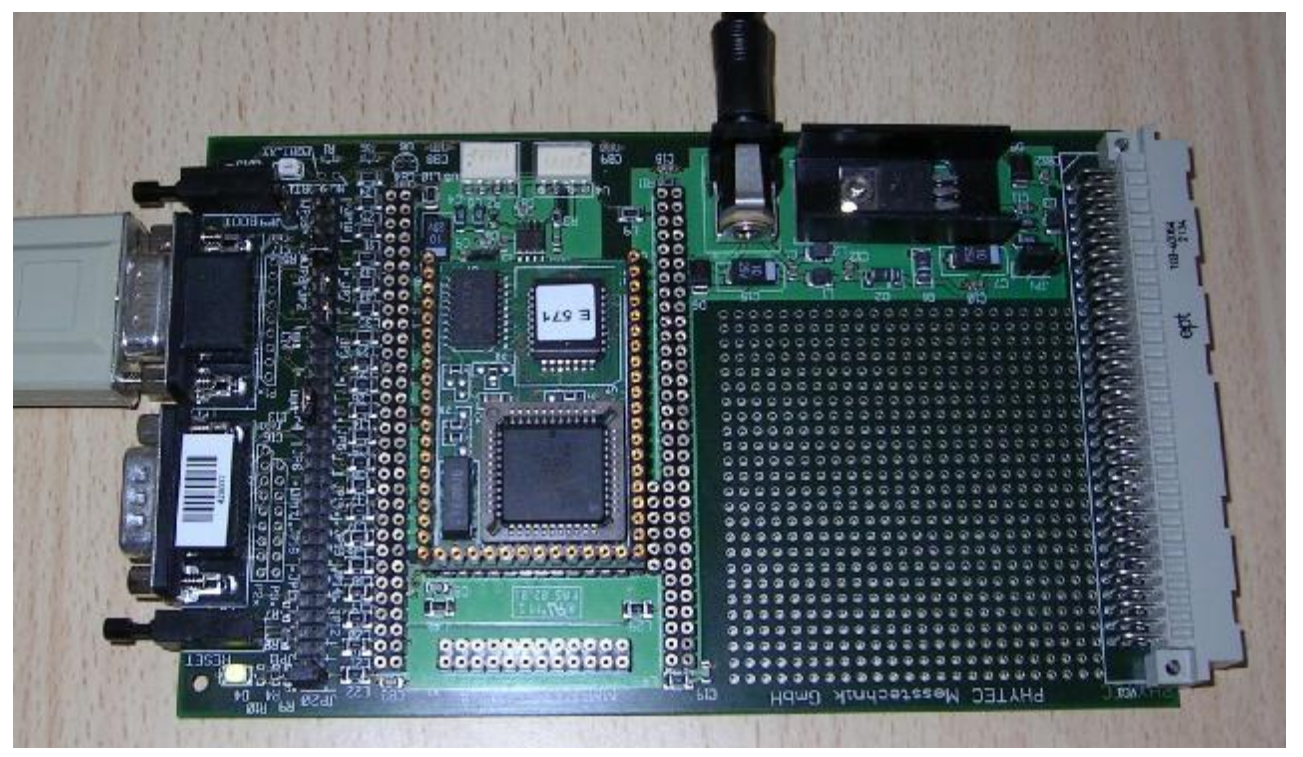

Fig. 1.4 – Basetta Phytec

Nello specifico la piedinatura del microcontrollore è la seguente.

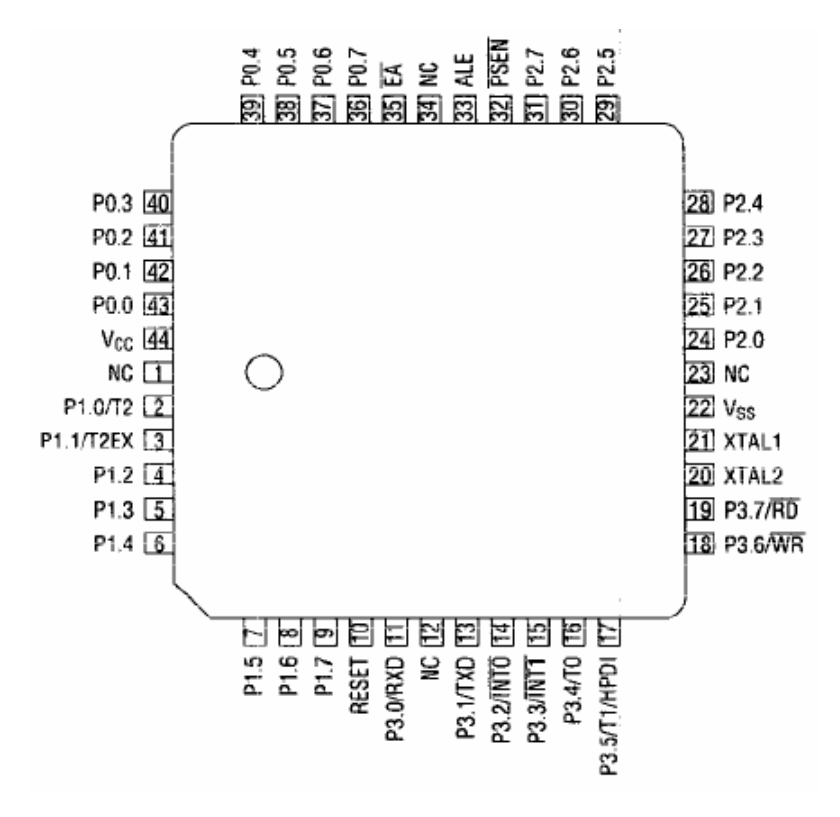

Fig. 1.5 – Disposizione PIN

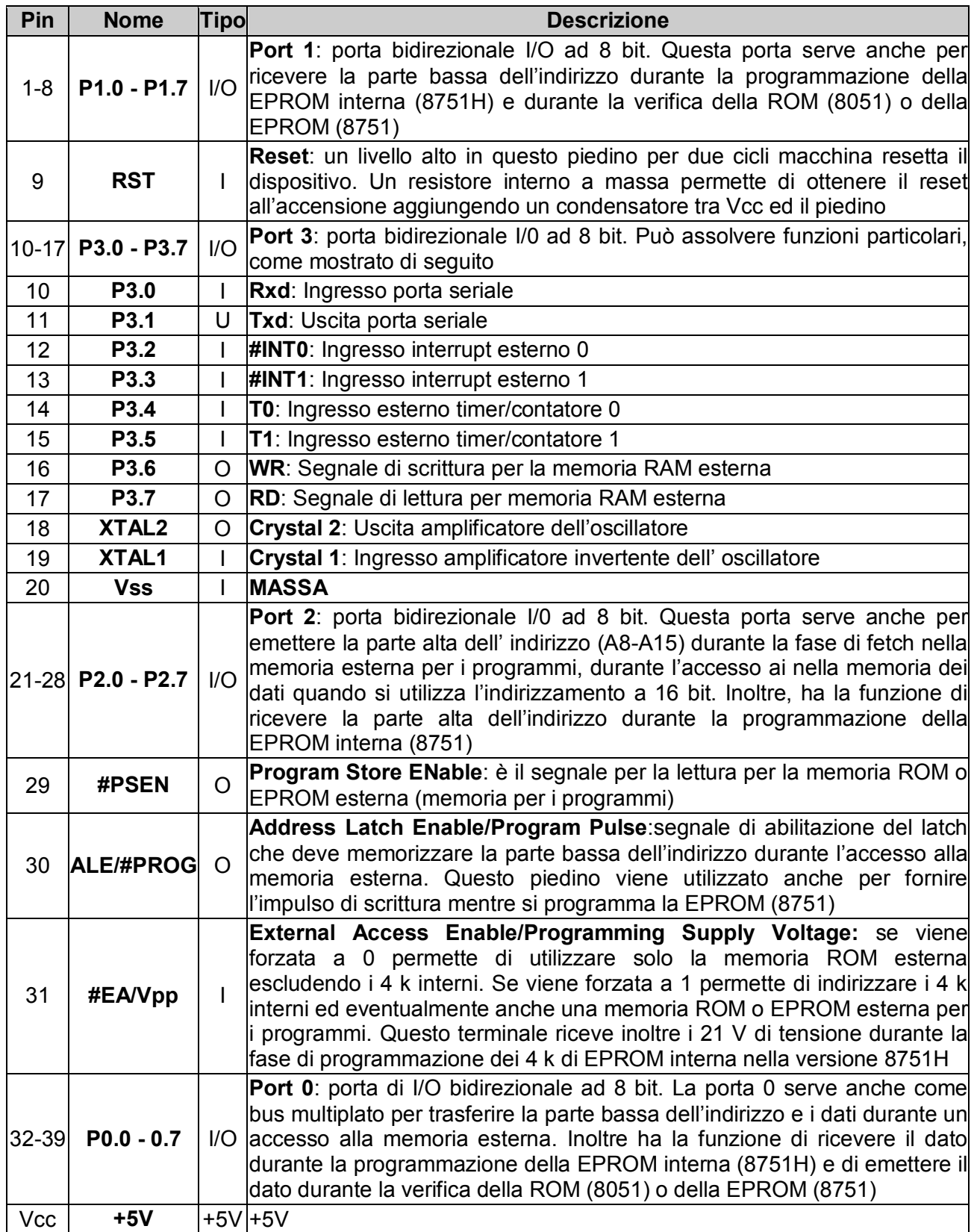

Tab. 1.1 – Descrizione piedinatura 8051

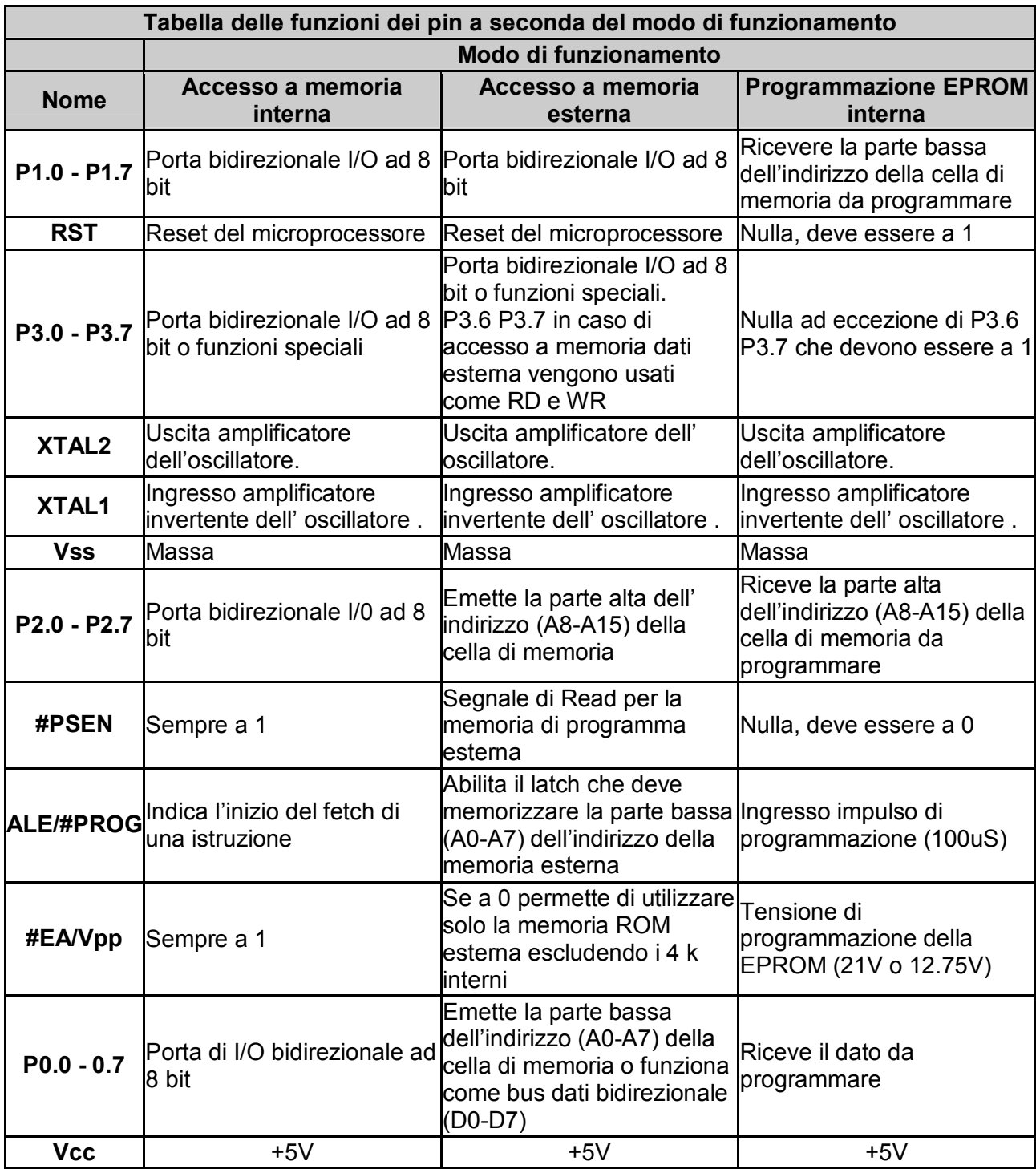

Tab. 1.2 – Funzioni dei PIN a seconda dell'impostazione del modo di funzionamento del microcontrollore.

# **2. TIPI DI MEMORIA**

L'8051 ha tre tipi di memoria

- · **On-Chip** (RAM interna e SFR, 128 Byte)
- · Memoria di **programma esterna** (64 kByte)
- · **RAM esterna** (max 64 kByte)

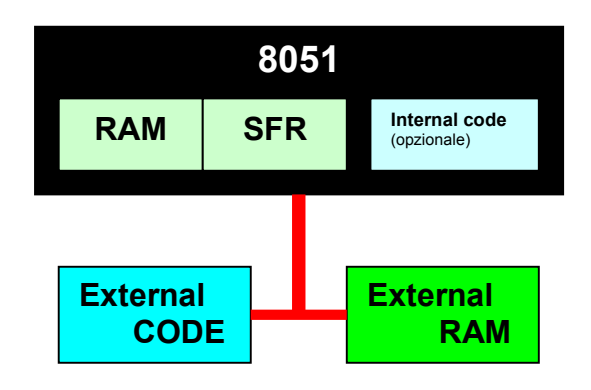

Fig. 2.1 – Tipi di memoria dell'8051

## **2.1 On-Chip**

Risiede fisicamente nel microcontrollore, infatti l'8051 include internamente una certa quantità di memoria. In effetti la memoria interna è di due tipi

- RAM interna (banco registri, memoria a bit, memoria utente e stack)
- · Area registri speciali (*SFR memory*)

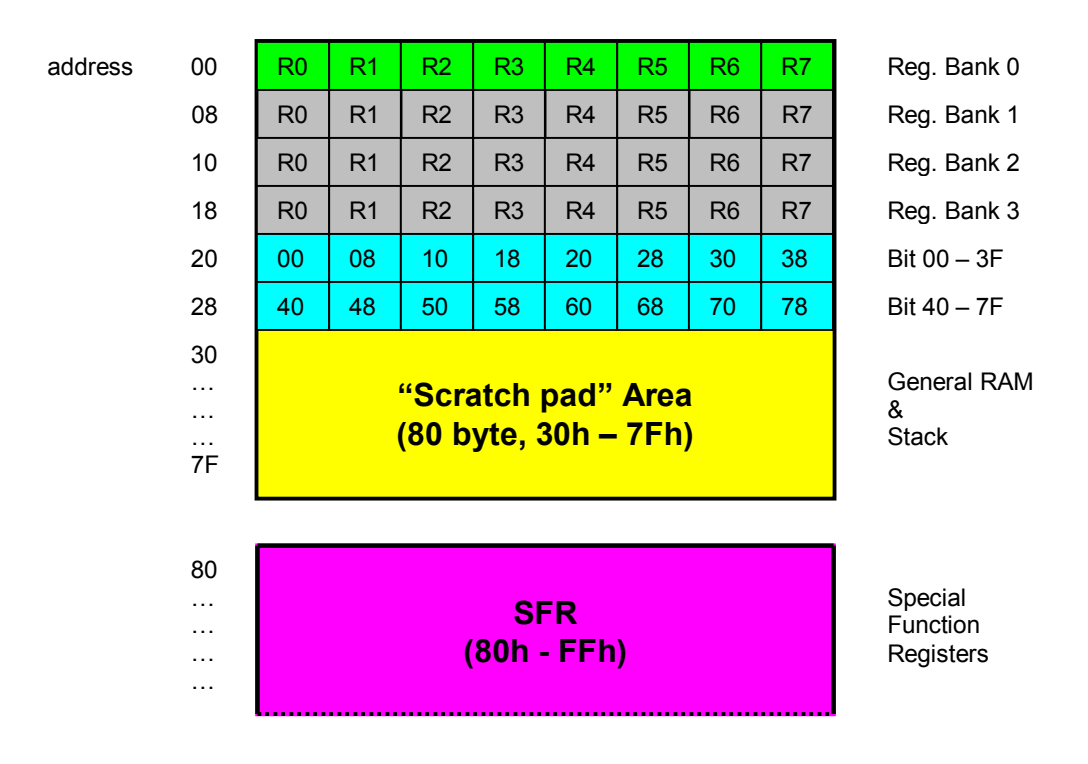

Fig. 2.2 – Organizzazione della memoria On-Chip

L'8051 ha un banco di 128 byte di RAM interna, che risulta essere il tipo di memoria (volatile) più veloce e più flessibile in lettura e scrittura.

I 128 byte di RAM interna sono suddivisi in tre zone a funzionalità specifica:

- · **Banco di registri 0** (**00h**-**07h**, i primi 8 byte). L'eventuale utilizzo dei banchi 1, 2 e 3 (indirizzi da 08h a 1Fh) si imposta modificando il valore di alcuni registri SFR.
- · **Memoria a bit** (**20h**-**2Fh**, i primi 8 byte)
- · **80 byte** (**30h**-**7Fh**) di parte libera che possono essere usati come variabili utente che richiedono accessi frequenti e veloci.

## **2.1.1 Banchi di Registri**

L'8051 è dotato di 8 registri *general purpose*: i registri "R", numerati da 0 a 7 (R0, R1, R2, R3, R4, R5, R6, e R7) che sono utilizzati da molte delle sue istruzioni assembler.

L'uso principale di questi registri è la memorizzazione di dati temporanei, o il trasferimento di dati tra le locazioni di memoria.

#### **Esempio**

L'addizione del valore di contenuto nel registro **R4** con il valore del registro accumulatore **A** si scrive

#### **ADD A, R4**

Ed il risultato è contenuto sempre in **A**.

Il registro **R4** è realmente parte della RAM interna, in particolare il suo indirizzo è 04h.

Di conseguenza l'istruzione

#### **ADD A, 04h**

porta allo stesso risultato della precedente, infatti si addiziona il valore contenuto nella locazione di memoria d'indirizzo 04h con il valore dell'accumulatore e si e carica il risultato nell'accumulatore stesso.

I banchi di registri risiedono nei primi 32 byte della RAM interna.

L'8051 dispone di 4 distinti banchi di registri, selezionabili dall'utente. Quindi sebbene dal bootstrap del microcontrollore il banco 0 (indirizzi da 00h a 07h) sia impostato per default, è possibile rimappare i registri richiedendo all'8051 di usare un banco di registri diverso. Ad esempio selezionando il banco 3 il registro **R4** diventa sinonimo di RAM interna alla locazione 1Ch.

#### **Nota**

Usando solamente il primo banco di registri (banco 0), le locazioni di RAM interna da 08h a 1Fh possono essere usate per altri scopi. Ma usando anche i banchi di registri 1, 2, 3, accedendo ad indirizzi di memoria al di sotto di 20h si sovrascrive il valore di un registro R!

#### **2.1.2 Memoria "bit mapped"**

L'8051 permette di accedere a 128 *variabili a bit* (che possono assumere o il valore 1 o il valore 0), numerate da 00h a 7Fh.

La memoria a bit non è realmente un nuovo tipo di memoria ma solo una parte di 16 byte della RAM interna, con indirizzi compresi da 20h a 2Fh. Poiché l'8051 fornisce delle istruzioni particolari per accedere a questa area effettuando operazioni bit a bit, è utile ritenerla come se fosse una memoria separata.

I comandi **SETB** e **CLR** permettono all'utente un immediato accesso a queste variabili.

#### **Esempio**

L'istruzione che pone a 1 il bit numero 20 (esadecimale) e azzera il 24 è:

#### **CLR 24h**

#### **Nota**

e

Scrivendo il valore FFh nell'indirizzo 20h in effetti si impostano tutti i bit da 00h a 07h. Quindi le istruzioni

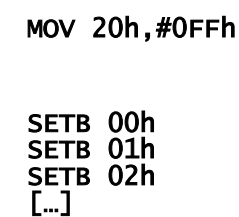

**SETB 07h**

sono equivalenti.

È lecito utilizzare le locazioni di RAM interna da 20h a 2Fh come ulteriore area RAM nel caso il programma non richieda l'uso di variabili a bit. In caso contrario prestare attenzione a non sovrascrivere i bit con le variabili utente.

Le variabili a bit di indirizzo oltre 80h sono utilizzate per accedere ad alcuni registri SFR su base bit.

#### **2.1.3 Memoria utente e stack**

Questa area di memoria è utilizzabile per memorizzare le variabili del programma assembler che richiedono accessi frequenti e veloci. Ma questa stessa area è utilizzata dall'8051 per memorizzare lo *stack*.

Poiché in realtà gli 80 byte sono anche usati dalle variabili impostate dall'utente l'ampiezza dell'area dello stack è molto limitata.

Per *default* il microcontrollore dal *bootstrap* inizializza SP (lo Stack Pointer) al valore 08h. Ciò significa che lo stack inizierà da questo valore e crescerà verso l'alto.

#### **Nota**

Per evitare la sovrascrittura dei banchi di registri 1, 2 e 3 (nel caso siano utilizzati dal programma assembler) lo stack pointer deve essere inizializzato sopra l'indirizzo del più alto banco di registri utilizzato.

Anche se si ipotizza l'uso della memoria a bit SP va inizializzato ad un valore più alto di 2Fh per garantire che le variabili a bit siano suddivise dallo stack.

## **2.1.4 Registri Speciali (SFR)**

I registri speciali (SFR) sono aree di memoria che controllano specifiche funzionalità dell'8051, quali l'accesso alle 32 linee di I/O, l'accesso in lettura e scrittura sulla porta seriale (e l'impostazione del suo baud rate), l'accesso ai timer e la configurazione del sistema degli interrupt.

Utilizzando il metodo di accesso alla memoria di indirizzamento diretto ogni istruzione che usa degli indirizzi da 00h a 77Fh fa riferimento alla RAM interna, mentre se usa degli indirizzi da 80h a FFh fa riferimento ad un registro di controllo SFR.

#### **Esempio**

L'istruzione

#### **MOV 45h, #01h**

scrive il valore "1" nella locazione 45 (esadecimale) della memoria interna;

Allo stesso modo l'istruzione

#### **MOV 99h, #01h**

scrive il valore "1" sulla porta seriale dell'8051. Infatti l'indirizzo 99 (esadecimale) corrisponde al registro SFR denominato **SBUF** che permette l'I/O seriale.

#### **Nota**

L'area dei registri SFR (memoria ad indirizzi superiori di 80h) è riservata e non può essere utilizzata come RAM addizionale.

Non tutte le locazioni dell'area SFR sono utilizzate per contenere i registri. Le rimanenti locazioni sarebbero teoricamente utilizzabili per contenere dati, ma la Intel raccomanda di non utilizzarle per questo scopo poiché il risultato sarebbe la lettura di dati casuali e la scrittura in tali locazioni non avrebbe alcun effetto. Queste locazioni sono riservate alla ditta costruttrice del chip per futuri sviluppi.

## **2.2 Memoria di programma esterna**

In genere si tratta di una EPROM esterna, limitata a 64K, che contiene le istruzioni che l'8051 deve eseguire. Infatti la CPU può effettuare il *fetch* delle istruzioni solo da questo tipo di memoria.

Ma, in funzione della versione di 8051 usata, possono essere usate diverse combinazioni di tipi di memoria, per esempio è possibile avere 4K di memoria di codice nella PROM interna del chip e 64K di memoria di codice esterna in una EPROM.

Nel modo di funzionamento a memoria interna (EA=1) la CPU nel primi 4K di indirizzamento, esegue il fetch nella memoria interna, per indirizzi superiori a 0FFFh il fetch è effettuato nella memoria esterna.

Nel modo di funzionamento a memoria esterna la CPU esegue sempre il fetch nella memoria esterna per tutta l'area di indirizzamento (0000h - FFFFh).

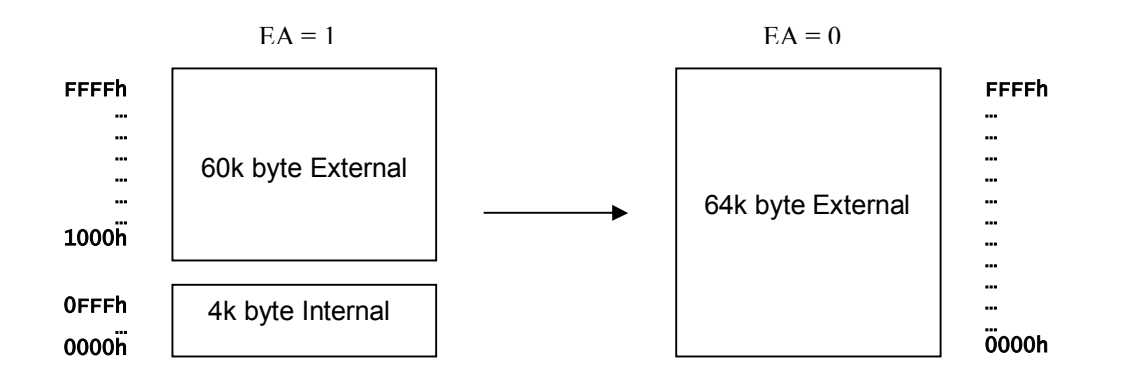

Fig. 2.3 – Metodi di funzionamento memoria di programma

#### **Nota**

In genere poiché la memoria programma è limitata a 64k la dimensione dei programmi per l'8051 non dovrebbe superare tale limite. Infatti solo utilizzando particolari assemblatori su basette con microcontrollori 8051 e componenti esterne EPROM organizzate a banchi è possibile superare a tale limite.

Durante l'accesso alla memoria esterna la CPU sfrutta P0 come parte bassa del bus indirizzi o bus dati e P2 come parte alta del bus indirizzi, di conseguenza non è più possibile sfruttarle come porte I/O.

## **2.3 RAM esterna**

La RAM esterna in genere è implementata come una FLASH o una RAM statica ad accesso casuale situata fuori dal chip.

Risulta ovviamente più lenta della RAM interna. Ad esempio incrementare una variabile nella RAM *interna* richiede una sola istruzione ed un solo ciclo d'istruzione, mentre se la variabile risiede nella RAM *esterna* l'operazione risulta 7 volte più lenta poiché sono necessarie 4 istruzioni per un totale di 7 cicli d'istruzione.

La RAM interna è limitata a 128 byte (256 byte nell'8052), quella esterna può arrivare fino a 64K.

#### **Nota**

L'8051 può indirizzare soltanto 64 kByte di RAM. Per espandere tale capacità è richiesta un'apposita basetta ed un compilatore che supporti la gestione della RAM a banchi.

# **3. TIPI D'INDIRIZZAMENTO**

## **3.1 Indirizzamento Diretto**

Si specifica *direttamente* nell'istruzione l'**indirizzo** della cella di memoria che contiene il **valore** dell'operando.

L'operando è specificato nell'istruzione da un campo indirizzo ad 8 bit.

L'indirizzamento diretto è possibile solo con i seguenti valori:

- · **00h** a **7Fh** che sono riferiti alla **memoria interna**
- · **80h** a **FFh** che sono riferiti ai **registri SFR** (\*)

(\*) Non si può usare l'indirizzamento diretto per trattare i 128 byte superiori della RAM interna dell'8051: è necessario usare l'indirizzamento indiretto.

#### **Esempio**

#### **MOV A, 20h**

Il registro accumulatore A è caricato con il valore contenuto nella locazione di RAM interna all'indirizzo 20 esadecimale. Solo i dati della RAM interna e dell'area SFR possono essere indirizzati direttamente.

#### **Vantaggi**

- · Velocità (il valore da caricare è contenuto nella memoria interna dell'8051, che è molto veloce)
- · Elevata flessibilità (il valore è contenuto in un determinato indirizzo modificabile).

## **3.2 Indirizzamento Indiretto**

Si specifica nell'istruzione l'indirizzo di una cella di memoria che contiene l'**indirizzo** dell'operando.

#### **Esempio**

#### **MOV A, @R0**

Con questa istruzione il microcontrollore 8051 analizza il valore contenuto nel registro interno R0. Quindi caricherà nel registro A il valore contenuto nella RAM interna alla locazione il cui indirizzo è contenuto in R0.

Sia la RAM interna sia quella esterna possono essere indirizzate indirettamente. I registri d'indirizzo per indirizzi ad 8 bit possono essere RO o R1 del banco di registri selezionato, oppure lo stack pointer SP. Il registro d'indirizzo per gli indirizzi a 16 bit può essere solo il registro DPTR (Data PoinTeR).

#### **Vantaggi**

- · Elevata flessibilità (il valore è contenuto in un determinato indirizzo modificabile)
- · Possibilità di indirizzare ai 128 byte extra della RAM interna dell'8051.

#### **Nota**

L'indirizzamento indiretto non è mai relativo a un registro SFR, ma sempre alla RAM interna o esterna (quindi, ad esempio, non si può utilizzare per scrivere sulla porta seriale).

## **3.3 Indirizzamento Immediato**

Si specifica nell'istruzione il valore dell'operando. Il codice operativo riporta *immediatamente* il valore da memorizzare. Infatti in alcune istruzioni il byte che segue il codice operativo (identificato con il prefisso "#") può rappresentare il valore di una costante e non di un indirizzo.

#### **Esempio**

#### **MOV A, #10h**

Il registro accumulatore **A** è caricato con il valore (in questo caso la costante esadecimale 10) che segue immediatamente.

#### **Vantaggi**

· Elevata velocità (il valore da caricare è gia contenuto nell'istruzione stessa)

#### **Svantaggi**

· Nessuna flessibilità (il valore è *hard-coded*, stabilito alla compilazione).

## **3.4 Indirizzamento a registro**

Alcune istruzioni possono accedere ai banchi di registri che contengono i registri RO - R7. Questo è possibile grazie a 3 bit che selezionano uno degli 8 registri (RO - R7) interni al codice operativo. Il banco utilizzato dipende dallo stato dei bit RSO e RS1 del registro di stato PSW.

#### **Esempio**

#### **ADD A, R7**

L'istruzione effettua la somma tra il contenuto del registro A e il contenuto del registro R7. Il risultato è riposto in A.

#### **Vantaggi**

· Elevata efficienza dal punto di vista del codice macchina (elimina il byte del campo indirizzo)

## **3.5 Indirizzamento indicizzato**

È possibile utilizzare l'indirizzamento indicizzato solo con la memoria di codice (memoria a sola lettura). Questo metodo di indirizzamento è stato previsto per permettere l'accesso a tabelle di ricerca nella memoria dei programmi. Un registro a 16 bit (DPTR oppure il *program counter*) punta alla base della tabella e l'accumulatore viene è utilizzato come indice all'interno della tabella. L'indirizzo effettivo del dato nella tabella ottenuto sommando a DPTR o PC il contenuto dell'accumulatore. Un altro tipo di indirizzamento indicizzato è utilizzato nell'istruzione di salto con selezione multipla. In questo caso l'indirizzo di salto è calcolato sommando alla base il contenuto dell'accumulatore.

#### **Esempio**

#### **MOVC A, @A+DPTR**

L'istruzione pone nel registro A il contenuto della locazione di memoria di programma ricavata da A+DPTR.

## **3.6 Esterno Diretto**

Questo tipo di indirizzamento è simile all'indirizzamento diretto, ma tratta la memoria esterna anziché quella interna.

È utilizzabile solamente con queste due istruzioni

# **MOVX A, @DPTR**

#### **MOVX @DPTR, A**

L'indirizzo della memoria esterna alla quale si vuole accedere deve essere caricato con nel registro DPTR.

La prima istruzione carica il valore della memoria nel registro accumulatore A; la seconda – viceversa – registra nella memoria esterna il valore dell'accumulatore.

## **3.7 Esterno Indiretto**

Anche questo modo d'indirizzamento agisce sulla memoria esterna.

#### **Esempio**

**MOVX @R0, A** 

Il contenuto di R0 è utilizzato come indirizzo di memoria esterna dove caricare il valore dell'accumulatore, che in verità è a sua volta un indirizzo di memoria.

#### **Nota**

Poiché il valore di @R0 può soltanto essere incluso nell'intervallo da 00h a FFh, questo metodo permette di indirizzare soli 256 byte (e quindi di usufruire una così piccola quantità di RAM esterna).

## **3.8 Indirizzamento implicito**

Alcune istruzioni sono specifiche di alcuni registri per cui nel codice operativo è implicitamente specificato a quali registri si farà l'accesso.

#### **Esempio**

**DIV AB** 

## **3.9 Tabella riassuntiva**

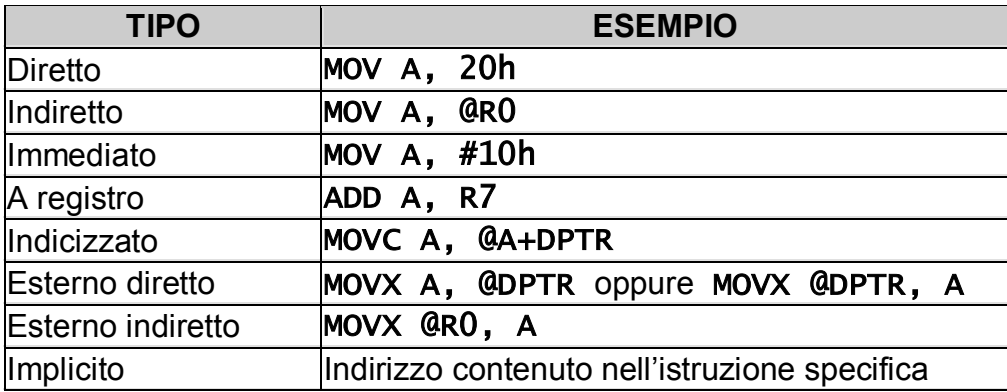

Tab. 3.1 – Sintesi dei modi d'indirizzamento

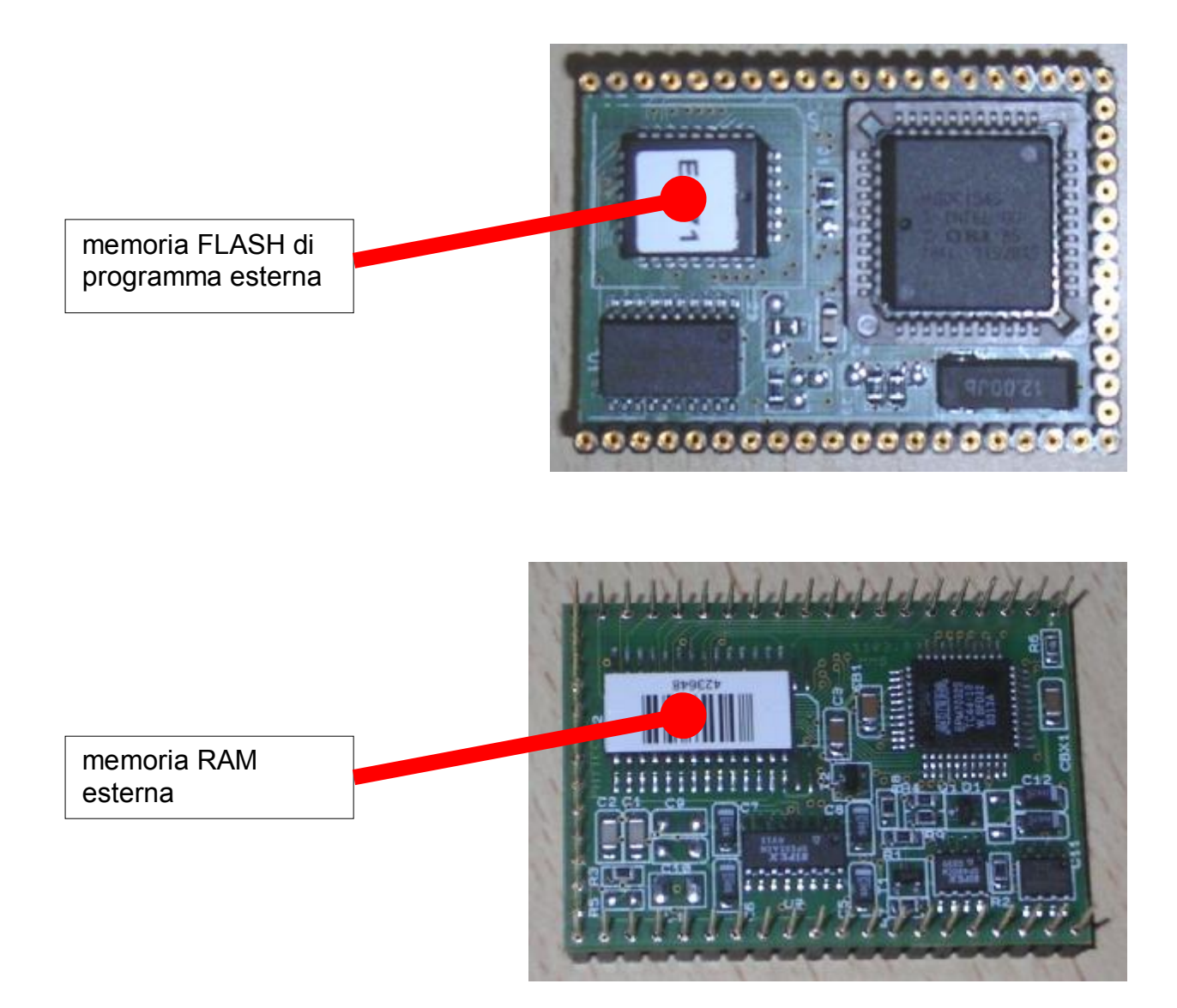

# **4. REGISTRI**

## **4.1 Registro accumulatore "ACC"**

Il registro ACC (indirizzabile a bit) può contenere un valore di 8 bit, ed è un registro di uso generale per accumulare i risultati di un gran numero di istruzioni (operazioni logicoaritmetiche e di trasferimento): infatti è utilizzato da più della metà delle 255 istruzioni dell'8051. È indicato semplicemente con A nei codici mnemonici delle istruzioni. Risiede all'indirizzo E0h.

## **4.2 Registri "R"**

I registri R sono un set di 8 registri denominati: R0, R1, …, R7, usati come registri ausiliari in molte operazioni.

Ad esempio, per eseguire la somma  $1 + 2$ , supponendo che il valore iniziale 1 risieda nell'accumulatore mentre il valore 2 risieda nel registro R5 si esegue l'istruzione

#### **ADD A, R5**

e al termine dell'istruzione l'accumulatore conterrà il valore 3.

Il registro accumulatore da solo sarebbe poco utile se non avesse il supporto di questi registri ausiliari, usati anche per memorizzare valori temporanei.

## **4.3 Registro "B"**

Anche il registro B (indirizzabile a bit) può memorizzare una parola di 8 bit.

Esso è usato soltanto in due istruzioni dell'8051: MUL AB e DIV AB, utilizzate per moltiplicare o dividere velocemente un numero con un altro. Nel registro B si può memorizzare il secondo numero (quindi o un fattore o il divisore) dell'operazione.

Oltre che alle due istruzioni MUL e DIV, il registro B è spesso utilizzato come un ulteriore registro temporaneo come se fosse il nono registro R. Risiede all'indirizzo F0h.

## **4.4 Data Pointer "DPTR"**

Il registro DaTa PoinTer (DPTR) è un registro dell'8051 accessibile soltanto a 16 bit, mentre gli altri registri A, B ed R sono tutti ad un singolo byte.

Il DPTR - come suggerisce il nome (puntatore dati) - è adoperato per indirizzare i dati. Esso è usato da molti comandi che richiedono all'8051 l'accesso alla memoria esterna. Infatti tutte le volte che l'8051 deve indirizzare un byte della memoria esterna utilizza l'indirizzo contenuto nel registro DPTR. Essendo un registro a 16 bit, risultano quindi indirizzabili fino a 64k di memoria. Esso è inoltre utilizzato da alcune istruzioni che riguardano il codice di programma.

Anche se lo scopo iniziale del DPTR è quello di indirizzare la memoria esterna, molti programmatori sfruttano il fatto che esso sia l'unico vero registro a 16 bit e lo usano spesso per memorizzare valori a 2 byte.

In realtà il valore a 16 bit è ottenuto leggendo assieme i due registri (da 8 bit) DPL e DPH che compongono il valore del DPTR. È un numero intero senza segno compreso tra 0000h e FFFFh (da 0 a 65535 decimale). Risiedono all'indirizzo 82h (DPL) o 83h (DPH).

#### **Nota**

Mentre l'8051 è dotato di un'istruzione per l'incremento del DPTR che tratta i due registri da un byte come se fossero uno solo registro da 16 bit non esiste l'operazione opposta di decremento, questa – se necessaria – va scritta manualmente nel programma. Anche l'operazione di push nello stack del DPTR va fatta in due tempi: ricordarsi di eseguire sia il push del registro DPL che quello di DPH.

## **4.5 Program Counter "PC"**

Il Program Counter (PC - Contatore di Programma) è un indirizzo a 2 byte che punta alla locazione di memoria programma dove l'8051 prenderà la prossima istruzione da eseguire. Allo *startup*, il microcontrollore inizializza questo registro al valore 0000h e lo incrementa ogni volta che è eseguita una istruzione. È necessario notare che non sempre il PC viene incrementato di uno. Poiché alcune istruzioni richiedono 2 o 3 byte il PC sarà incrementato di 2 o di 3 opportunamente.

Non esiste un modo diretto per modificare il valore del Program Counter, eseguendo un'ipotetica operazione del tipo PC=2430h. Solo attraverso l'istruzione di salto è modificato il valore in modo non incrementale.

## **4.5 Stack Pointer "SP"**

Lo Stack Pointer (SP - Puntatore dello Stack) è un indirizzo usato per indicare la cima dello stack, e può contenere un valore a 8 bit, dunque può indirizzare uno stack delle dimensioni massime di 256 byte.

Effettuando il *push* di un valore nello stack l'8051 prima incrementa il valore di SP e poi memorizza il valore nella locazione di memoria puntata da esso. Viceversa con l'operazione di *pop* di un dato dallo stack il microcontrollore prende il valore puntato dallo stack pointer e dopo decrementa il suo valore.

L' ordine con cui sono effettuate le operazioni di stack è importante. Allo startup, l'8051 inizializza automaticamente SP al valore 07h. Se immediatamente si richiede un push, il valore sarà memorizzato all'indirizzo 08h della RAM interna. Ciò è giustificato da quello detto precedentemente. Prima viene incrementato SP (da 07h a 08h) e poi viene memorizzato il valore nella locazione di memoria all'indirizzo (08h). *Lo stack cresce verso gli indirizzi alti della memoria RAM interna*.

La modifica di SP è effettuata in maniera automatica dall'8051 quando esegue le sei istruzioni seguenti: PUSH, POP, ACALL, LCALL, RET, e RETI, oltre che nelle operazioni di interrupt. Risiede all'indirizzo 81h.

## **4.6 Registri "SFR"**

#### **4.6.1 Special Function Registers**

L'8051 standard è dotato di 21 registri SFR che permettono, mediante lettura o modifica del loro contenuto attraverso il programma utente, di impostare i diversi modi operativi del microcontrollore.

L'accesso ai registri, ognuno identificato con un proprio nome ed indirizzo, avviene come se questi fossero parte della normale RAM interna, ricordando che la RAM interna è compresa fra gli indirizzi da 00h a 7Fh, mentre i registri SFR risiedono nell'area dall'indirizzo 80h all'indirizzo FFh.

Anche se questo *range* di indirizzi offre 128 possibili byte, ci sono solo 21 registri SFR nell'8051 standard, come illustrato nella seguente tabella che riporta graficamente la disposizione dei registri SFR.

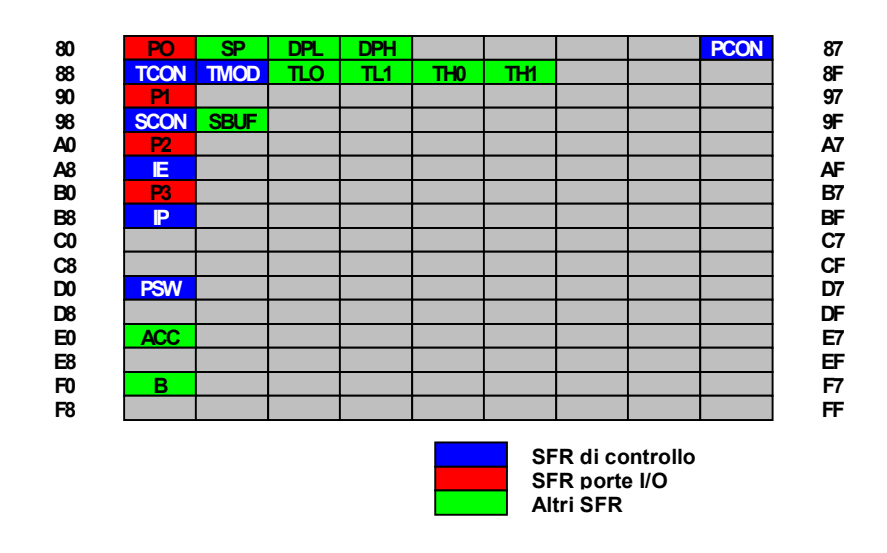

Fig. 4.1 – Tipi di registri SFR

Tutti gli altri indirizzi sono considerati non validi, e la loro lettura o può produrre un valore indefinito, oltre che una eventuale incompatibilità del programma con altri derivati dell'8051 che usano quei registi per l'implementazione di altre funzionalità specifiche di quel modello.

## **4.6.2 I vari tipi di SFR**

#### *4.6.2.1 SFR di controllo*

Sono i registri segnati in blu in fig. 4.1, che permettono il controllo del modo operativo o della configurazione dell'8051.

**PSW – D0h Program Status Word:** Il registro PSW (indirizzabile a bit) contiene alcuni bit importanti che vengono aggiornati nell'esecuzione delle istruzioni dell'8051, quali il carry flag, il carry flag ausiliario, il flag di overflow ed il flag di parità e i flag utilizzati per selezionare il banco di registri "R" attivo.

#### **CY AC F0 RS1 RS0 OV - P**

Fig. 4.2 – La PSW

- · **CY** (PSW.7): Carry Flag: Flag di riporto. Questo bit viene utilizzato come accumulatore dalle istruzioni che operano sui singoli bit. In tal caso il bit suddetto viene indicato con la lettera C.
- · **AC** (PSW.6): Auxiliary Carry. Flag di riporto ausiliario. Utilizzato nelle operazioni in aritmetica BCD.
- · **FO** (PSW.5): Flag 0 utilizzabile dall'utente.
- RS1 (PSW.4): Register bank Selector bit 1.

· **RSO** (PSW.3): Register bank Selector bit 0. Insieme a RS1 seleziona il banco di 8 registri. RO - R7 nella memoria RAM interna da 128 byte:

| RS1 | RS1 | banco registri | indirizzi   |
|-----|-----|----------------|-------------|
|     |     |                | $00H-07H$   |
|     |     |                | $08H - 0FH$ |
|     |     |                | $10H-17H$   |
|     |     |                | $18H - 1FH$ |

Tab. 4.1 – Register bank selector RS1 e RS2

- · **OV** (PSW.2): OVerflow; flag che indica il superamento dei limiti dell'operando.
- · **-** (PSW.1): Flag definibile dall'utente.
- · **P** (PSW.0): Parity flag. Flag di parità. Il suo valore rispecchia direttamente il numero di "1" presenti nell'accumulatore. P=1 se il numero di bit ad 1 nell'accumulatore è dispari; P=O se il numero di bit ad 1 nell'accumulatore è pari.

#### **Nota**

Nelle routine di interrupt è necessario preservare, salvandolo nello stack, il contenuto del registro PSW all'inizio della procedura per permettere di ripristinarne il contenuto iniziale prima del ritorno nel programma principale. Il codice dell'*interrupt handler* non deve infatti influenzare lo svolgimento del programma principale cambiandone lo stato del PSW.

**TCON – 88h Timer Control:** Il registro TCON (indirizzabile a bit) abilita o disabilita il funzionamento dei due timer dell'8051 e contiene un flag per indicare l'overflow di un timer. Inoltre alcuni bit del registro TCON non sono relativi all'uso del timer ma servono a configurare gli interrupt esterni e contengono dei flag che segnalano l'eventuale attivazione di un interrupt esterno.

**TMON – 89h Timer Mode:** Il registro TMON imposta il modo di funzionamento di dei due timer: contatore a 16 bit, un timer a 8-bit con auto-caricamento, come un timer a 13 bit o come due timer separati. Altre possibili configurazioni sono quelle di "contatore di eventi" segnalati da un apposito pin esterno.

**SCON – 98h Serial Control:** Il registro SCON (indirizzabile a bit) imposta il comportamento della porta seriale dell'8051 impostandone l'abilitazione della ricezione e la sua velocità (baud rate). Inoltre contiene dei flag per indicare quando l'operazione di trasmissione o ricezione di un byte è terminata con successo.

#### **Nota**

L'uso della porta seriale è vincolato all'impostazione dei registri TCON e TMOD oltre al sopraindicato SCON, poiché sebbene il controllo della seriale sia compito di questo registro, nella maggior parte dei casi il programma prevede di usare uno dei due timer come generatore di baud rate configurandone TCON e TMOD.

**PCON – 87h Power Control:** Il registro PCON è usato per controllare il power mode dell'8051 permettendone il passaggio allo stato *sleep* che richiede per il funzionamento minor potenza. In più, uno dei bit di PCON è impiegato per raddoppiare il baud rate effettivo della porta seriale dell'8051.

**IE – A8h Interrupt Enable:** Il registro IE (indirizzabile a bit) permette l'abilitazione o la disabilitazione degli interrupt. Il bit più significativo posto a 0 disabilita globalmente la ricezione di tutti i segnali di interrupt dal parte del microcontrollore; i seguenti 7 bit meno significativi di IE sono usati per abilitare o disabilitare gli interrupt individualmente (ma l'impostazione del bit più significativo a zero ha la precedenza).

**IP – B8h Interrupt Priority:** Il registro IP permette di cambiare la priorità di ciascun interrupt, impostandola a bassa (0) oppure alta priorità (1). Un interrupt può interrompere solo un altro interrupt a priorità più bassa. Per esempio, configurando l'8051 in modo tale che tutti gli interrupt siano a bassa priorità ed eccezione di quello relativo alla porta seriale, esso può sempre sospendere il sistema anche se c'è un altro interrupt attivo. Inoltre nel momento in cui è attivo l'interrupt della porta seriale nessun altro interrupt è in grado di sospendere la routine in corso.

#### *4.6.2.2 SFR generici*

Sono i registri segnati in verde in fig. 4.1

**Timer 0 (TL0/TH0 - 8Ah/8Bh); Timer 1 (TL1/TH1 – 8ch/8dh):** Sono i registri di conteggio a 16 bit (coppie a 8 bit) dei contatori/timer interni. Lo stato dei due timer 0 e 1 è leggibile in questi registri. Il registro TMOD configura il loro comportamento (modo operativo, ovvero quando devono incrementare il loro valore).

#### **Nota**

I timer dell'8051 standard contano sempre in avanti (anche se la funzionalità di conteggio all'indietro è spesso disponibile)

**SBUF – 99h Serial Buffer:** L'invio o la ricezione di dati dalla porta seriale del microcontrollore avviene semplicemente scrivendo o leggendo su questo registro. Ogni valore scritto nel registro SBUF è inviato sulla porta seriale dal pin TXD. Allo stesso modo, ogni valore ricevuto dalla seriale attraverso il pin RXD è reso disponibile al programma applicativo dell'utente mediante una lettura del registro SBUF. In altre parole il registro SBUF serve da porta di uscita quando viene scritto e da porta d'ingresso quando viene letto.

#### *4.6.2.3 SFR porte I/O*

L'8051 dispone di quattro porte di I/O ad 8 bit per un totale di 32 linee di I/O. Per porre una linea di I/O allo stato alto/basso o leggerne il suo valore sono usati i registri SFR segnati in verde in fig. 4.1.

L'accesso a questi registri può avvenire con operazioni bit a bit (ovvero con le istruzioni **SETB** e **CLR**)

P0 - B8h Porta 0; P1 - 90h Porta 0; P2 - A0h Porta 0; P0 - B0Porta 0: Questi registri rappresentano le quattro porte P*n* di input/output. Decisa una porta, a ciascun bit del registro SFR corrisponde un pin del microcontrollore. Per la porta 0, il bit 0 è il pin P0.0, il bit 7 è il pin P0.7. L'impostazione a "1" di un bit di questo registro equivale a forzare ad un livello alto il corrispondente pin di I/O, mentre portarlo a "0" equivale a forzarlo al livello basso.

#### **Nota**

Sebbene l'8051 disponga di 4 porte di I/O se l'impianto hardware permette l'uso di una RAM esterna oppure della ROM per il codice, le porte P0 a P2 non possono essere utilizzate poiché in questa modalità di funzionamento il microcontrollore "occupa" queste porte per indirizzare la memoria esterna. Rimangono libere solo le porte P1 e P3.

# **5. ACCESSO SERIALI**

## **5.1 La porta seriale**

Il microcontrollore 8051 ha la importante caratteristica di implementare al suo interno una UART, conosciuta anche come porta seriale, che permette di effettuare comunicazioni *full duplex*.

La parte di ricezione contiene un buffer che permette di ricevere un secondo byte mentre il primo non è stato ancora letto. I registri di ricezione e trasmissione sono entrambi mappati all'indirizzo 98H (registro SBUF). Una scrittura in SBUF carica il registro di trasmissione, mentre una lettura in SBUF accede al registro di ricezione.

L'uso di tale periferica di I/O è molto semplice: l'unica operazione da effettuare è quella di configurare la porta seriale con il modo operativo ed il baud rate. Una volta configurata la porta è sufficiente leggere o scrivere il registro SFR SBUF per ricevere o inviare dei dati in linea.

Inoltre il microcontrollore segnalerà automaticamente se la trasmissione o la ricezione di un byte sarà terminata con successo, svincolando il programmatore dal compito della trasmissione a livello di bit con un evidente risparmio di codice e tempo di elaborazione.

## **5.2 Configurazione del modo di funzionamento**

La configurazione della porta seriale (numero bit della parola da trasmettere, sorgente del baud rate) avviene agendo sul registro SCON *"Serial Control*", in particolare agendo sui suoi primi 4 bit (bit da 4 a 7).

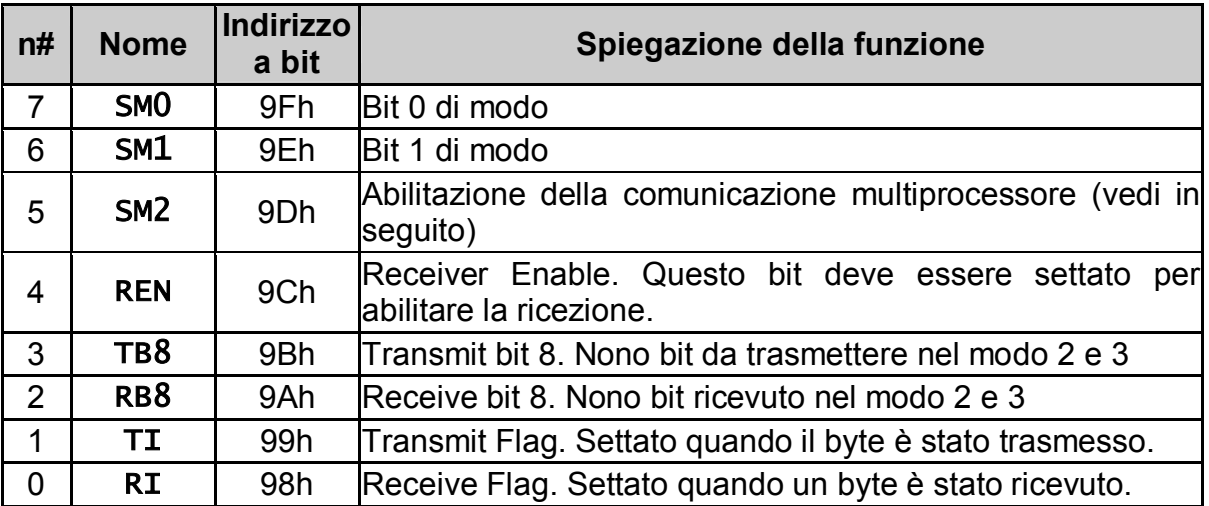

Il significato di ogni suo singolo bit è riportato nella seguente tabella:

Tab. 5.1 – Registro SCON: funzione dei singoli bit

Inoltre le possibili combinazioni dei bit SM0 e SM1 sono:

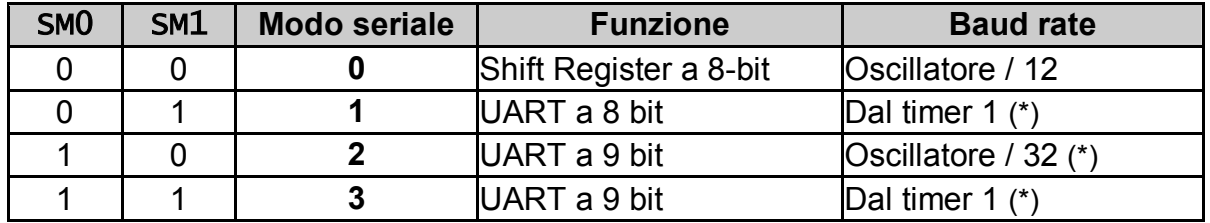

Tab. 5.2 – Registro SCON: funzione dei bit SM0/SM1

#### **Nota**

(\*) Il baud rate indicato in questa tabella è raddoppiato se PCON.7 (SMOD) è settato.

I bit SM0 e SM1 permettono di impostare i quattro modi seriali supportati, selezionando sia il modo operativo che la maniera con la quale viene calcolato il baud rate. Nei modi 0 e 2 il baud rate è fisso e basato sulla frequenza dell'oscillatore principale. Nei modi 1 e 3 il baud rate è variabile e dipende dalla frequenza con la quale scatta l'overflow del timer 1.

Il successivo bit SM2 è un flag che permette la "comunicazione multiprocessore", utile in alcune applicazioni che usano funzioni avanzate di comunicazione seriale. Normalmente è opportuno porre questo bit a 0, in modo che alla ricezione di un byte l'8051 attivi il flag "RI" (Receive Interrupt) che segnala al programma che un dato è stato ricevuto e quindi può essere processato. Nel caso SM2 sia impostato al valore 1, il flag "RI" si attiva soltanto se il nono bit ricevuto ha il valore pari ad "1". In tal caso se SM2 è attivo e il nono bit ricevuto è zero il flag "RI" non viene settato.

Il seguente bit REN "Receiver Enable" abilita la ricezione della porta seriale. È necessario quindi impostarlo a "1" per poter utilizzare questa periferica di I/0.

Gli ultimi 4 bit (bit da 0 a 3) sono bit operativi. Essi vengono impiegati durante la fase di ricezione e trasmissione dei dati e non sono quindi usati per configurare la porta seriale.

Il bit TB8 è usato nei modi 2 e 3 nei quali vengono trasmessi nove bit di dati. I primi 8 corrispondono a quelli inseriti nel registro SBUF e il nono bit è preso da TB8.

Il funzionamento del bit RB8 è la controparte del bit TB8 usata durante la ricezione. Nei modi 2 e 3 vengono ricevuti 9 bit. I primi 8 corrispondono a quelli letti in SBUF ed il nono viene copiato in RB8.

Il bit TI "Transmit Interrupt" è usato per segnalare la fine della trasmissione di un byte. Ciò si rende necessario per il fatto che, quando viene scritto un byte in SBUF, la porta seriale impiega un certo periodo di tempo per inviare il dato. È opportuno un controllo di questo bit prima di inviare un nuovo dato sulla seriale per evitare che il programma lo scriva prima che il precedente sia stato completamente inviato, con il rischio di inviare dati non validi. Il bit TI serve a segnalare al programma quando il byte è stato completamente trasmesso e il buffer di trasmissione è di nuovo pronto per inviare un altro byte.

Il bit RI "Receive Interrupt" è la controparte del bit TI usata per la ricezione. Indica che un byte è stato ricevuto dalla porta seriale. In questo caso il programma applicativo deve leggere immediatamente il valore da SBUF prima che un altro byte possa essere ricevuto.

La porta seriale può operare in quattro modi distinti:

· **Modo 0** – I dati seriali sono trasferiti in ingresso e in uscita tramite la linea RXD. La linea TXD emette il clock utilizzato dal registro a scorrimento per leggere/emettere i dati seriali. I dati trasmessi sono ad 8 bit; il primo bit ad essere inviato è l'LSB. La velocità in baud è fissata ad 1/12 della frequenza dell'oscillatore.

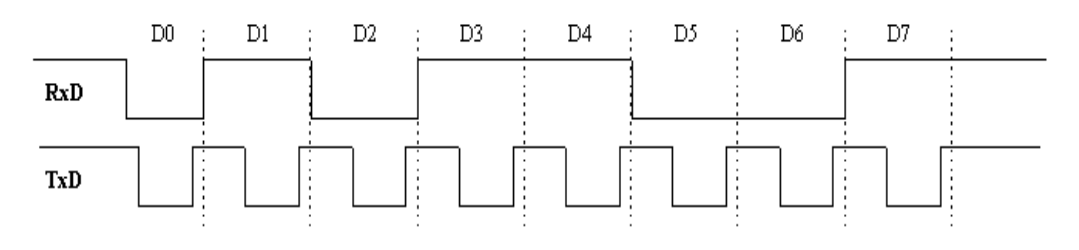

Fig. 5.1 – Funzionamento seriale: modo 0

· **Modo 1** – Comunicazione a 10 bit, 1 bit di start (0), 8 bit di dati (I'LSB è sempre il primo) ed 1 bit di stop (1). La trasmissione avviene tramite la linea TXD, la ricezione tramite la linea RXD. In ricezione il bit di stop viene scritto nel bit RB8 del registro SCON. La velocità di comunicazione è variabile.

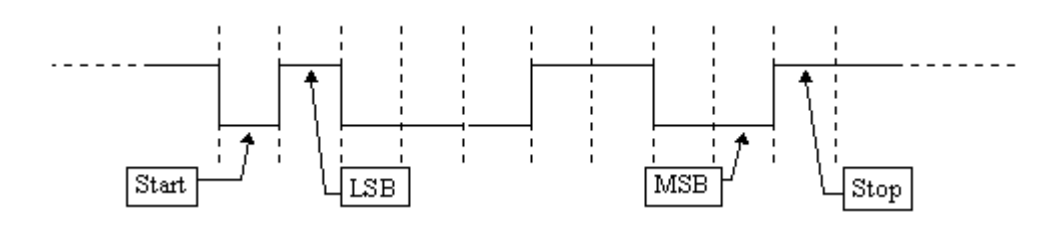

Fig. 5.2 – Funzionamento seriale: modo 1

· **Modo 2** – Comunicazione ad 11 bit, 1 bit di start (0), 8 bit di dati (LSB per primo), 1 bit programmabile dall'utente (ad esempio per la parità) ed 1 bit di stop (1). La trasmissione avviene tramite la linea TXD, la ricezione tramite la linea RXD. In trasmissione il nono bit viene letto dal bit TB8 di SCON. In ricezione il nono bit viene scritto nel bit RB8 del registro SCON. La velocità in baud è programmabile ad 1/32 o 1/64 della frequenza dell'oscillatore.

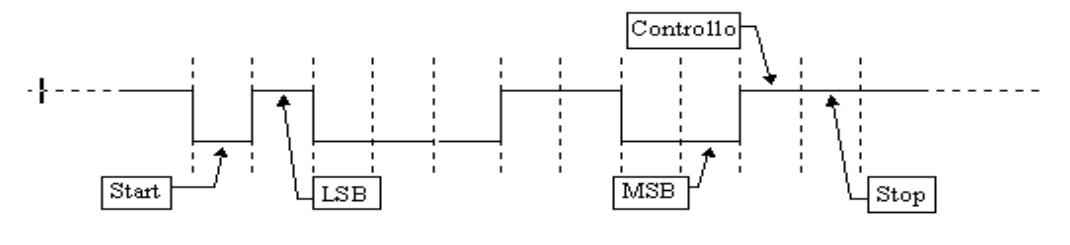

Fig. 5.3 – Funzionamento seriale: modo 2

· **Modo 3** – Comunicazione a 11 bit, 1 bit di start (0), 8 bit di dati (LSB per primo). 1 bit programmabile dall'utente (ad esempio per la parità) ed 1 bit di stop (1). La trasmissione avviene tramite la linea TXD, la ricezione tramite la linea RXD.

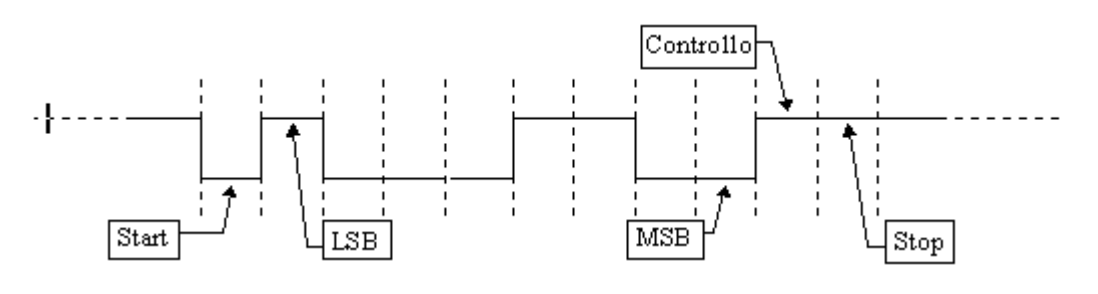

Fig. 5.4 – Funzionamento seriale: modo 3

## **5.3 Configurazione del baud rate**

Questa operazione è necessaria solo nei modi di funzionamento 1 e 3, poiché nei modi 0 e 2 il baud rate è fisso, data la frequenza di oscillazione del quarzo del microcontrollore.

**Modo O** e **2** – Il baud rate è sempre ricavato dividendo la frequenza di clock principale per 12. Questo significa che se usate un quarzo a 11,059 MHz il baud rate sarà pari a 921.583 baud. Nel modo 2 invece la il baud rate è sempre ricavato dividendo la frequenza di clock principale per 32, e quindi utilizzando un quarzo come quello dell'esempio precedente il baud rate sarà pari a 345.594 baud.

**Modo 1** e **3** – Il baud rate dipende dalla frequenza con la quale il timer 1 raggiunge l'overflow. Il modo più comune per ottenere ciò è quello di configurare il timer 1 in modo 2 (8 bit con *auto-reload*) ed impostare il valore di reload in TH1. In questo modo il timer 1 andrà periodicamente in overflow generando il baud rate.

La seguente equazione permette di calcolare il valore che deve essere scritto in TH1 per un dato baud rate:

$$
TH1 = 256 - \frac{fq/384}{baud}
$$

in cui *fq* è la frequenza del microcontrollore e *baud* è il baud rate desiderato.

Nel caso sia impostato PCON.7, il baud rate raddoppia e l'equazione diventa:

$$
TH1 = 256 - \frac{fq/192}{baud}
$$

#### **Esempio**

Impostare il baud rate a 19.200 baud con un quarzo a 11,059 MHz

TH1 = 256 – [( *fq* / 384) / *baud* ]  $= 256 - [(11.059.000 / 384) / 19.200]$  $= 256 - 28.799 / 19.200$  $= 256 - 1.5 = 254.5$ 

Per ottenere 19.200 baud dovremmo impostare TH1 a 254.5, infatti settandolo a 254 si otterranno 14.400 baud, mentre a 255 il baud rate sarà di 28.800 baud.

Si rende quindi necessario impostare il bit PCON.7 (SMOD) a 1. In questo modo il baud rate raddoppia e usando la seconda equazione:

TH1 = 256 – [( *fq* / 192) / *baud* ]  $= 256 - [(11059000 / 192) / 19200]$  $= 256 - [(57699/ 19200]$  $= 256 - 3 = 253$ 

ottenendo un numero intero utilizzabile.

In tabella viene mostrato l'utilizzo del timer 1 per generare baud rate usati comunemente nelle trasmissioni seriali.

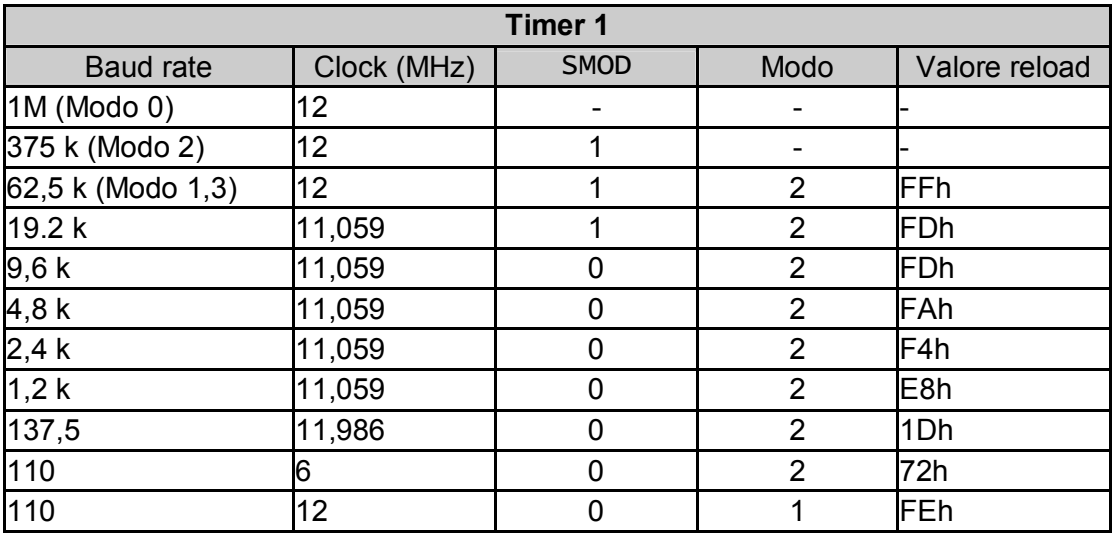

Tab. 5.3 – Generazione dei principali baud rate

## **5.4 Scrittura di un dato sulla seriale**

Per inviare un byte sulla porta seriale è sufficiente scriverlo sul registro SBUF (99h).

#### **Esempio**

Per inviare la lettera "A" useremo la seguente istruzione

#### **MOV SBUF, #'A'**

e l'8051 inizia a trasmettere il carattere attraverso la porta seriale. La trasmissione non è istantanea ma richiede una quantità di tempo prestabilita. Poiché l'8051 non dispone di un buffer di trasmissione aggiuntivo prima di tentare l'invio del prossimo carattere, è necessario un automatismo di segnalazione che confermi che il carattere sia stato inviato.

L'8051 segnale quando la trasmissione è stata completata settando il bit TI di SCON.

Un codice più completo quindi prevede alcuni controlli in più:

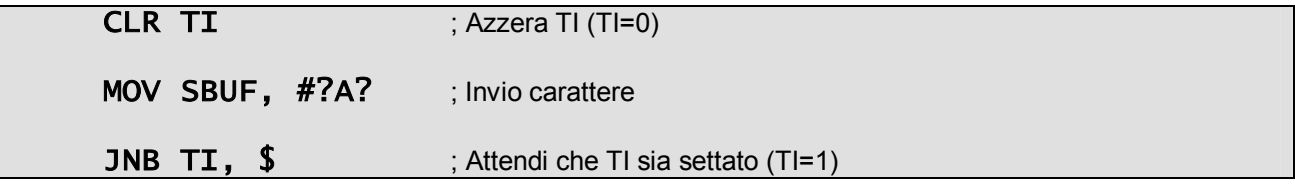

Con l'ultima istruzione che indica al microcontrollore di rimanere all'interno dell'istruzione stessa finché la condizione si verifica. Il simbolo "**\$**" è utilizzato nella maggior parte dei compilatori assembler (compreso l'A51) per indicare l'indirizzo dell'istruzione in corso.

## **5.5 Lettura di un dato sulla seriale**

Per leggere un byte sulla porta seriale è sufficiente leggere il valore dal registro SBUF (99h) quando il flag RI di SCON è stato attivato.

#### **Esempio**

Per leggere un carattere si usa la seguente istruzione

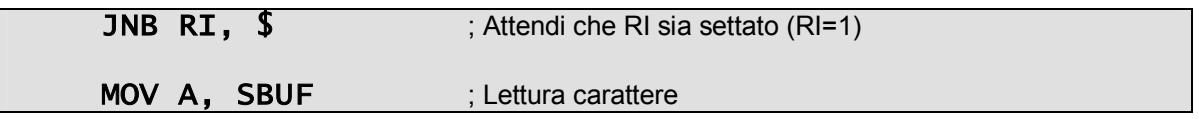

con la prima istruzione il microcontrollore rimane all'interno dell'istruzione stessa finché l'8051 provvede (automaticamente) a settare RI a 1 non appena il carattere sia completamente ricevuto. Appena RI si attiva, la condizione diventa falsa e il programma procede con l'istruzione successiva.
# **6. TIMER**

L'8051 standard dispone di due registri timer/contatori a 16 bit, utilizzati generalmente per svolgere tre funzioni:

- · Tenere traccia del tempo totale trascorso e/o calcolare il tempo trascorso tra due eventi
- · Contare il numero degli eventi
- · Generare il baud rate per la porta seriale (caso trattato nel paragrafo precedente).

I timer possono essere configurati, controllati e letti in maniera indipendente: la funzione di conteggio avviene poiché il microcontrollore automaticamente incrementa il loro valore.

In funzionamento *timer* il registro è incrementato ogni ciclo macchina. Poiché un ciclo macchina consiste di 12 periodi di clock, il conteggio avviene ad 1/12 della frequenza dell'oscillatore che al massimo può essere di 12 MHz.

In funzionamento *contatore*, il registro è incrementato per ogni transizione da 1 a 0 del corrispondente terminale di ingresso (T0 e T1). Poiché il riconoscimento di una transizione richiede due cicli macchina, la massima frequenza di conteggio è di 1/24 della frequenza del clock.

## **6.1 "Interval timer": misurare il tempo**

Quando un timer è usato per misurare il tempo è anche chiamato "interval timer" poiché esso misura l'intervallo temporale tra due eventi. Esso viene incrementato di uno ogni ciclo macchina, ovvero ogni 12 impulsi di clock.

Perciò un timer attivo è incrementato (ipotizzando un quarzo a 11.059 MHz):

11 059 000 / 12 = 921 583 volte al secondo

A differenza delle istruzioni che hanno durata variabile, il ciclo di un timer ha durata fissa: uno impulso per ciclo macchina. Se un timer ha contato da 0 a 50.000 si possono calcolare i secondi trascorsi:

50 000 / 921 583 = 0.0542 secondi

Supponendo di voler sapere quante volte il timer è incrementato ogni 0,05 secondi è possibile calcolare:

 $0.05 * 921 583 = 46 079$ 

Il risultato indica che si impiegano 0.05 secondi (un ventesimo di secondo) per contare da 0 a 46 079.

Volendo eseguire un evento ogni secondo è sufficiente che il timer conti da 0 a 46.079 per venti volte; a questo punto eseguite le azioni richieste dall'evento, si resetta il timer e si aspetta che completi di nuovo il conteggio altre venti volte. In questa maniera si esegue effettivamente l'evento una volta al secondo con una precisione al ventesimo di secondo.

#### **6.1.1 La configurazione e inizializzazione dei timer**

Due registri SFR, TCON e TMOD, sono condivisi dai due timer per la loro regolazione. Inoltre ogni timer dispone di due SFR dedicati (TH0/TL0 e TH1/TL1) che contengono il valore attuale del contatore. Tutti i registri sono anche raggiungibili tramite gli indirizzi riportati nella seguente tabella.

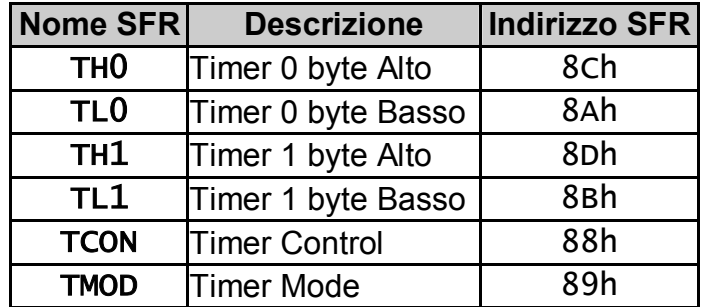

Tab. 6.1 – I registri SFR per l'uso dei timer

Prendendo ad esempio il Timer 0 il suo valore è contenuto nei due registri TH0 e TL0, che si possono ritenere rispettivamente il byte più e meno significativo del timer stesso. Se il timer 0 ha valore 0, entrambi i suddetti registri avranno valore 0. Quando il timer assume valore 1000 (decimale), TH0 contiene il valore 3 (decimale) e TL0 il valore 232 (decimale), infatti

valore del timer  $0 = TH0 * 256 + TL0$ 

Il massimo valore che un timer di 16 bit può assumere è 65.535 (decimale). Nel momento in cui viene raggiunto tale valore un ulteriore impulso di clock lo farà giungere in *overflow*.

#### *6.1.1.1 Il registro TMOD*

Il modo operativo (timer oppure contatore) di ambedue i timer si configura agendo sul registro TMOD. I 4 bit più significativi (da 4 a 7) sono relativi al timer 1 mentre i 4 bit meno significativi (da 0 a 3) hanno il medesimo significato ma sono relativi al timer 0. I bit del registro TMOD hanno il seguente significato:

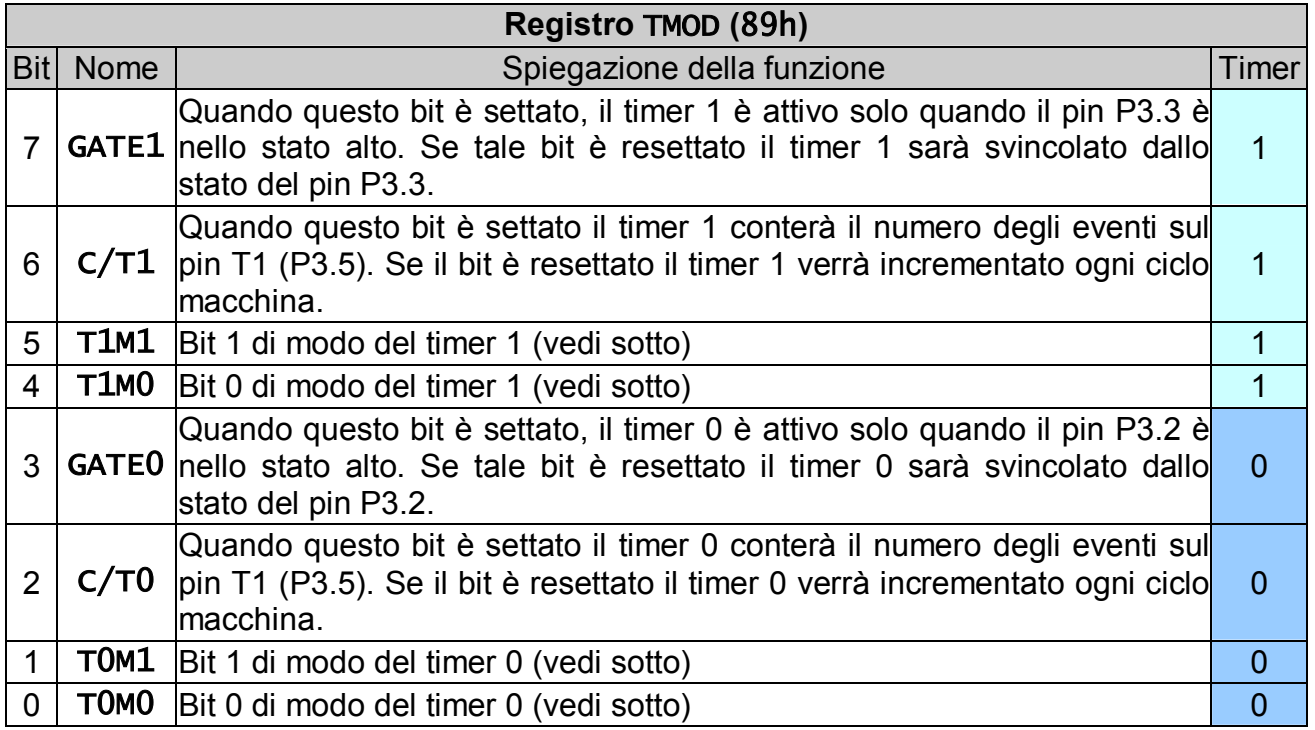

Tab. 6.2 – I timer: registro TMOD

Le quattro combinazioni dei modi operativi avvengono agendo sui bit T0M0 e T0M1 per il Timer 0; T1M0 e T1M1 per il Timer 1 come riportato dalla seguente tabella:

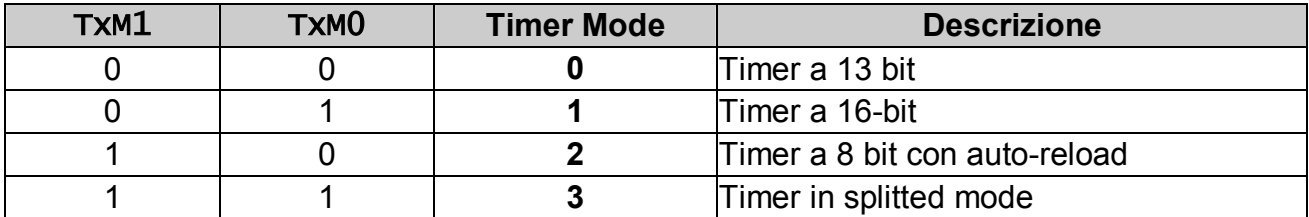

Tab. 6.3 – I timer: registro TMOD, bit TxMx

- · **Modo 0** *Timer a 13 bit*. Generalmente questo modo di funzionamento non è più utilizzato in nuovi sviluppi: è un retaggio del passato che è stato mantenuto per ottenere la compatibilità tra l'8051 con il suo predecessore: l'8048. In questa modalità di funzionamento, TLx conta da 0 a 31. Quando TLx è incrementato da 31, esso si resetta e incrementa THx. Perciò effettivamente soltanto 13 bit del timer a 2 byte sono utilizzati: i bit 0-4 di TLx e i bit 0-7 di THx. Questo significa anche in definitiva che il timer può contare solo fino ad un valore pari a 8192. Se si carica il timer con il valore 0, esso va in overflow e quindi a 0 dopo 8192 cicli macchina.
- · **Modo 1** *Timer a 16 bit*. Questo è un modo molto utilizzato. TLx è incrementato da 0 a 255. All'overflow di TLx, THx viene incrementato di 1. Tenuto conto che è un timer a 16 bit, esso può assumere 65536 valori distinti. Se si carica il timer con il valore 0, esso va in overflow e quindi a 0, dopo 65536 cicli macchina.
- · **Modo 2** *Timer ad 8 bit con auto-reload*. Quando il timer è configurato in modo 2, THx contiene il valore che deve essere caricato in TLx quando va in overflow. TLx inizia a contatore in avanti. Quando raggiunge 255 e viene ulteriormente incrementato invece di tornare a 0 (come nei modi 0 e 1), assume il valore caricato in THx. Il modo 2 è usato molto spesso per generare il baud rate della porta seriale.

#### **Esempio**

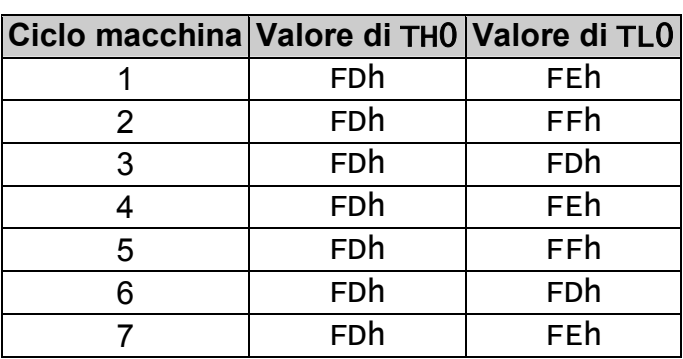

Se TH0 contiene il valore FDh e TL0 il valore FEh il conteggio procede nella seguente maniera:

Si noti che il valore di TH0 non cambia mai e TL0 viene incrementato. Una volta raggiunto un valore pari a FFh, al successivo ciclo macchina TL0 assume lo stesso valore di TH0. Il vantaggio di usare tale modo di funzionamento è che l'hardware del microcontrollore permette ad esempio che il timer assuma dei valori compresi tra 100 e 255 senza essere costretti a verificare da programma quando il timer va in overflow e quindi settarlo al valore 100, operazione che richiederebbe tempo e non garantirebbe una elevata accuratezza.

· **Modo 3** – *Timer in splitted mode* (timer separati). Se il timer 0 è configurato per lavorare in questa modalità, si trasforma in due timer a 8 bit separati; il timer 0 diventa TL0 e il timer 1 diventa TH0. Ambedue i timer contano da 0 a 255 e dopo l'overflow tornano a 0. Tutti i bit relativi al Timer 1 vengono assegnati a TH0. Una volta che il Timer 0 è configurato in modo split, il vero Timer 1 (cioè TH1 e TL1) può essere configurato nei modi 0, 1, 2 come sempre, ma non può essere abilitato/disabilitato poiché i suoi bit di controllo sono assegnati a TH0. Allora, il vero Timer 1 funziona in maniera libera e si incrementa ad ogni ciclo macchina senza condizioni. L'unico vero uso di questa modalità è quello per cui sia necessario avere due timer separati e, in aggiunta, un generatore di baud rate. In questo caso il Timer 1 viene utilizzato come *baud generator* e i due registri TH0 e TL0 come se fossero due timer separati.

#### *6.1.1.2 Il registro TCON*

Solo quattro bit del registro TCON sono relativi all'uso dei timer. Gli altri sono relativi agli alla gestione degli interrupt sono discussi in seguito. Questo registro può essere indirizzato a bit (tramite le istruzioni SETB e CLR): l'indirizzo di ognuno è specificato nella seguente tabella:

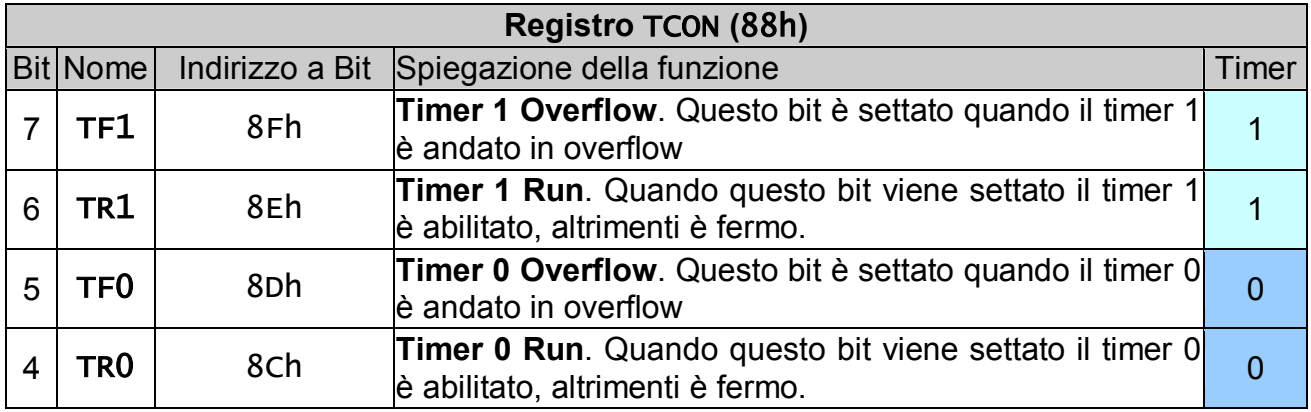

Tab. 6.5 – I timer: registro TCON

Generalmente infatti, quando si abilita o disabilita un timer, non si vuole modificare il valore degli altri bit di TCON, allora è possibile sfruttare il fatto che tale registro è indirizzabile a bit.

Per scoprire se un timer ha raggiunto il massimo del conteggio e quindi scatta l'overflow si sfrutta il fatto che in questa situazione il microcontrollore lo riporta automaticamente a zero e setta il bit TFx corrispondente nel registro TCON. Per cui quando il bit TF0 è settato vuol dire che il timer 0 ha raggiunto l'overflow e alla stessa maniera se TF1 è settato vuol dire che il timer 1 è tornato a zero.

#### **Esempio**

Impostazione del Timer 0 in Modo 1 (timer a 16 bit).

Per la configurazione del timer 0 si devono trattare i 4 bit meno significativi di TMOD: resettando T0M1 e settando T0M0 si seleziona il timer 0 in modo1; i primi due bit GATE0 e C/T0 vanno ambedue posti a 0 poiché si vuole che il timer sia indipendente da pin esterni. La seguente istruzione pone a 1 il bit 0 di TMOD, eseguendo la configurazione esaminata:

```
MOV TMOD,#01h ; TMOD = 000000001
```
Ora è necessario abilitare il timer, agendo sul registro TCON, indirizzabile a bit:

**SETB TRO** ; Abilita il timer

Il timer inizia a contare in avanti incrementando il suo valore ad ogni ciclo macchina (ogni 12 impulsi di clock).

## **6.2 Timer come contatori di numero eventi o durata singolo evento**

I timer dell'8051 possono essere utilizzati non solo per tener traccia del tempo trascorso ma anche come contatori di eventi semplicemente configurando un bit addizionale del registro TCON: C/T che seleziona la funzione contatore (C/T=1) oppure timer  $(C/T=0)$ .

Settando il bit 2 di TCON (TCON.2) chiamato C/T0, (ovviamente la controparte per il timer 1 è TCON.6 chiamato C/T1) il timer 0, invece di incrementarsi ad ogni ciclo macchina, effettua il *monitoring* della linea P3.4. In questa maniera si incrementa ogni volta che la linea passa dal valore alto a quello basso. A questa linea chiaramente è possibile collegare sensori o trasduttori che monitorano ciò che desideriamo conteggiare.

Si noti che il microcontrollore è in grado di controllare lo stato della linea P3.4 una volta per ciclo macchina. Questo significa che, se la frequenza con la quale cambia lo stato del pin è troppo elevata, l'8051 non riesce a conteggiare il numero di eventi in maniera corretta. Più precisamente, l'8051 riesce a contare un numero di eventi ad un massimo di un ventiquattresimo della frequenza di clock. Ciò vuol dire che, se per esempio usiamo un quarzo che oscilla a 12 MHz, esso riesce a conteggiare fino a 500.000 eventi al secondo  $(12 \text{ MHz} * 1/24 = 500.000).$ 

L'8051 può efficacemente essere utilizzato per misurare la durata di un evento. Utilizzando a questo scopo il timer 0 si agisce sul bit chiamato GATE0 (o GATE1 per il timer 1) del registro TMOD.

Impostando questo bit a zero il timer continua a girare indipendentemente dallo stato di eventuali segnali su pin dedicati del microcontrollore esterni. Tuttavia settandolo il microcontrollore controllo lo stato del pin INT0 (P3.2) ed esegue il conteggio solo quando il pin P3.2 si trova nello stato alto, bloccandosi in caso contrario.

## **6.3 La lettura dei timer**

#### **6.3.1 Modo 0 e 1 (timer a 13, 16 bit)**

La lettura di un timer in modo a 13 o 16 bit la lettura è complessa poiché il valore è contenuto in due registri da 8 bit e si potrebbe verificare il caso che -mentre si sta leggendo il valore del byte meno significativo del timer e questo valore è pari a 255- si legge un valore errato del byte più significativo che si sta incrementando in quel momento.

Le soluzioni proponibili sono 2. La prima, più semplice, è quella di congelare momentaneamente il timer (CLR TR0), leggerne il valore e riabilitarlo subito dopo (SETB TR0). In questo modo la lettura del timer fermo non comporta problemi, tuttavia questo metodo è utilizzabile solo se è tollerabile per il nostro programma un conteggio del tempo non precisissimo (il timer rimane fermo per alcuni colpi di clock).

La seconda soluzione - riportata nel codice seguente - consta nel procedimento di lettura prima del byte più significativo seguita da quello meno significativo e poi una rilettura del byte alto confrontandolo con quello letto precedentemente: solamente se i due valori sono coincidenti il valore letto è esatto.

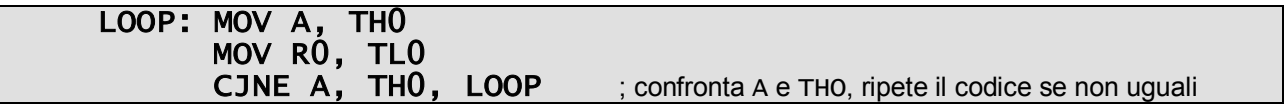

#### **6.3.2 Modo 2 e 3 (timer a 8 bit)**

Se il timer è configurato nel modo ad 8 bit, sia nel modo con auto-reload che in split mode, la lettura del valore è effettuata semplicemente leggendo il byte corrispondente al timer in uso.

# **7. INTERRUPT**

## **7.1 Le sorgenti di interrupt**

L'*interrupt* è un evento che interrompe la normale esecuzione di un programma. Più che deviare il flusso sequenziale del programma stesso esso piuttosto effettua un "congelamento" richiamando una subroutine – l'*interrupt handler* – che è eseguita soltanto quando si manifesta l'avvenimento che ha scatenato la richiesta di interrupt.

Questa caratteristica permette all'8051 di fornire l'illusione del *multi-tasking* anche se esso esegue una sola istruzione alla volta.

Un interrupt è attivato quando il corrispondente evento si presenta. L'8051 prevede cinque sorgenti di interruzione distinte. Esse sono>

- · Overflow del Timer 0
- · Overflow del Timer 1
- · Ricezione/trasmissione di un carattere dalla seriale
- · Evento esterno 0 (INT 0).
- · Evento esterno 1 (INT 1).

Le ultime due sono le linee di richiesta interruzione a disposizione dell'utente.

L'8051 può essere configurato per gestire un interrupt handler per ognuno di questi eventi. Se gli interrupt sono abilitati l'8051 sospende momentaneamente la normale esecuzione del programma utente ed esegue la subroutine di interrupt che esegue le funzioni richieste dall'evento e restituisce il controllo al microcontrollore dal punto in cui era stato fermato, in maniera tale che l'esecuzione del programma possa proseguire come se non fosse mai stato interrotto.

Gli interrupt risultano molto utili nel caso della gestione di processi asincroni. Inoltre essi evitano che si sprechino dei cicli macchina ad aspettare un evento che non avviene molto frequentemente. Infatti liberano il programmatore dal compito di controllare la condizione che scatena l'interrupt stesso. Il microcontrollore esegue il controllo automaticamente e quando la condizione risulterà vera, richiamerà l'interrupt handler, eseguirà il codice in esso contenuto e ritornerà al programma principale.

All'attivazione della richiesta di interruzione il microcontrollore salta a degli indirizzi di memoria predefiniti differenti per ogni tipo di interrupt, come mostrato nella tabella che segue

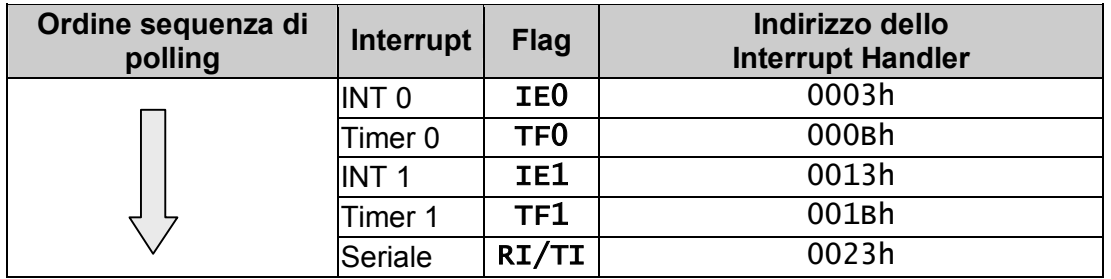

Tab. 7.1 – Interrupt: indirizzi e polling

Ad esempio in caso di overflow del timer 0 il programma principale sospende momentaneamente il programma e salta all'indirizzo 0003h dove avremmo dovuto scrivere l'interrupt handler opportuno.

La sequenza con cui sono stati scritti gli interrupt nella prima colonna della tabella rispecchia inoltre l'ordine in cui l'8051 esegue la sequenza di polling sulle cinque sorgenti di interrupt. Ad esempio se l'interrupt del Timer 1 si attiva nello stesso momento di quello esterno INT 0, è quest'ultimo che viene servito per primo e quello relativo alla porta seriale immediatamente dopo.

Nel momento in cui giunge la richiesta di interruzione, l'8051 automaticamente segue queste istruzioni:

- · Salvataggio del valore del Program Counter nello stack (PUSH PC), a partire dal byte meno significativo.
- · Blocco di tutti gli interrupt della stessa o più bassa priorità
- · In caso l'interrupt riguarda o un timer o una richiesta esterna, il corrispettivo flag è disattivato (quindi è superfluo resettarlo nel codice del programma!)
- L'esecuzione del programma salta all'indirizzo dell'interrupt handler corrispondente.

Il termine dell'interrupt handler è segnato dall'istruzione RETI (RETurn from Interrupt), la quale fa compiere al microcontrollore le seguenti operazioni:

- · Preleva due byte dallo stack (POP PC) per collocarli nel Program Counter per riprendere l'esecuzione del programma principale.
- · Ripristina lo stato dell'interrupt alla sua condizione precedente la chiamata.

Quindi l'istruzione RETI si differenzia dall'istruzione RET semplicemente per il fatto che questa informa la CPU che il sottoprogramma di gestione interruzione è terminato ed è quindi possibile accettare ulteriori richieste di interruzione. Dal punto di vista dell'utilizzo dello stack (recupero dell'indirizzo di ritorno) RET e RETI si comportano in modo identico.

## **7.2 Abilitazione e configurazione degli interrupt**

Per default all'accensione dell'8051 tutti gli interrupt sono disabilitati: benché si verifichi uno dei cinque eventi che possono essere sorgente di interrupt questo non sarà accettato.

Il programmatore deve specificatamente configurare il registro di mascheramento interruzioni IE (A8h) che indica quali interrupt sono abilitati ad essere serviti: ciascun tipo interruzione supportata dispone di un suo bit nel registro che ne permette l'abilitazione.

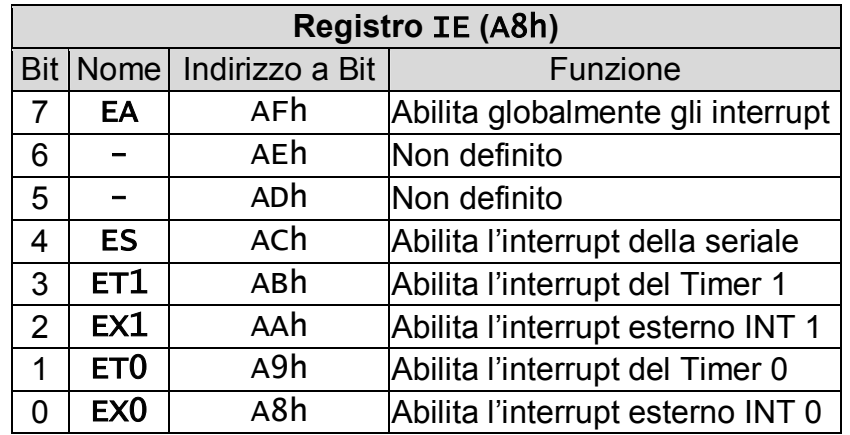

Tab. 7.2 – Gli interrupt: registro IE

#### **Esempio**

Abilitazione dell'interrupt del Timer 1.

**SETB EA ; (\*) SETB ET1**

**(\*)** Al fine di abilitare effettivamente un qualsiasi interrupt è necessario settare anche EA (bit 7 di IE), oltre all'interrupt specifico che intendiamo attivare. Infatti questo bit che abilita globalmente il microcontrollore alle richieste di interruzione ha la precedenza su quelli di selezione della sorgente. Ovviamente nel caso sia settato saranno servite tutte le richieste proveniente da tutte le sorgenti poste che hanno il proprio biposto a 1.

Se necessario è possibile disabilitare EA prima di entrare in una porzione di codice che ha stringenti criticità temporali e non deve essere interrotta per nessun motivo. Usciti da tale sezione critica il bit può essere riabilitato.

Il programmatore può cambiare l'ordine standard con il quale l'8051 serve gli interrupt avendo a disposizione due livelli di priorità (alto e basso) delle interruzioni. La priorità degli interrupt è controllata dal registro Interrupt Priority **IP** (B8h).

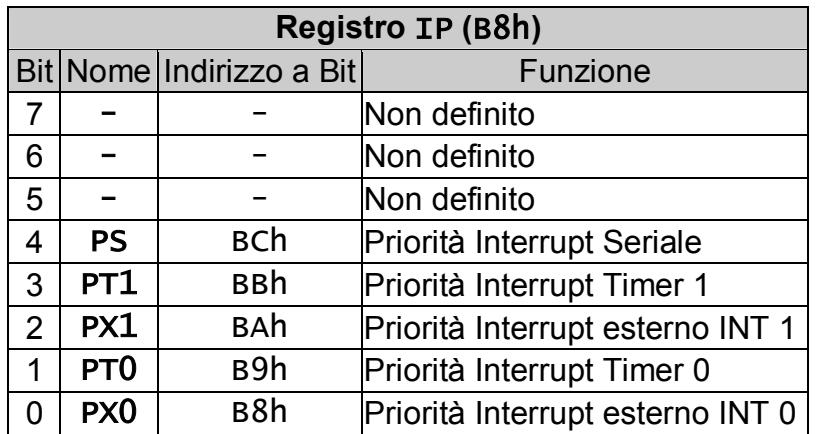

Tab. 7.3 – Gli interrupt: registro IP

I principi per l'attuazione di un ordine di priorità ad una richiesta di interrupt sono:

- · Nel caso si verifichino contemporaneamente due richieste di interrupt è servito prima quello a priorità più alta; nel caso avessero la stessa priorità sono processati secondo l'ordine della sequenza di polling
- · Un'interruzione ad alta priorità non può essere interrotta (nemmeno da un'altra dello stesso tipo)
- · Un'interruzione a bassa priorità può essere interrotta da una ad alta priorità
- · Un'interruzione a bassa priorità può essere iniziata soltanto quando nessun altro interrupt è attivo.

## **7.3 Interrupt seriali**

Vi sono due flag in grado di attivare gli interrupt seriali: RI e TI. L'interrupt handler deve verificare lo stato di tutti e due per sapere quale dei due (o eventualmente se entrambi) l'ha richiamato. Inoltre sarà compito dello stessa subroutine di interruzione resettare questi flag, operazione che non è automaticamente eseguito dall'8051.

#### **Esempio**

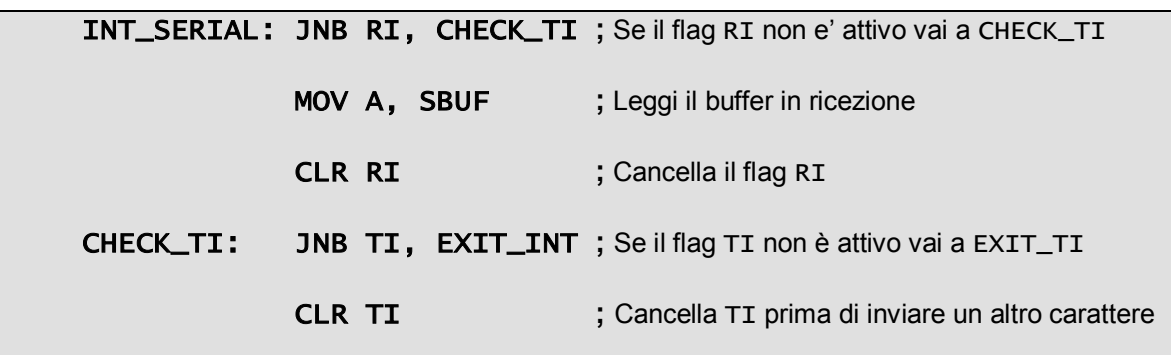

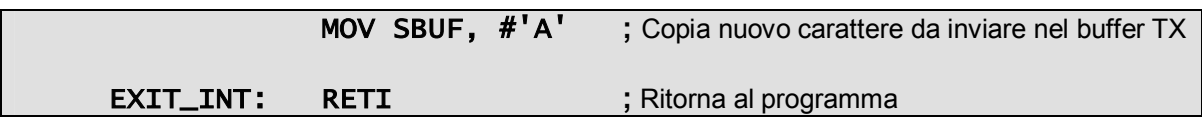

## **7.4 Scrittura di un interrupt handler**

Tutti i vari interrupt sono eseguiti senza preavviso, in maniera trasparente al programma principale. Ogni interrupt deve lasciare il processore nel medesimo stato che esso aveva al momento di iniziare l'interrupt stesso.

In generale, la routine di interrupt deve preservare il contenuto dei seguenti registri:

- · PSW
- · DPTR (DPH/DPL)
- · ACC
- · B
- · Registri R0-R7

affinché il programma principale trovi la situazione dei suoi registri immutata e quindi non si accorga che è avvenuta l'interruzione.

È indispensabile salvare sempre il contenuto di PSW (a meno che non si sia *assolutamente* sicuri di non modificare nessuno dei suoi bit con le operazioni contenute nell'interrupt handler) e in genere tutti i registri utilizzati nella subroutine di mediante le operazioni di push e pop all'inizio e alla fine dell'interrupt handler.

#### **Nota**

Poiché l'indirizzo di R0 dipende dal banco di registri "R" selezionato (potrebbe riferirsi alla RAM interna in posizione 00h o 08h o 10h oppure 18h) l'assembler non permette di eseguire la seguente istruzione:

#### **PUSH R0**

Perciò l'operazione di push è solo possibile facendo riferimento all'indirizzo assoluto del registro stesso. Ad esempio supponendo di usare il set di registri di default l'operazione va scritta:

#### **PUSH 00h**

# **8. L'ASSEMBLATORE A51**

L'A51 è propriamente un *cross-assembler* in quanto assembla codice sorgente scritto per architettura 8051 in codice oggetto 8051, ma si esegue sui diffusissimi PC della famiglia x86. La suite di sviluppo comprende – oltre all'assemblatore – un Linker (con capacità di *bank interleave* per generare programmi con più di 64kB di codice) e un Object to Hex Converter in grado di convertire i file oggetto assoluti così generati nel formato "Intel Hexadecimal" contenente il codice macchina direttamente interpretabile dall'8051.

Questo file ".hex" può essere poi caricato, attraverso una linea seriale, direttamente nella memoria di programma FLASH presente sulla basetta del microcontrollore. Il programma che permette ciò è FlashTools98, che è suddiviso in due parti distinte.

Una parte (permettetemi di chiamarla impropriamente "client") è eseguibile su PC Windows e permette la selezione del file .HEX che deve essere caricato nella FLASH. Questa parte si interfaccia con il programma di monitor (il "server") presente sul primo banco della stessa memoria di programma, che riceve via seriale in programma inviato e lo memorizza nel banco numero 2. Quindi il programma utente è caricato su *secondo* banco, in quanto nel primo risiede il programma monitor, che non deve *assolutamente* essere cancellato, pena l'impossibilità di caricare altri programmi sulla basetta. L'utilizzo approfondito di FlashTools98 verrà trattato inseguito, nella sezione "10.3 Note sul software utilizzato".

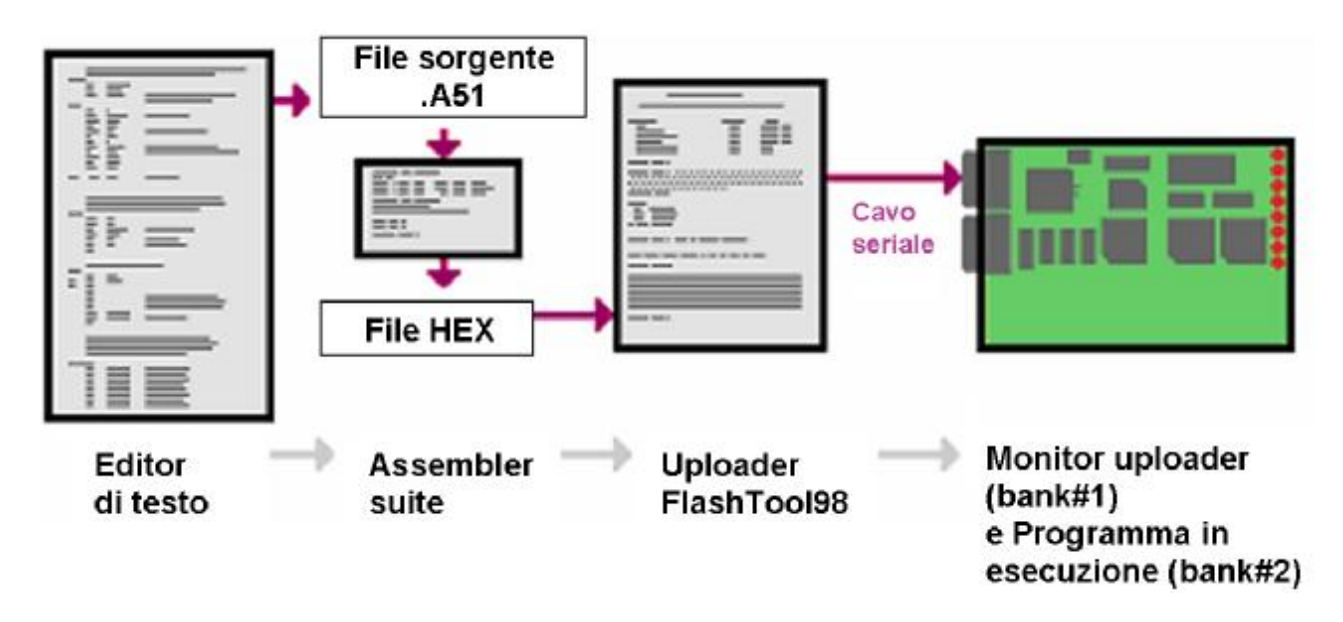

Fig. 8.1 – Il processo di scrittura di un programma

Un programma Assembler è composto da istruzioni (che generano un'istruzione macchina, e saranno trattate nella sezione "Set d'istruzioni dell'8051") e direttive o *pseudo-istruzioni*. Questi sono dei comandi per l'assemblatore, utili per la definizione di variabili e costanti, etc…

Il formato delle istruzioni supportate dall'A51 nel codice sorgente è del tipo:

 **[label] [opcode[argumenti]] [;commenti]** 

La **label** è qualsiasi sequenza di caratteri del tipo

 $1$  \$ % & : ? [ \ ] ^ \_ ` { | } ~ A-Z a-z

(ricordando che l'A51 è case sensitive).

L'**opcode** può essere o un'istruzione Assembler 8051 o una direttiva per l'assemblatore.

### **8.1 Le direttive dall'A51**

#### **8.1.1 BIT**

La direttiva permette la creazioni di variabili di tipo bit. È espressa nella seguente forma:

#### **label BIT bit\_expression**

È necessario specificare una label che identificherà in seguito la variabile. In caso contrario si riceve un errore "L" (*label error*).

#### **8.1.2 DB**

La direttiva permette la definizione di strutture dati costituite da un byte. I suoi argomenti sono una serie di zero o più espressioni con valore (in decimale) da -128 a 255, separate da una virgola.

Può essere utilizzata per memorizzare stringhe di caratteri, ad esempio

#### **myString DB "CAT"**

corrisponde alla memorizzazione di 3 byte con valore 043H, 041H e 054H.

#### **8.1.3 DS**

La direttiva è utilizzabile per riservare un blocco di memoria per la memorizzazione di variabili o altri dati. Questo blocco non è inizializzato in alcun modo, e una lettura a *runtime* senza aver prima proceduto a una inizializzazione mostra in genere numeri casuali. Ad esempio la seguente istruzione riserva 10 byte chiamandoli "STORAGE".

#### **STORAGE DS 10**

#### **8.1.4 DW**

La direttiva permette la definizione di strutture dati costituite da un word (due byte). La word è posta in memoria in formato H:L (il byte più significativo della word nell'indirizzo più basso; il byte meno significativo della word nell'indirizzo più alto), l'opposto rispetto allo standard Intel. In altre parole, un'espressione tipo

#### **DW 01234H**

piazza 12H all'indirizzo "n" e 34H all'indirizzo "n+1".

Questa direttiva può essere utilizzata per la memorizzazione di uno o due caratteri, ma non per memorizzare sequenze di caratteri.

#### **8.1.5 END**

La direttiva segna la fine del programma sorgente. Eventuali righe del programma successive non saranno prese in considerazione.

#### **8.1.6 EQU**

La direttiva permette l'assegnazione di uno specifico valore ad una certa label (che deve necessariamente essere specificata). Le costanti definite con questa pseudoistruzione non possono essere cambiate di valore nel corso del programma. Ad esempio per definire una costante simbolica con nome TWO e valore "2":

#### **TWO EQU 1+1**

#### **8.1.7 IF, ELSE, ENDIF**

Le direttive permettono all'assemblatore la scelta di compilare o meno certi blocchi di codice a seconda del risultato di un'espressione di valutazione. Il pseudo-codice IF segnala l'inizio di un blocco condizionale. Esso richiede un argomento, il quale se ha valore diverso da zero permette la compilazione del blocco sottostante, la cui fine è segnata dalla direttiva ENDIF.

Inoltre grazie al pseudo-codice ELSE è possibile assemblare uno dei due blocchi impostati, ma non entrambi.

Le seguenti due sequenze di codice risultano quindi equivalenti:

**IF EXPRESSION**<br>[…] ;istruz **[…] ;istruzioni ELSE […] ;altre istruzioni ENDIF TEMP\_LAB SET EXPRESSION**  IF TEMP\_LAB NE 0<br>[…] ;istruzioni **[…] ;istruzioni ENDIF IF TEMP\_LAB EQ 0 […] ;altre istruzioni ENDIF** 

#### **8.1.8 INCL**

La direttiva permette di INCLudere il contenuto di un altro file nel file corrente durante la procedura di assembramento. Il nome del file da includere è specificato come una normale stringa costante. Ad esempio per includere il file const.def:

#### **INCL "const.def"**

#### **8.1.9 ORG**

La direttiva permette di assegnare il program counter (PC) ad un particolare valore, sovrascrivendo il valore di default 0000H.

#### **8.1.10 REG**

La direttiva ha un funzionamento simile a EQU ad eccezione del fatto che l'argomento deve essere un registro (R0 … R7). L'espressione permette quindi di "rinominare" un registro, permettendone anche i rispettivi metodi di indirizzamento. Ad esempio l'espressione "MOV @R0, A" può essere espressa anche come:

> **TEMP REG R0 MOV @TEMP, A**

#### **8.1.11 SET**

La direttiva ha un funzionamento simile a EQU ad eccezione del fatto che permette il cambiamento del valore, durante il corso del programma, di una variabile simbolica assegnata con questa pseudo-istruzione. Ciò permette di scrivere un'espressione (a solo scopo esemplificativo, visto che è chiaramente inutile…) del tipo:

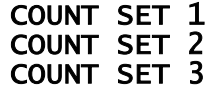

# **9. SET D'ISTRUZIONI DELL'8051**

Tutti i chip della famiglia 8051 supportano un set base di 111 istruzioni, tra istruzioni aritmetiche, logiche, di trasferimento dati e di salto.

L'esecuzione di una di queste istruzioni avviene in 1 o 2 cicli macchina, le (più complicate) istruzioni di divisione (DIV) e di moltiplicazione (MUL) richiedono ben 4 cicli macchina.

Un ciclo macchina è rigorosamente costituito da 12 periodi del segnale di clock. Ipotizzando una frequenza di clock di 12 MHz un'istruzione che richiede 1 ciclo macchina è eseguita esattamente in 1 μS.

#### **Notazioni**

- · **A**  Accumulatore (Registro "A")
- · **AB** Tra l'Accumulatore ed il registro "B"
- · **DPTR** Data Pointer
- · **C** Carry bit
- · **R***n* Registro (R7-R0) del banco di registri "R" attualmente selezionato
- · **@R***n* Indirizzamento indiretto tramite un registro R (R0 o R1) nella RAM interna da 0 a 255.
- · **@DPTR** Indirizzamento diretto tramite DPTR
- · **@A+DPTR** Indirizzamento indiretto tramite la somma di DPTR più A
- · **@A+PC**  Indirizzamento indiretto tramite la somma di PC più A
- · **addr** Indirizzo della RAM interna
- · **#n** Indirizzamento immediato
- · **#ind16**  Indirizzamento immediato (su 16 bit)
- · **bit** Indirizzo del bit
- · **/bit** Indirizzo del bit (prendi il bit negato)
- · **rel** Indirizzo relativo (da +128 a -127)

## **9.1 Istruzioni aritmetiche**

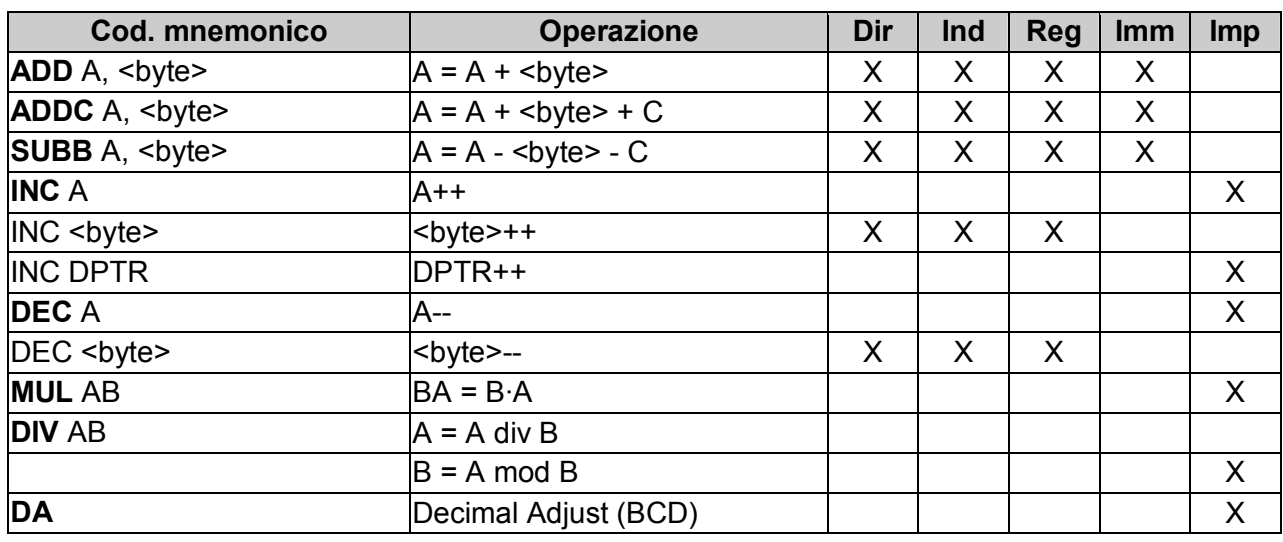

Le istruzioni aritmetiche sono mostrate in tabella, che indica anche le modalità di indirizzamento che possono essere usate per accedere agli operandi.

Tab. 9.1 – Instruction set: istruzioni aritmetiche

Le istruzioni **INC** <br />  $\leq$  > e DEC <br />  $\leq$  > permettono di incrementare e decrementare direttamente il contenuto della RAM interna senza passare attraverso l'accumulatore.

L'istruzione **MUL AB** effettua la moltiplicazione fra il contenuto dell'accumulatore e quello del registro B; la parte più significativa del risultato viene scritta nel registro B, la parte meno significativa nell' accumulatore.

L'istruzione **DIV AB** divide il contenuto dell'accumulatore per il contenuto del registro AB; il quoziente viene scritto in accumulatore e il resto nel registro B.

L'istruzione **DA A** serve quando si utilizza l'aritmetica in BCD. Utilizzando la rappresentazione BCD le istruzioni ADD e ADDC dovrebbero essere sempre seguite da un'istruzione DA A; ciò assicura che il risultato sia ancora in BCD. DA A non deve essere utilizzata per convertire un numero da binario a BCD.

## **9.2 Istruzioni logiche**

Le istruzioni logiche sono illustrate in tabella

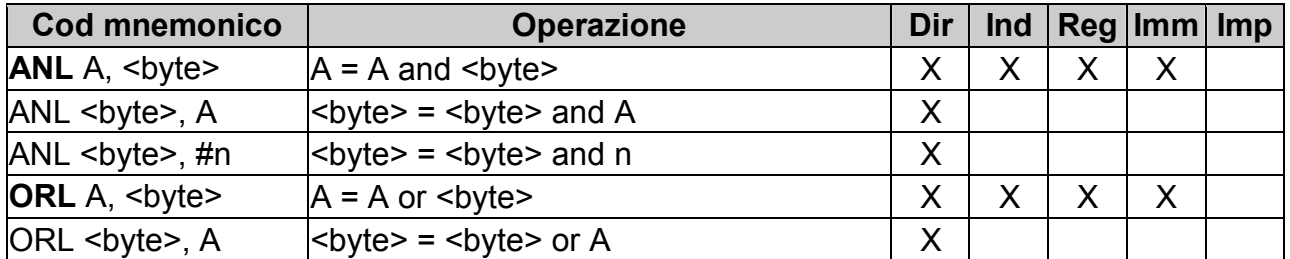

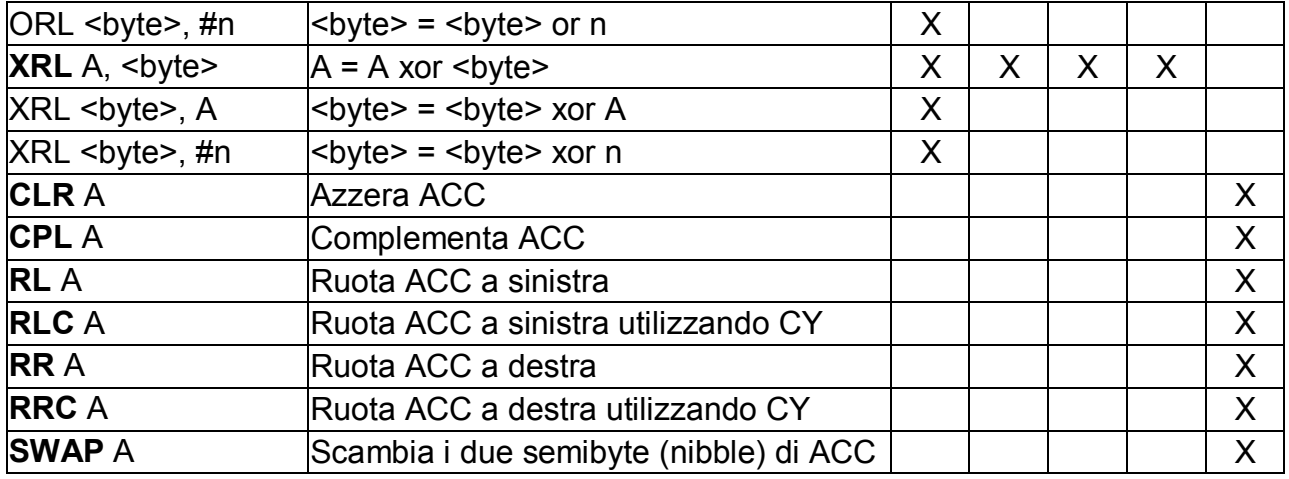

Tab. 9.2 – Instruction set: istruzioni logiche

Le operazioni booleane possono essere effettuate su qualunque byte della RAM interna o della SFR area, utilizzando l'indirizzamento diretto senza passare attraverso l'accumulatore.

#### **Esempio**

Effettuare un AND tra il contenuto della locazione 20h della RAM interna e il numero 80h:

#### **ANL 20h, #80h**

II risultato è posto ancora nella locazione 30h, senza utilizzare l'accumulatore.

## **9.3 Istruzioni trasferimento dati**

#### **9.3.1 RAM interna**

Le istruzioni di trasferimento dati con la RAM interna sono illustrate in tabella.

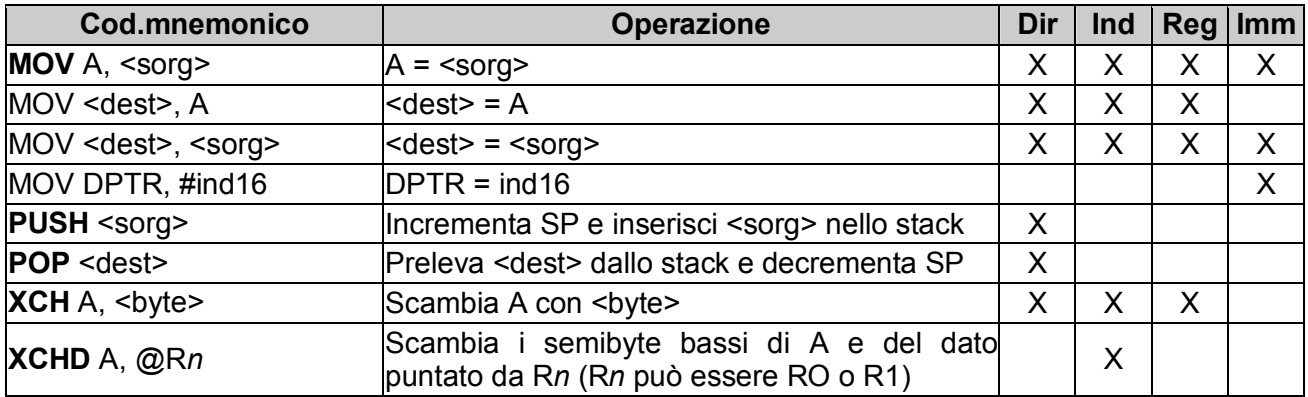

Tab. 9.3 – Instruction set: istruzioni trasferimento dati RAM interna

Le indicazioni <dest> e <sorg> specificano rispettivamente le locazioni destinazione e sorgente. Si tenga presente che la SFR area può essere indirizzata solo in modo diretto. L'istruzione MOV <dest>, <sorg> permette di effettuare un trasferimento dati senza passare attraverso l'accumulatore.

Per le operazioni con lo stack, lo stack pointer SP dopo un reset punta alla locazione 07H della RAM interna mentre il banco di registri RO-R7, che viene automaticamente selezionato, è il banco numero 0.

Se si vuole utilizzare uno degli altri tre banchi di registri è consigliabile far puntare lo stack pointer SP oltre la zona di memoria occupata dai banchi dei registri (si tenga presente che nell'8051 lo stack cresce verso gli indirizzi alti della memoria).

#### **9.3.2 RAM esterna**

Può essere soltanto utilizzata la modalità di indirizzamento indiretto. Si possono utilizzare i registri ad 8 bit R1 ed RO o il registro a 16 bit DPTR. La tabella mostra le istruzioni che permettono di accedere alla memoria esterna per i dati.

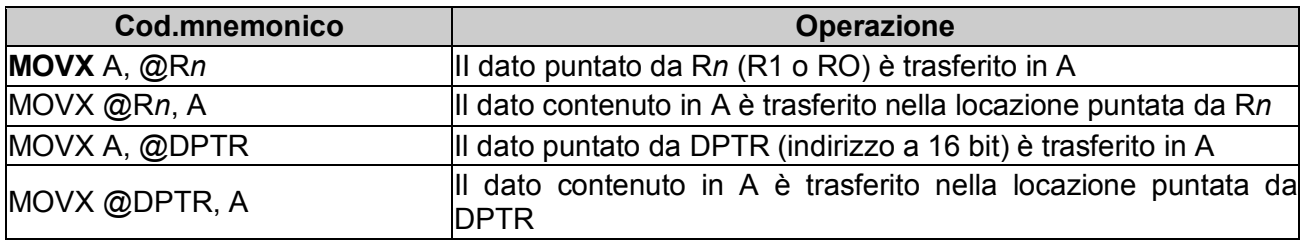

Tab. 9.4 – Instruction set: istruzioni trasferimento dati RAM esterna

Utilizzando i registri RO ed R1 si possono indirizzare solo i primi 256 byte della RAM esterna, con il registro DPTR tutti i 64k di memoria RAM esterna.

Si tenga presente che il microprocessore 8051 distingue tra memoria interna ed esterna grazie al fatto che il codice operativo dell'istruzione MOV è diverso dal codice operativo di MOVX (X sta per eXternal). Quando viene utilizzata l'istruzione MOVX, le linee WR e RD vengono abilitate in modo da attivare la memoria esterna.

Se l'istruzione MOVX non viene utilizzata, queste due linee rimangono inattive e sono utilizzabili come linee di I/O.

#### **9.3.3 Istruzioni per la gestione delle tabelle dati**

L'8051 dispone di istruzioni con modalità di indirizzamento indicizzato per la gestione di tabelle nella memoria per i programmi. Queste tabelle di ricerca possono essere solo lette e non modificate e possono risiedere nella memoria per i programmi esterna (nel qual caso ci pensa l'8051 ad attivare il terminale PSEN).

Le istruzioni per la gestione di tabelle sono mostrate in tabella

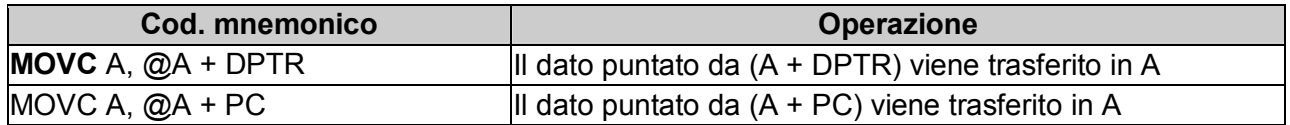

Tab. 9.5 – Instruction set: istruzioni gestione tabelle dati

La prima istruzione MOVC può gestire una tabella a 256 punti di ingresso (256 elementi) numerati da O a 255. La base della tabella deve essere caricata in DPTR mentre l'accumulatore funge da indice nella tabella stessa. L'altra istruzione MOVC opera in modo analogo con la differenza che questa volta è il PC a puntare alla base della tabella. La tabella in questo caso è consultata per mezzo di un sottoprogramma.

#### **Esempio**

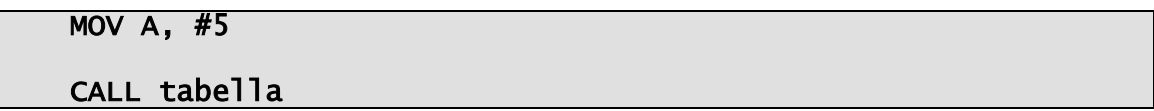

II sottoprogramma "tabella" può essere il seguente:

**MOVC A, @+PC RET**  ............. ; elementi della tabella

In questo caso la tabella può avere 255 punti di ingresso (255 elementi) numerati da 1 a 255. Il numero 0 non può essere utilizzato perché coincide con la posizione occupata dall'istruzione RET (indirizzo contenuto in PC durante l'esecuzione di MOVC) e quindi il valore ritornato dalla lettura della tabella sarebbe proprio il codice operativo dell'istruzione RET.

### **9.4 Istruzioni Booleane**

L'8051 contiene un processore completo per le operazioni booleane (cioè su singoli bit). La RAM interna contiene una zona indirizzabile bit a bit (locazioni di memoria da 20H a 2FH, 16 byte per un totale di 128 bit utilizzabili separatamente). Anche i bit delle porte di I/O e di alcuni registri sono indirizzabili separatamente. Per le operazioni booleane il bit di riporto C del registro PSW ha la funzione di accumulatore.

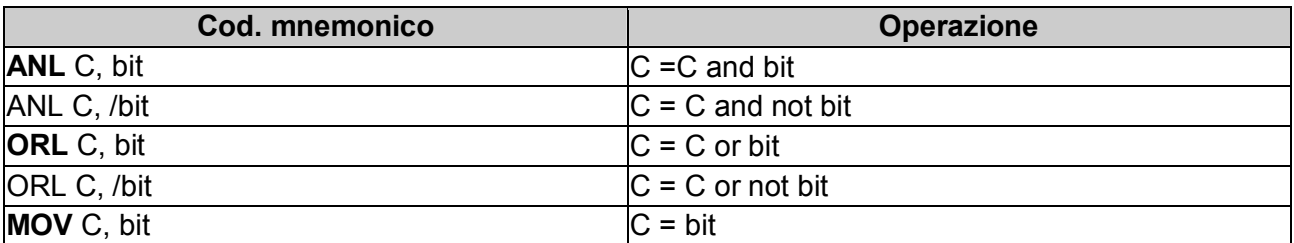

Le istruzioni booleane sono mostrate in tabella

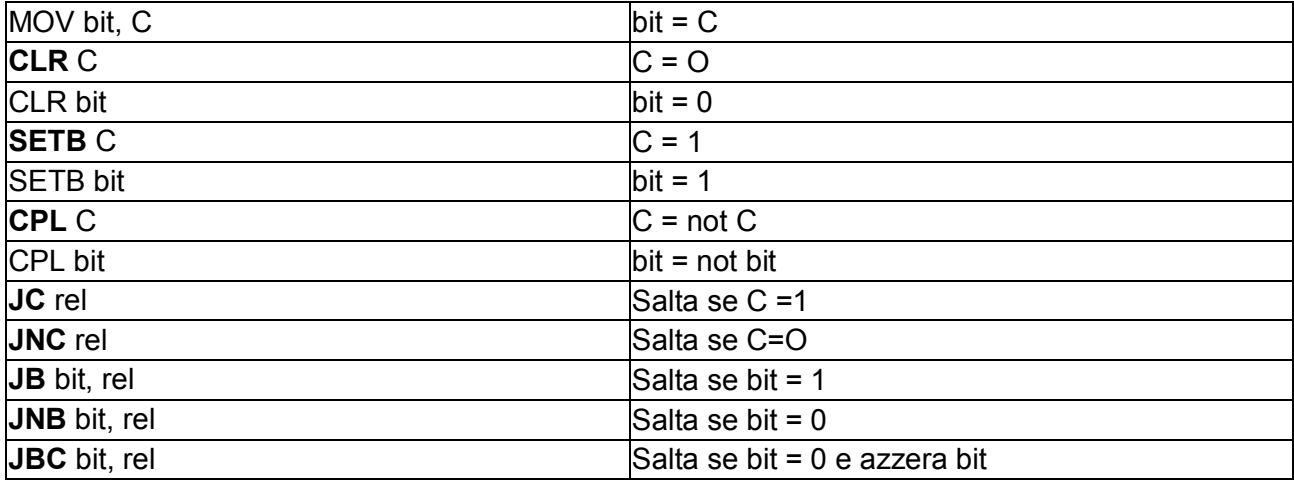

Tab. 9.6 – Instruction set: istruzioni booleane

Gli indirizzamenti sono effettuati solo in modo diretto sia nella RAM per i dati sia nella SFR area (registri). Gli indirizzi per bit vanno da OOH a 7FH per i 128 bit posizionati nelle locazioni di memoria RAM interna da 20H a 2FH.

L'indicazione "rel" nelle istruzioni di salto condizionato indica che il salto viene effettuato in modo relativo rispetto al valore contenuto nel PC. L'offset rispetto al PC ha il formato di un byte contenente un numero con segno. Il campo di valori di salto va quindi da -128 a +127.

## **9.5 Istruzioni di salto**

### **9.5.1 Istruzioni di salto incondizionato**

Le istruzioni di salto incondizionato sono riassunte nella tabella

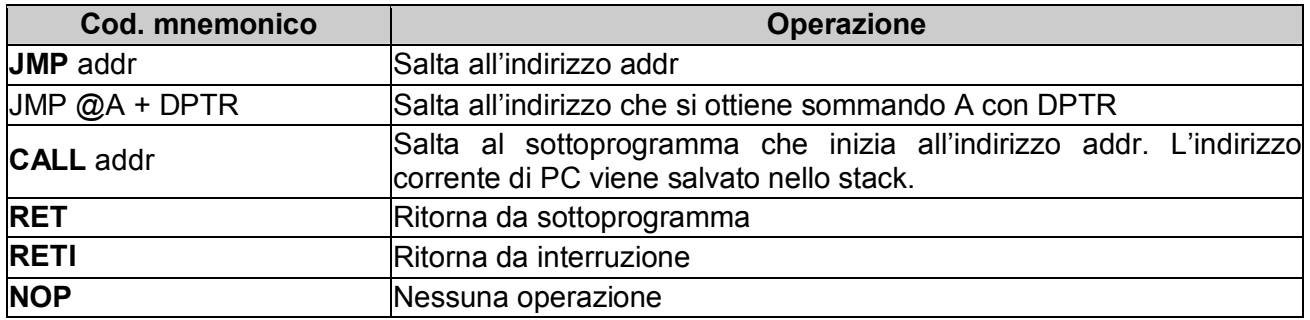

Tab. 9.7 – Instruction set: istruzioni salto incondizionato

L'istruzione **JMP** esiste in tre formati diversi: **SJMP, LJMP e AJMP**.

JMP è un codice mnemonico generico che è automaticamente tradotto dall'assemblatore nella variante più adeguata a seconda della posizione e distanza dell'indirizzo a cui saltare.

L'istruzione **SJMP** (Short JuMP) codifica l'indirizzo di salto con un offset relativo al PC; l'istruzione è lunga 2 byte di cui uno è utilizzato per l'offset. L'offset è dunque un numero con segno che va da -128 a + 127.

L'istruzione **LJMP** (Long JuMP) è lunga 3 byte di cui due sono utilizzati per l'offset. L'offset è dunque un numero con segno che va da -32.768 a = +32.767 che permette di saltare in qualunque posizione della memoria.

L'istruzione **AJMP** (Absolute JuMP) utilizza 11 bit per l'indirizzo. L'istruzione è lunga 2 byte; 3 bit del codice operativo e il rimanente byte vengono utilizzati per costruire l'indirizzo. L'indirizzo viene costruito sfruttando i 5 bit più significativi del PC e gli 11 bit sopra menzionati. È perciò possibile effettuare un salto entro 2 k oltre l'istruzione AJMP (è quindi possibile solo un salto "in avanti").

Anche l'istruzione CALL dispone di due varianti **ACALL** e LCALL che dal punto di vista dell'indirizzo di salto si comportano analogamente alle istruzioni AJMP e LJMP.

L'istruzione JMP @A + DPTR permette di effettuare un salto con selezione a seconda del valore contenuto nell'accumulatore. L'indirizzo di salto viene calcolato sommando il contenuto del registro DPTR a quello dell'accumulatore.

Generalmente DPTR viene impostato con l'indirizzo di inizio di una tabella di salti e l'accumulatore viene utilizzato come indice di questa tabella.

#### **Esempio**

Si supponga di avere una tabella di salti (tabella salti) a 5 elementi; il codice per utilizzare questa tabella potrebbe essere il seguente:

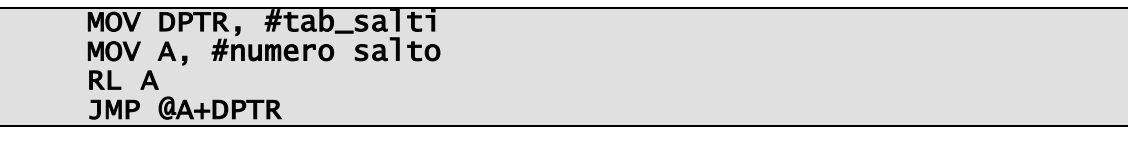

La parte "tab\_salti" può essere la seguente:

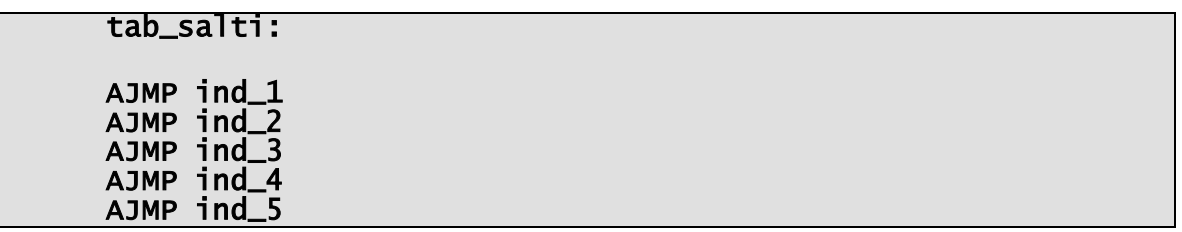

L'istruzione RL A serve per convertire l'indice che va da 0 a 4 in un numero pari che va da 0 a 8; infatti ogni elemento della tabella di salti è lungo 2 byte.

#### **9.5.2 Istruzioni di salto condizionato**

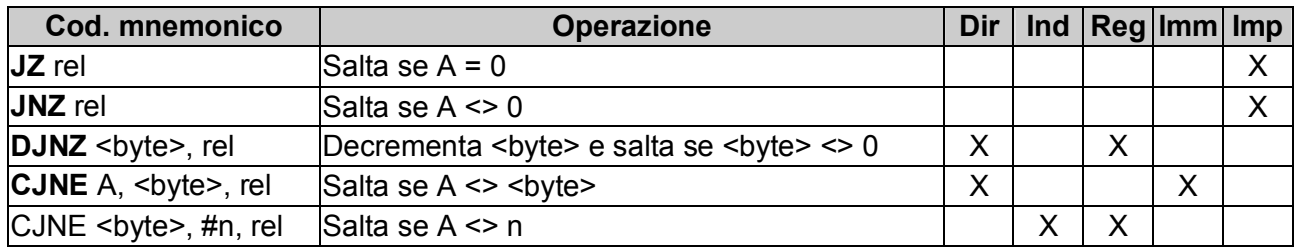

Le istruzioni di salto condizionato sono riassunte nella tabella

Tab. 9.9 – Instruction set: istruzioni salto condizionato

Benché non esista un flag di zero nel registro di stato PSW, le istruzioni JZ e JNZ funzionano controllando direttamente il contenuto dell'accumulatore.

## **9.6 Tabella riassuntiva**

La seguente tabella riporta -in ordine alfabetico- l'instruction set completo dell'8051.

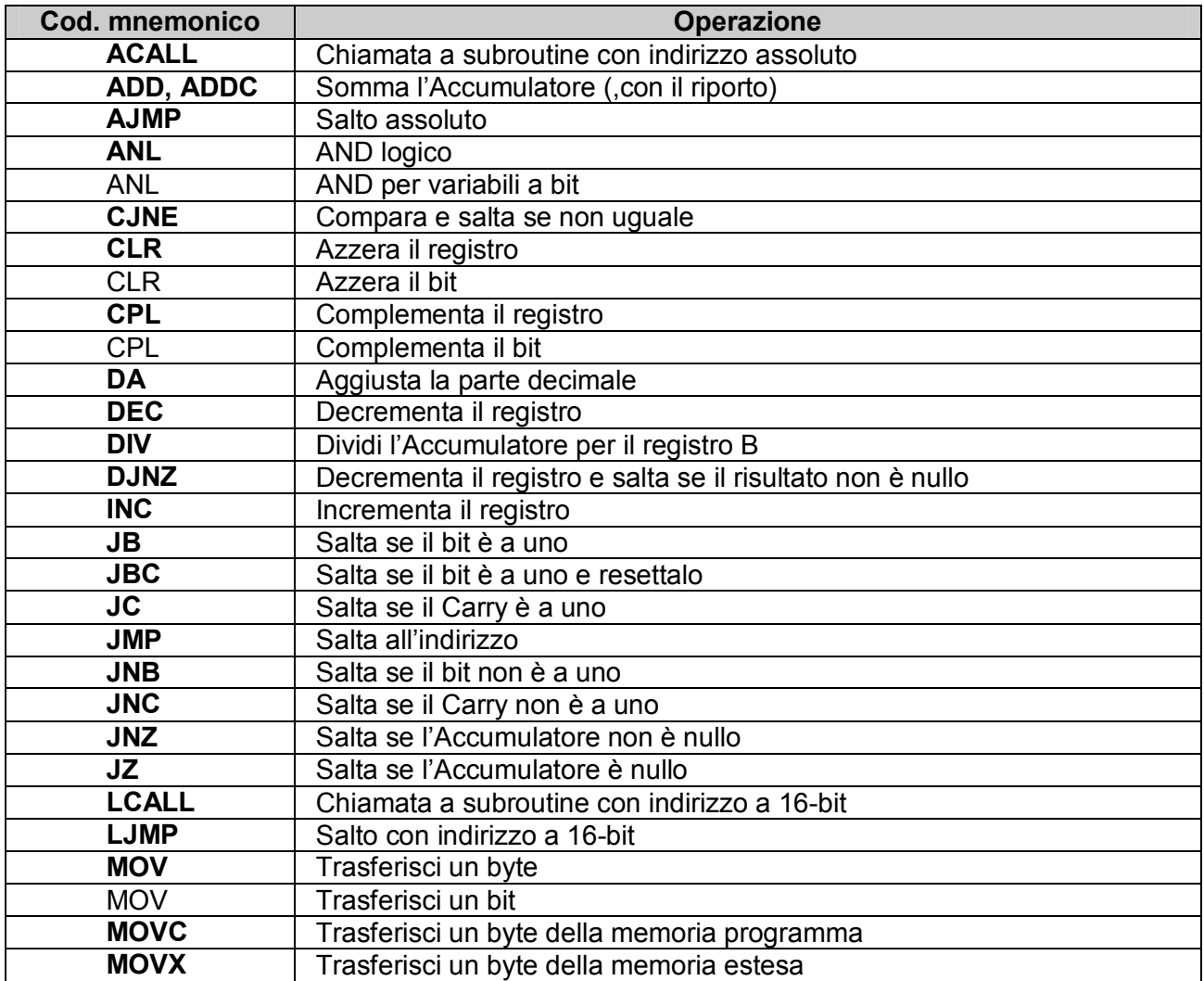

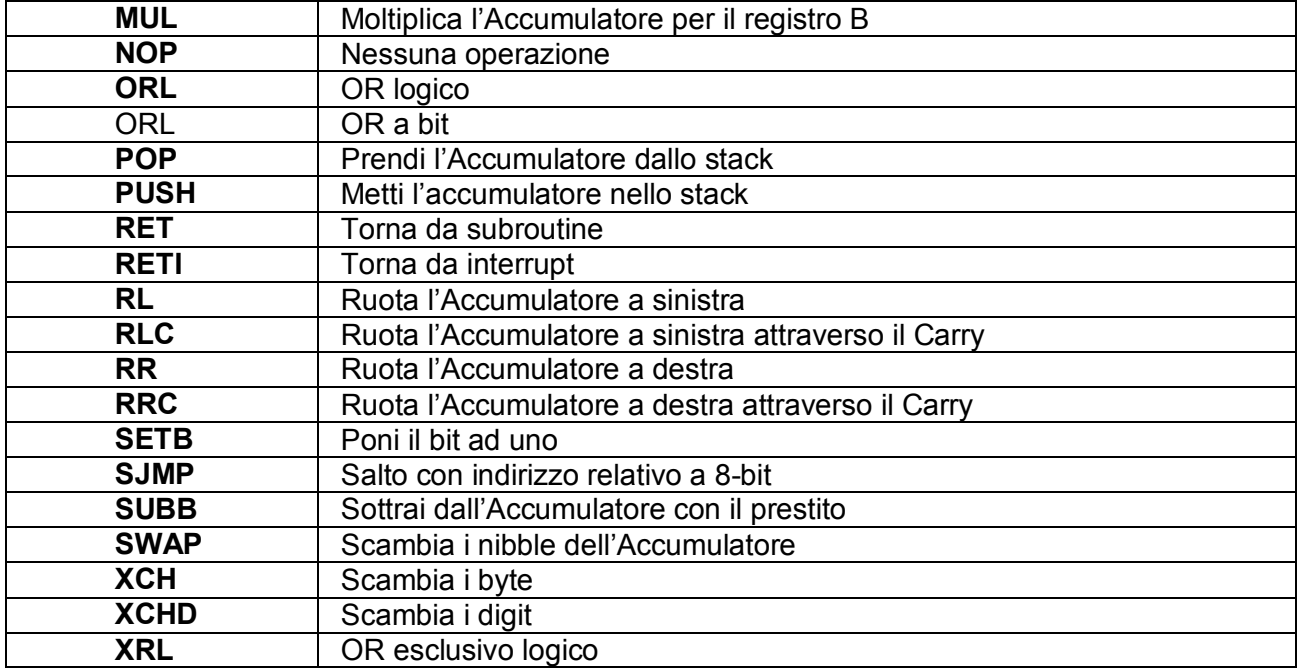

Tab. 9.10 – Instruction set completo

# **10. PROGRAMMAZIONE ASSEMBLER 8051**

## **10.1 Semplici programmi**

Ora analizzeremo dei sorgenti assembler di semplici programmi per 8051; nel sottocapitolo 10.2 riepilogheremo listando frammenti di codice utili alla programmazione.

In allegato sono presenti i listati interi dei programmi qui commentati, con relativi output su seriale di esempio.

#### **10.1.1 blink.asm**

#### *Argomenti: timer, porta a bit*

Questo breve programma spegne e accende il led collegato alla primo pin della porta P1; a dire il vero nelle diverse varianti e rielaborazioni del package, i led possono essere vari ed essere collegati su porte e pin differenti (esistono anche versioni che dispongono di un cicalino). I cicli di accensione e spegnimento hanno la stessa durata e sono di un secondo; la temporizzazione è regolata dal timer 0.

Iniziamo con una direttiva dell'A51 definendo dove inizia il nostro *code segment*; se non è presente l'assemblatore parte automaticamente da 0.

CSEG AT 0H

Segue il ciclo principale del programma: è un loop infinito. Per prima cosa si aspetta un secondo con la subroutine waitonesec, quindi si spegne il led con la subroutine blinkclr, e si esegue di nuovo la successione con blinkset che accende il led.

Le subroutine sono chiamate con CALL, ovvero delle ACALL, e dovranno terminare con RET.

```
main: 
CALL waitonesec 
CALL blinkclr 
CALL waitonesec 
CALL blinkset 
JMP main
```
Il JMP salta incondizionatamente all'indirizzo main, realizzando così il ciclo infinito.

Segue la definizione delle due funzioni di accensione e spegnimento del led. Si precisa che per accendere il led si setta il bit a 0, invece per spegnerlo lo si setta a 1.

```
blinkset: 
MOV P1, #0H 
RET 
blinkclr: 
MOV P1, #1H 
RET
```
È importante notare come le porte sono utilizzate: tutta la memoria è indirizzabile a bit, e le porte sono mappate sulla memoria. Quindi P1 è come se fosse un indirizzo di memoria qualsiasi su cui si copia un valore.

Il bit della porta che ci interessa è il primo, di conseguenza si possono sostituire i due MOV con una coppia di CLR e SETB che agiscono sul singolo bit P1.0.

```
blinkset: 
CLR P1.0 
RET 
blinkclr: 
SETB P1.0 
RET
```
Inoltre già come detto prima le porte corrispondo ad indirizzi in RAM, e il loro indirizzo parte da 80H che corrisponde a P0.0; P1.0 corrisponde quindi a 88H.

```
blinkset: 
CLR 88H 
RET 
blinkclr:
```
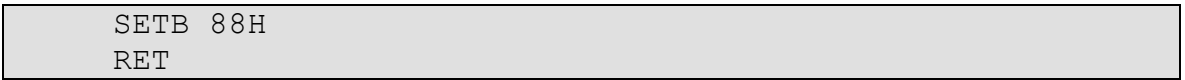

Passiamo ora alla subroutine più importante di questo programma: waitonesec. Per prima cosa è necessario calcolare i valori da impostare al timer per una corretta attesa di 1 secondo. Si parte dal clock del 8051, che nel nostro caso è 12 MHz; esso impiega 12 colpi di clock per eseguire un ciclo di macchina (e quindi un incremento del timer). Quindi il timer verrà incrementato

12 000 000 / 12 = 1 000 000

di volte al secondo. Siccome tale valore è troppo elevato per essere contato dalla modalità a 16 bit del timer (16 bit sono massimo 65 536 conteggi), spezziamo il ciclo in 100 conteggi da 10 000 incrementi. R5 sarà il nostro contatore.

```
waitonesec: 
MOV R5, #100 ; ripeto 100 volte 
restart:
```
Il timer 0 a 16 bit è composto da due registri a 8 bit,  $THO e TLO$  (high e low); ogni volta che TL0 raggiunge 256 (ovvero FF), TH0 si incrementa. Per contare 10 000 incrementi, il timer deve partire quindi da un valore conveniente, che è dato da

65 535 – 10 000 = 55 535

Tale valore in esadecimale è D8EF, e quindi carichiamo il byte più significativo con D8 (216) e il meno significativo con EF (239). Potevamo anche dividere 55 535 per 256 e prendere il modulo ed il resto con medesimi risultati.

```
MOV TH0, #216 
MOV TL0, #239
```
A questo punto carichiamo TMOD con la modalità a 16 bit del timer 0, settando il primo bit detto T0M0 e lasciamo a zero il successivo bit T0M1.

Settiamo TR0 che fa partire il timer 0. L'opcode che bisogna eseguire dopo è l'attesa dell'overflow, che indica il raggiungimento dei 10 000 cicli di clock: esso è ottenuto con un jump condizionale JNB che aspetta il bit a 1 di TF0 saltando continuamente al proprio indirizzo.

```
MOV TMOD, #01 
SETB TR0 ; go! 
JNB TF0, $ ; aspetto l'overflow
```
Sono passati quindi

10 000 \* 12 / 12 000 000 = 0.01

secondi.

Dobbiamo ripetere quest'operazione 100 volte per avere 1 secondo, senza dimenticare di resettare ogni volta il bit TR0.

```
CLR TR0 
DJNZ R5, restart 
RET
```
La subroutine termina con RET che ritorna all'indirizzo successivo alla CALL chiamante.

Non bisogna dimenticare l'END finale che avverte l'A51 della fine del programma.

END

#### **10.1.2 hello.asm**

*Argomenti: seriale, indirizzamento indiretto a codice memoria interna* 

*Hello.asm* è il classico programma che stampa "*Hello, World*"; nell'8051 l'unico dispositivo per l'output di stringhe di testo è la seriale, e quindi per comunicare con l'esterno bisogna capire la messa a punto della porta seriale.

Inoltre hello.asm presenta la gestione delle stringhe sull'8051, che è molto semplice.

Qui decidiamo di spostare il blocco del programma dopo l'indirizzo 30H nella memoria interna; inoltre il nostro main (dal punto di visto logico chiaramente, per l'A51 è una serie di istruzioni come le altre) è situato verso la fine del codice.

```
CSEG AT 0H 
JMP start 
CSEG AT 30H ; sposto il codice a 30H
```
Si noti come tramite la direttiva CSEG è possibile definire l'indirizzo dove risiederà l'istruzione successiva: per esempio qui si passa all'indirizzo 30H dove si definisco importanti funzioni di I/O che utilizzeremo spesso.

```
putc: 
JNB TI, putc 
CLR TI 
MOV SBUF, A 
RET
```
putc stampa un carattere, identificato dal suo codice ASCII, presente in A:

- aspetta che SBUF (il serial buffer) sia libero, ovvero quando il bit  $TI$  passa da 0 a 1
- $\bullet$  si assicura di resettare  $TI$  per occupare il buffer
- · copia il valore in A dentro SBUF.

```
puts: 
CLR A 
MOVC A, @A+DPTR
```
puts utilizza putc per stampare su seriale una stringa, cioè un vettore di codici ASCII terminati da uno 0 (nota: valore 0, non il codice ASCII di 0). Si inizia con l'azzerare A che potrebbe contenere valori non voluti.

L'istruzione successiva è un esempio di indirizzamento a 16 bit della memoria di programma (detto indiretto a codice); DPTR contiene l'indirizzo di inizio della stringa ed è, per così dire, il dato in input della subroutine. MOVC copia in A ciò che è presente all'indirizzo dato dalla somma tra A e DPTR.

Il risultato è che all'inizio  $\overline{A}$  contiene il primo carattere. Seque la subroutine more che chiama la putc e incrementa DPTR, passando quindi al byte successivo.

```
JNZ more 
RET 
more: 
CALL putc 
INC DPTR 
JMP puts
```
Il JNZ more ci assicura che la puts termina se A (l'accumulatore) è uguale a 0, il carattere terminale di una stringa.

Passiamo al corpo del codice: il salto incondizionato all'indirizzo 0x00 salta qui.

Esso è composto da due parti: il setup della seriale e la chiamata a puts.

Con l'istruzione ORL TMOD, #20H imposto con una maschera la modalità del timer 1, che utilizzeremo per regolare il baud rate della porta seriale.

20H in binario corrisponde a 100 000, ovvero setto il bit 5 di  $TMOD$ , detto  $T1M1$ , senza interferire con il timer 0. T1M0 viene lasciato a 0, selezionando così la modalità a 8bit con *auto reload*: in TH1 copiamo il valore che deve essere caricato in TL1 quando raggiunge 255 e viene ulteriormente incrementato. Quindi TL1 conta continuamente dal valore contenuto in TH1 fino a FF. Si fa partire il timer settando TR1.

Nel registro serial control SCON copiamo il numero binario 1010000 che setta REN (*receive enabled*) e SM1, impostando la modalità UART a 8bit e abilitando la ricezione.

PCON serve per il power control del 8051, cosa che non ci interessa, ma l'ultimo bit PCON.7 (detto SMOD) se settato, serve per raddoppiare il baud rate della seriale; è proprio ciò che facciamo.

per ottenere 2 400 baud impostiamo TH1 con 230, valore ottenuto con la formula

 $TH1 = 256 - ((frequencyed) 192) / 6$  and rate)

con in nostri valori

 $TH1 = 256 - ((12000000 / 192) / 2400) = 229,95833$ 

```
start: 
ORL TMOD, #20H 
SETB TR1 
MOV SCON, #50H 
MOV TH1, #230 ; 2400 baud 
ORL PCON, #80H 
SETB TI
```
Per ultimo settiamo T1 per segnale che SBUF è libero.

Ora che la seriale è configurata possiamo copiare in DPTR l'indirizzo di dove si trova la stringa voluta e chiamare puts. Questa operazione è eseguita infinite volte.

```
stampo: 
MOV DPTR, #HELLO 
CALL puts 
JMP stampo
```
Definiamo per convenienza l'"a capo" con un paio di direttive EQU, e all'indirizzo HELLO definiamo un vettore di byte terminato da uno 0.

```
CR EQU 0DH 
LF EQU 0AH 
HELLO: 
DB 'Hello World', CR, LF, 0 
END
```
#### **10.1.3 name.asm**

*Argomenti: seriale, indirizzamento diretto memoria esterna* 

Ora vediamo come fare per memorizzare un dato generico ottenuto dall'input nella memoria RAM esterna e riprodurlo in output; questo esempio è un'estensione del precedente *hello.asm*.

Come prima riproponiamo la puts.

```
CSEG AT 0H 
JMP start 
putc: 
JNB TI, putc 
CLR TI
```

```
MOV SBUF, A 
RET 
puts: 
CLR A 
MOVC A, @A+DPTR 
JNZ more 
RET 
more: 
CALL putc 
INC DPTR 
JMP puts
```
Definiamo un'ulteriore subroutine putrs che stampa una stringa in memoria esterna. Questo poiché per prelevare un byte dalla RAM esterna è necessario utilizzare un opcode diverso, l'istruzione MOVX: questa copia il valore contenuto nell'indirizzo presente in DPTR. Gli indirizzi partono da 0x00 che corrisponde al primo byte di memoria RAM esterna.

In DPTR dovremmo quindi in questo caso caricare l'indirizzo del vettore in memoria esterna.

```
putrs: 
MOVX A, @DPTR 
JNZ morer 
RET 
morer: 
CALL putc 
INC DPTR 
JMP putrs
```
Introduciamo anche un'utilissima subroutine che accetta una stringa da seriale e la salva in memoria esterna ad un indirizzo prestabilito: gets.

Inversamente al caso della scrittura su seriale, per prima cosa si aspetta che SBUF sia occupato a causa di un byte in arrivo, controllando il passaggio del bit RI da 0 a 1. Quando questo avviene preleviamo con un MOV il codice ASCII del carattere immesso e lo poniamo in A.

Quindi resettiamo RI visto che non vi è più necessità del dato in attesa su SBUF.

```
gets: 
JNB RI, gets 
MOV A, SBUF ; legge il carattere 
CLR RI 
CALL putc
```
Notiamo un dettaglio visivo molto comodo: a questo punto chiamiamo putc che ci presenterà sul terminale seriale l'*echo* del carattere appena immesso.

Successivamente l'istruzione CJNE ("Compare and Jump if Not Equal") controlla se A è un carriage return CR, primo byte di un a capo CR LF; se così fosse passa al successivo JMP ed esce ritornando all'indirizzo chiamante.

```
CJNE A, #CR, NoCr ; controlla se CR 
SJMP finegets
```
Se invece A non è un CR, copiamo il valore di A nella memoria esterna puntata da DPTR, e incrementiamo quest'ultimo affinché la prossima volta scriviamo nella cella successiva.

NoCr: MOVX @DPTR, A INC DPTR DJNZ R1, gets

Un DJNZ R1, gets ci permette di ripetere il ciclo di memorizzazione il numero di volte presente in R1: esso contiene quindi il valore della lunghezza massima della stringa (essa può comunque essere interrotta prima da un invio).

Segue la fine della subroutine, che delimita la stringa con uno 0.

```
finegets: 
MOV A, #0 
MOVX @DPTR, A 
RET
```
Ora passiamo all'indirizzo dove salta l'inizio del codice. Anche qui come prima cosa settiamo le modalità della porta seriale e la velocità a 2 400 baud.

```
start: 
ORL TMOD, #20H 
SETB TR1 
MOV SCON, #50H 
MOV TH1, #230 
ORL PCON, #80H 
SETB TI
```
Il primo I/O che eseguiamo è la scrittura su seriale della stringa presente all'indirizzo #question, mettendo in DPTR tale indirizzo e chiamando poi la puts.

```
MOV DPTR, #question 
CALL puts 
MOV DPTR, #inbuff 
MOV R1, #inlen 
CALL gets
```
Dopodichè configuriamo la gets impostando l'indirizzo dove scrivere in memoria esterna (presente in #inbuff) ed il numero di celle che possono comporre la stringa (#inlen). Segue la CALL a gets per prelevare la stringa.

Ora il più è fatto, si tratta di riscrivere la stringa memorizzata dalla gets con una putrs, circondata da altre due stringhe memorizzate in memoria interna, "*Hi* " e il " *!*".

```
MOV DPTR, #answer1 
CALL puts 
MOV DPTR, #inbuff 
CALL putrs 
MOV DPTR, #answer2 
CALL puts 
JMP $
```
Per finire l'esecuzione del codice sull'8051 si utilizza la tecnica dell'*end dinamico*, ovvero si continua a saltare con un JMP incondizionato al proprio indirizzo (\$).

Dobbiamo ancora definire dove scrivere in memoria esterna, impostando con due direttive dell'A51 #inbuff e #inlen; non avendo particolari esigenze memorizziamo il nome nei primi 11 byte.

```
inbuff EQU 0 
inlen EQU 10 
CR EQU 0DH 
LF EQU 0AH
```
E finiamo con la definizione delle stringhe fisse nel codice utilizzate nel programma.

```
question: 
DB 'What is your name? ', 0
answer1: 
DB CR, LF, 'Hi ', 0 
answer2: 
DB ' !', CR, LF, 0 
END
```
#### **10.1.4 tabellina.asm**

*Argomenti: operazioni con i numeri* 

Per passare da codice ASCII a numero decimale è sufficiente sottrarre al carattere il valore ASCII di 0; nel caso di un numero composto da più cifre si deve moltiplicare la cifra per il suo ordine e sommare il tutto. *tabellina.asm* prende in input un numero da una cifra e ne presenta i multipli fino al ventottesimo, per utilizzare un solo registro da 8 bit (28 \* 9 = 252).

Impostiamo la seriale a 2 400 baud e poniamo in output la richiesta del numero da moltiplicare.

```
CSEG AT 0H 
ORL TMOD, #20H 
SETB TR1 
MOV SCON, #50H 
MOV TH1, #230 ; 2400 baud 
ORL PCON, #80H 
SETB TI 
inizio: 
MOV DPTR, #input 
CALL puts
```
Chiamiamo la subroutine getnumber che vedremo successivamente: essa mette in R3 il numero immesso dall'utente (il numero vero e proprio, non l'ASCII).

Decidiamo di tenere in R1 il contatore da utilizzare nella moltiplicazione, ed in R7 il contatore dei cicli che stiamo facendo; quest'ultimo viene decrementato e parte da 29 per il motivo detto prima: se l'utente vuole i multipli di 9, il risultato dopo 252 supera il byte e quindi si potrebbe tenere il numero in due registri.

```
CALL getnumber 
MOV R1, #0 
MOV R7, #29
```
Il ciclo principale inizia con lo stampare l'operazione da eseguire: un invio, il numero in R1, una stringa " *\** ", l'operando, ed un " *=* ". L' effetto è questo:

*001 \* 4 =* 

```
main: 
MOV DPTR, #acapo 
CALL puts 
MOV A, R1 
CALL putnumber
```
```
MOV DPTR, #per 
CALL puts 
MOV A, R3 
CALL putonenumber 
MOV DPTR, #uguale 
CALL puts
```
Notiamo che per stampare una cifra utilizziamo putonenumber, mentre per un numero a massimo 3 cifre putnumber: vedremo il codice dopo.

Ora eseguiamo l'operazione di moltiplicazione tra l'operando ed il contenuto del contatore R1; MUL utilizza quest'unica sintassi possibile. putnumber stamperà poi il valore di A.

```
MOV A, R3 
MOV B, R1 
MUL AB 
CALL putnumber 
INC R1 
DJNZ R7, main
```
Incrementiamo il contatore R1 e decrementiamo R7: se non siamo a 0 riparte il ciclo principale.

Se siamo giunti a 0 la routine principale riparte, chiedendo un nuovo numero da moltiplicare.

```
MOV DPTR, #acapo 
CALL puts 
JMP inizio
```
Ora passiamo alla solita subroutine per l'output di stringhe.

```
putc: 
JNB TI, putc 
CLR TI 
MOV SBUF, A 
RET 
puts: 
CLR A 
MOVC A, @A+DPTR 
JNZ more 
RET 
more:
```
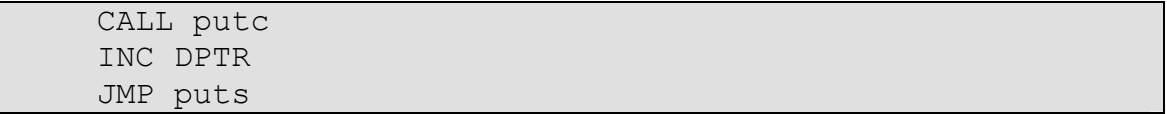

Vediamo la subroutine putnumber. Essa stampa numeri decimali fino a un massimo di tre cifre; inoltre stampa il contenuto di A, quindi massimo 255. Inizia come al solito ad aspettare che il buffer sia libero controllando TI.

In A c'è il numero che si vuole mandare sulla seriale: tale numero viene diviso due volte, la prima volta per 100 e la seconda per 10, per ottenere il valore delle centinaia e delle decine, per rappresentarlo in notazione decimale.

```
putnumber: 
JNB TI, putnumber 
CLR TI 
MOV B, #100 
DIV AB ; A quoziente, B resto
```
Iniziamo con le centinaia dividendo A, il numero, per 100, che viene quindi copiato in B. Il modulo sarà la parte intera dell'operazione, il resto servirà invece per le decine e le unità: per esempio se abbiamo il numero 123 in A, dopo la DIV A contiene 1 e B contiene 23.

A questo punto vogliamo liberarci di A contenente le centinaia e lo stampiamo subito. Per stampare il valore ASCII del numero, dobbiamo prima sommare il valore ASCII di 0, 48. Nel nostro esempio A (che conteneva 1), dopo la ADD contiene 49 (in decimale).

ADD  $A, #'0'$ MOV SBUF, A

Prepariamo la prossima divisione delle decine muovendo il resto in A, ed aspettiamo che la cifra delle centinaia sia rimossa da  $SBUF$ ; inoltre in B copiamo 10. Dopo la DIV AB, A contiene la decina e B l'unità; nell'esempio A conterrà 2 e B 3.

MOV A, B JNB TI, \$ CLR TI MOV B, #10 DIV AB

Procediamo quindi come prima a mandare su seriale il valore ASCII, prima della decina, e poi dell'unità (che va copiata in A per l'elaborazione).

ADD  $A, #'0'$ MOV SBUF, A JNB TI, \$ CLR TI

```
MOV A, B 
ADD A, #'0' 
MOV SBUF, A 
RET
```
Una subroutine decisamente meno complicata è quella che stampa una sola cifra.

```
putonenumber: 
JNB TI, putonenumber 
CLR TI 
ADD A, #'0' 
MOV SBUF, A 
RET
```
La routine di input è semplice ed accetta un numero ASCII che converte in numero vero e proprio e lo depone in R3.

```
getnumber: 
JNB RI, getnumber 
MOV A, SBUF 
CLR RI 
CALL putc ; l'echo 
SUBB A, #'0' 
MOV R3, A 
RET
```
Il codice termina con la memorizzazione in memoria interna delle stringhe utilizzate.

```
CR EQU 0DH 
LF EQU 0AH 
input: DB 'number: ', 0 
per: DB ' * ', 0 
uguale: DB' = ', 0acapo: DB CR, LF, 0 
END
```
### **10.1.5 bubblesort.asm**

*Argomenti: vettore, indirizzamenti, algoritmo* 

Analizziamo ora un programma di ordinamento che si basa sull'algoritmo *bubble sort*. Avendo un vettore di *n* elementi da ordinare, si eseguono *n* cicli, ed a ogni ciclo si confrontano a due a due i gli elementi: in questo caso decidiamo di ordinare gli elementi (numeri) in modo crescente, quindi si scambiano se non rispettano questo ordine. Il *bubble sort* ha un ordine di grandezza molto elevato, in ogni caso circa *O(n<sup>2</sup> )*.

Per la gestione del vettore l'utilizzo del registro a 16 bit DPTR è più elaborata; inoltre si presenta un utilizzo dello stack.

La prima parte del codice è il main, che termina con l'*end dinamico*.

Dopo aver settato la porta seriale, chiediamo all'utente il numero di elementi che vorrà immettere e lo leggiamo; successivamente chiediamo gli elementi uno ad uno con la subroutine chiediamoli. Quindi invochiamo bubblesort per ordinare gli elementi ormai memorizzati nella RAM esterna, e li stampiamo.

```
CSEG AT 0H 
ORL TMOD, #20H 
SETB TR1 
MOV SCON, #50H 
MOV TH1, #230 ; 2400 baud 
ORL PCON, #80H 
SETB TI 
MOV DPTR, #input 
CALL puts 
CALL getnum ; numero di elementi 
MOV A, R1 
CALL chiediamoli 
CALL bubblesort 
PUSH ACC 
MOV DPTR, #incorder 
CALL puts 
POP ACC 
CALL vediamoli 
JMP $
```
Per comprensione riportiamo le routine partendo da quelle più semplici e già descritte nel sorgenti precedenti.

putc: JNB TI, putc CLR TI MOV SBUF, A

```
RET 
puts: 
CLR A 
MOVC A, @A+DPTR 
JNZ more 
RET 
more: 
CALL putc 
INC DPTR 
JMP puts
```
putbignum stampa in ASCII un numero decimale su di due cifre, ovvero al massimo il numero 99, con la tecnica della divisione vista prima.

```
putbignum: 
JNB TI, putbignum 
CLR TI 
MOV B, #10 
DIV AB 
ADD A, #'0' 
MOV SBUF, A 
wait: 
JNB TI, wait 
CLR TI 
MOV A, B 
ADD A, #'0' 
MOV SBUF, A 
RET
```
getnum lavora in modo analogo a quanto visto prima, ma deve preoccuparsi come in *name.asm* di riconoscere il CR, segno che il numero è terminato: essendo però di due cifre la distinzione fra decine ed unità è semplice. Se dopo la prima cifra abbiamo un invio, il nostro numero è una unità. Se abbiamo una seconda cifra, la prima deve essere moltiplicata per 10 e sommata a questa. Iniziamo con il leggere la prima cifra e scrivere l'echo all'utente.

getnum: JNB RI, \$ MOV A, SBUF CLR RI CALL putc

Quindi lo memorizziamo come numero in R1.

```
SUBB A, #'0' 
MOV R1, A
```
Passiamo al secondo input dell'utente.

JNB RI, \$ MOV A, SBUF CLR RI CALL PUTC

Controlliamo se il secondo carattere (che è in A) è un CR; se così fosse saltiamo alla fine con la successiva SJMP fine, senza dimenticare che in R1 c'è la nostra unità e che sarà il dato in uscita dalla routine. Altrimenti saltiamo alla subroutine che formerà il numero a partire dalle due cifre.

```
CJNE A, #CR, NoCr 
SJMP fine
```
Questa inizia con il convertire il nostro secondo carattere che abbiamo controllato da ASCII in numero. Quindi salviamo la cifra in R2 e riprendiamo la decina che era in R1: si deve assegnare il giusto ordine alla decina, con una moltiplicazione per 10.

NoCr: SUBB A, #'0' MOV R2, A MOV A, R1 MOV B, #10 MUL AB

Il nostro ultimo passo è quello di sommare il risultato di tale moltiplicazione (che è in A) alla unità presente in R2. Il risultato infine va posto in R1.

```
ADD A, R2 ; sommo decine ed unita', in A risultato 
MOV R1, A 
fine: 
RET
```
Vediamo ora la routine di memorizzazione degli elementi chiediamoli. Essa vuole in A il numero di elementi da chiedere, che viene salvato nello stack per le successive routine. Inoltre R7 sarà il nostro contatore.

```
chiediamoli: 
MOV R7, A 
PUSH ACC 
MOV DPTR, #vectbuff
```
Ripristiniamo in DTPR l'indirizzo a 16 bit del vettore di numeri che andiamo a scrivere in memoria esterna.

La routine entra quindi nel ciclo dove chiede ad uno ad uno gli elementi con la getnum, e li memorizza.

Per ragioni di chiarezza si presenta inoltre l'indice del vettore. L'output all'utente sarà questo:

*element 01 :* 

Per poter scrivere una stringa e memorizzare in RAM è necessario salvare l'indice dell'indirizzo del vettore DPTR, per esempio nello stack. Per fare questa operazione di PUSH, si deve spezzare DPTR nei suoi due registri costitutivi da 8 bit: DPL e DPTR.

R0 servirà poi per scrivere l'indice.

unaltro: MOV R0, DPL PUSH DPL PUSH DPH

Segue quindi la scrittura di "*element* " e di " *:* ", con l'indice interposto. Quest'ultimo deve essere regolato in modo che non stampi l'indirizzo alla memoria, e che parta da 1.

Per la prima cosa è quindi necessario sottrarre l'indirizzo di partenza del vettore; con questo meccanismo non possiamo quindi scrivere i dati in RAM dalla 255 – 99 =  $156^\circ$  cella a causa degli 8 bit di limite di R0.

Per il secondo dettaglio basta incrementare R0 di uno.

```
MOV DPTR, #elemento 
CALL puts 
MOV A, R0 
SUBB A, #vectbuff 
INC A 
CALL putbignum 
MOV DPTR, #duepunti 
CALL puts
```
A questo punto possiamo finalmente chiedere l'elemento con getnum.

CALL getnum MOV A, R1

Ora abbiamo l'elemento in A e lo salviamo con l'indirizzamento esterno diretto; non dimentichiamo però di ripristinare DPTR salvato nello stack con due POP corrispondenti alle precedenti PUSH.

```
POP DPH 
POP DPL 
MOVX @DPTR, A
```

```
INC DPTR 
DJNZ R7, un altro 
POP ACC 
RET
```
Il puntatore a 16 bit DPTR deve essere incrementato di uno prima di passare ad un altro elemento.

E come ultima istruzione ripristiniamo l'accumulatore che contiene il numero di elementi.

Prima di passare alla subroutine di ordinamento, descriviamo brevemente quella che stampa sulla porta seriale gli elementi del vettore.

```
vediamoli: 
MOV R7, A 
MOV DPTR, #vectbuff 
vedo: 
MOV R0, DPL 
PUSH DPL 
PUSH DPH 
MOV DPTR, #elemento 
CALL puts 
MOV A, R0 
SUBB A, #vectbuff 
INC A 
CALL putbignum 
MOV DPTR, #duepunti 
CALL puts
```
È molto simile a chiediamoli. Qui però prima si legge il valore in memoria esterna e poi lo si stampa.

```
POP DPH 
POP DPL 
MOVX A, @DPTR 
CALL putbignum 
INC DPTR 
DJNZ R7, vedo 
RET
```
Vediamo la routine bubblesort, Per prima cosa ci teniamo due copie di A, R5 e R6, che serviranno per i contatori dei due cicli principali.

```
bubblesort: 
MOV R5, A 
MOV R6, A 
PUSH ACC
```
Con reinizio parte uno dei due cicli principali: R6 è il suo contatore (lo decrementiamo alla fine), e R5 serve per ricaricare ad ogni ciclo R7 con il numero degli elementi.

```
reinizio: 
MOV B, R5 
MOV R7, B
```
Ripristiniamo l'indirizzo del vettore da ordinare in memoria, e come prima cosa del secondo ciclo (chiamato ciclo) preleviamo l'elemento posto nella casella corrente. Quindi lo copiamo in R2 e copiamo in R3 l'elemento successivo incrementando DPTR di uno.

```
MOV DPTR, #vectbuff 
ciclo: 
MOVX A, @DPTR 
MOV R2, A 
INC DPTR 
MOVX A, @DPTR 
MOV R3, A
```
Per ogni ciclo abbiamo in R2 e in R3 (ma anche in A) le coppie di elementi successivi del vettore.

Ora dobbiamo confrontare questa coppia di elementi, per stabilire se il primo è minore oppure maggiore del secondo. Per farlo sottraiamo al secondo valore ancora presente in A il primo (in R2). Se il contenuto di A è maggiore del contenuto di R2, il risultato è negativo e di conseguenza viene generato un carry: per verificare la sua presenza, controllo se l'ultimo bit della Process Status Word (PSW.7) è settato. Se così è, viene resettato e saltiamo all'indirizzo eminore grazie all'opcode JBC. Se invece così non è, rimettiamo in A e B i due elementi senza invertirli e saltiamo il caso in cui siano da invertire.

```
SUBB A, R2 
JBC PSW.7, eminore 
MOV A, R3 
MOV B, R2 
SJMP emaggiore 
eminore: 
MOV A, R2 
MOV B, R3 
emaggiore:
```
Se sono da scambiare, li copiamo invertiti in A e B.

Il passo successivo è riscrivere la coppia ordinata nella memoria. Copiamo prima il secondo elemento letto, e dopo aver decrementato il puntatore, il primo; DEC non può decrementare il registro a 16 bit, ma decrementiamo solo gli 8 bit meno significativi.

```
MOVX @DPTR, A 
DEC DPL ; agisco su meno di 255 
MOV A, B 
MOVX @DPTR, A
```
Passiamo alla coppia successiva incrementando DPTR e saltando a ciclo; questo viene fatto per ogni coppia del vettore (se il vettore è lungo *n* elementi, il ciclo va fatto *n - 1* volte). Inoltre questo ciclo di *n - 1* volte, va rifatto *n* volte per assicurare al primo elemento di poter raggiungere l'ultima cella se necessario.

```
INC DPTR 
DEC R7 
CJNE R7, #1, ciclo 
DJNZ R6, reinizio 
POP ACC 
RET
```
Il codice si conclude con i soliti dati in memoria di programma.

```
CR EQU 0DH 
LF EQU 0AH 
input: DB 'number of element (max 99, each max 99): ', 
 \thetaelemento: DB CR, LF, 'element ', 0 
duepunti: DB ' : ', 0 
acapo: DB CR, LF, 0 
incorder: DB CR, LF, 'increasing order: ', 0 
vectbuff EQU 0 
END
```
#### **10.1.6 twosort.asm**

*Argomenti: vettori, algoritmi* 

Abbiamo visto un semplice algoritmo di ordinamento. Ora vediamone uno più complesso, per esempio il *count sort*. Esso ha una complessità inferiore al *bubble* (circa *O(3n)* con i nostri valori), ma occupa una maggiore quantità di memoria: si contano le presenze degli elementi nel vettore da ordinare, riportandole su un vettore di supporto lungo quanto il massimo valore da ordinare. Quindi questo secondo vettore viene elaborato riportando sul primo gli elementi. Non è un algoritmo rigoroso, in quanto si perde l'informazione nel caso di due elementi con la stesa chiave: essi non saranno più distinguibili.

Il codice di *twosort.asm* è quello di *bubblesort.asm* con l'aggiunta del *counting sort*: l'utente può scegliere l'algoritmo voluto.

CSEG AT 0H ORL TMOD, #20H SETB TR1 MOV SCON, #50H MOV TH1, #230 ; 2400 baud ORL PCON, #80H SETB TI MOV DPTR, #input CALL puts CALL getnum MOV A, R1 PUSH ACC CALL chiediamoli

A questo punto del *main*, stampiamo la scelta sull'algoritmo desiderato, e quindi ordinamo con la subroutine corrispondente: in verità la scelta è basata sulla lettera 'b', se viene immesso un carattere qualsiasi parte il countsort.

```
MOV DPTR, #algo 
CALL puts 
MOV DPTR, #bubble 
CALL puts 
MOV DPTR, #counting 
CALL puts 
CALL getc 
POP ACC 
CJNE R1, #'b', algo count
CALL bubblesort 
JMP algo_end 
algo_count:
```

```
CALL countsort 
algo_end: 
CALL vediamoli 
JMP $
```
Vediamo ora come è implementato il *counting sort*. Si inizia con il tenere una copia del numero di elementi in R6.

```
countsort: 
PUSH ACC ; salvo il numero di elementi 
MOV R6, A
```
Esso è organizzato in tre parti: per prima cosa azzeriamo il vettore di supporto presenze. Quindi contiamo gli elementi presenti nel vettore da ordinare, e per terzo passiamo in rassegna presenze formando il vettore ordinato.

Il codice per azzerare il vettore di presenze è molto semplice: passiamo in rassegna la parte di memoria tra l'indirizzo presenze e finepresenze, ed in ogni cella copiamo A che contiene 0.

```
MOV A, #0 
MOV DPTR, #presenze 
cleanp: 
MOVX @DPTR, A 
INC DPTR 
MOV R0, DPL 
CJNE R0, #finepresenze, cleanp
```
La seconda parte, come la terza, deve gestire due puntatori in locazioni di memoria differenti: il vettore da ordinare e quello del *counting*. Questo viene fatto utilizzando lo stack per memorizzare il primo, e un registro per tenere il byte basso dell'altro (il byte alto non cambia essendoci meno di 256 elementi).

costruisco è la seconda subroutine, che parte copiando in A l'elemento presente nella cella puntata dal corrente DPTR; esso punta agli elementi del vettore da ordinare vectbuff, e sarà incrementato ad ogni ciclo. I due PUSH lo salvano nello stack.

```
MOV DPTR, #vectbuff 
costruisco: 
MOVX A, @DPTR 
PUSH DPL 
PUSH DPH
```
Ora che in A abbiamo l'elemento, dobbiamo registrare la sua presenza sul vettore presenze. Per farlo, incrementiamo la cella di memoria corrispondente al numero che abbiamo trovato (il vettore essendo stato precedentemente azzerato).

Per generare tale indirizzo, copiamo in DPTR l'indirizzo di inizio del vettore di supporto, e sommiamo al byte meno significativo il valore trovato prima nel vettore da ordinare (che è in  $A$  ed è al massimo 99) con la  $ADD$   $A$ ,  $\#$ presenze.

```
MOV DPTR, #presenze 
ADD A, #presenze 
MOV DPL, A
```
Ora basta leggere il numero che c'è in quella cella di memoria esterna e riscriverlo incrementato di uno.

MOVX A, @DPTR INC A MOVX @DPTR, A

Questo secondo ciclo termina con il ripristino dallo stack dell'indirizzo della cella corrente del vettore da ordinare ed il suo incremento. Quando tutti gli elementi del vettore sono stati registrati nel vettore delle presenze, esce.

```
POP DPH 
POP DPL 
INC DPTR 
DJNZ R6, costruisco
```
La terza subroutine è la più complessa delle tre, e prima di entrare nel ciclo inizializza: R0 che sarà l'indice del numero che stiamo valutando, DPTR all'indirizzo d'inizio del vettore presenze, e R2 che conterrà l'indice del vettore che riscriviamo ordinato.

```
MOV R0, #0 
MOV DPTR, #presenze 
MOV R2, #vectbuff
```
Il ciclo può iniziare, caricando in A il contenuto della cella corrente delle presenze. Questo valore rappresenta il numero di elementi con il valore di R0 che sono stati trovati nel vettore d'origine (non dimentichiamo che R0 sarà incrementato ad ogni ciclo). Se non ne abbiamo trovati, esso sarà chiaramente uguale al valore di inizializzazione, ovvero 0: in questo caso saltiamo la parte di scrittura sul vettore da ordinare, saltando all'indirizzo nonconto.

```
aggiorno: 
MOVX A, @DPTR ; numero di elementi di valore R0 
CJNE A, #0, conto 
SJMP nonconto
```
Se invece A non è a zero, ci teniamo tale valore in  $R1$  e salviamo nello stack l'indirizzo corrente del vettore presenze.

```
conto: 
MOV R1, A 
PUSH DPL 
PUSH DPH
```
Entriamo quindi nel sottociclo che aggiunge tanti elementi quanti erano quelli trovati in R1.

Per farlo ripristiniamo in DPTR l'indirizzo della cella del vettore del elementi, tenendo come abbiamo detto l'informazione sulla cella corrente in R2 (esso viene incrementato ogni volta che scriviamo un elemento su vectbuff).

Non possiamo scrivere direttamente R0 su @DPTR, e quindi A fa da tramite.

```
sottociclo: 
MOV DPTR, #vectbuff 
MOV DPL, R2 
MOV A, R0 
MOVX @DPTR, A 
INC R2 
DJNZ R1, sottociclo
```
Ora che abbiamo aggiornato questa parte di vettore degli elementi, prima di incontrare l'indirizzo nonconto dobbiamo ancora ripristinare il DPTR salvato prima nello stack.

Concludiamo il secondo ciclo passando alla cella successiva di presenze; controlliamo se abbiamo raggiunto l'ultimo degli elementi permessi, 99.

```
POP DPH 
POP DPL 
nonconto: 
INC DPTR 
INC R0 
CJNE R0, #99, aggiorno ; 99 presenze
```
Il count sort è fatto, non ci resta che ripristinare A e ritornare all'indirizzo chiamante.

POP ACC RET

Seguono le routine identiche a quelle di *bubblesort.asm*.

```
bubblesort: 
MOV R5, A 
MOV R6, A 
PUSH ACC ; salvo il numero di elementi 
reinizio: 
MOV B, R5 
MOV R7, B
```

```
MOV DPTR, #vectbuff 
ciclo: 
MOVX A, @DPTR 
MOV R2, A 
INC DPTR 
MOVX A, @DPTR 
MOV R3, A 
SUBB A, R2 
JBC PSW.7, eminore ; c'e' carry, risultato negativo 
MOV A, R3 
MOV B, R2 
SJMP emaggiore 
eminore: 
MOV A, R2 
MOV B, R3 
emaggiore: 
MOVX @DPTR, A 
DEC DPL ; meno di 255 
MOV A, B 
MOVX @DPTR, A 
INC DPTR ; la coppia successiva 
DEC R7 
CJNE R7, #1, ciclo 
DJNZ R6, reinizio 
POP ACC 
RET 
chiediamoli: 
MOV R7, A ; R7 contatore 
PUSH ACC 
MOV DPTR, #vectbuff ; per il vettore 
unaltro: 
MOV R0, DPL 
PUSH DPL 
PUSH DPH 
MOV DPTR, #elemento 
CALL puts 
MOV A, R0 
SUBB A, #vectbuff 
INC A ; parto da uno 
CALL putbignum 
MOV DPTR, #duepunti 
CALL puts
```

```
CALL getnum 
MOV A, R1 
POP DPH 
POP DPL 
MOVX @DPTR, A 
INC DPTR 
DJNZ R7, unaltro 
POP ACC 
RET 
vediamoli: 
MOV R7, A 
MOV DPTR, #vectbuff 
vedo: 
MOV R0, DPL 
PUSH DPL 
PUSH DPH 
MOV DPTR, #elemento 
CALL puts 
MOV A, R0 
SUBB A, #vectbuff 
INC A ; parto da uno 
CALL putbignum 
MOV DPTR, #duepunti 
CALL puts 
POP DPH 
POP DPL 
MOVX A, @DPTR 
CALL putbignum 
INC DPTR 
DJNZ R7, vedo 
RET 
putc: 
JNB TI, putc 
CLR TI 
MOV SBUF, A 
RET
```

```
puts: 
CLR A 
MOVC A, @A+DPTR 
JNZ more 
RET 
more: 
CALL putc 
INC DPTR 
JMP puts 
putbignum: 
JNB TI, putbignum 
CLR TI 
MOV B, #10 
DIV AB 
ADD A, #'0' 
MOV SBUF, A 
wait: 
JNB TI, wait 
CLR TI 
MOV A, B 
ADD A, #'0' 
MOV SBUF, A 
RET 
getnum: 
JNB RI, $ 
MOV A, SBUF ; leggo il char 
CLR RI 
CALL PUTC ; l'echo 
SUBB A, #'0' 
MOV R1, A 
JNB RI, $ 
MOV A, SBUF ; leggo il char 
CLR RI 
CALL PUTC ; l'echo 
cjne A, #CR, NoCr ; e' un CR oppure un numero? 
SJMP fine ; e' un CR, ho finito 
NoCr: 
SUBB A, #'0' 
MOV R2, A 
MOV A, R1 
MOV B, #10
```

```
MUL AB 
ADD A, R2 
MOV R1, A 
fine: 
RET 
;;;;; 
getc: 
JNB RI, $ 
MOV A, SBUF 
CLR RI 
CALL PUTC 
MOV R1, A 
RET 
;;;;;;;;;;; code data ;;;;;;;;;;;;; 
CR EQU 0DH 
LF EQU 0AH 
input: DB 'number of element (max 99, each max 99): ', 
    0 
elemento: DB CR, LF, 'element ', 0 
duepunti: DB ' : ', 0 
acapo: DB CR, LF, 0 
algo: DB CR, LF, 'what algorithm you choose? ', CR, 
    LF, 0 
bubble: DB 'with [b]ubble sorting (less memory, O(n2)) 
    ', CR, LF, 0 
counting: DB 'with [c]ount sorting (more memory, 
    O(3n), default) ', CR, LF, 0 
vectbuff EQU 0 
presenze EQU 100 ; per il countsort 
finepresenze EQU 199 ; per il countsort
```

```
END
```
## **10.2 Riepilogo funzioni**

Vediamo alcuni frammenti di codice incontrati negli esempi, utili alla programmazione in assembler 8051.

#### **10.2.1 Impostazione porta seriale in modalità a 8 bit con** *auto reload*

Si utilizza la prima porta seriale utilizzando il timer 1. Il valore di TH1 dipende dalla velocità desiderata e dal clock utilizzato dall'8051; in questo caso 230 corrisponde a 2 400 baud con un clock di 12 MHz.

La formula è:

 $TH1 = 256$  - ((frequenza clock / 192) / baud rate)

ORL TMOD, #20H SETB TR1 MOV SCON, #50H MOV TH1, #230 ORL PCON, #80H SETB TI

#### **10.2.2 Stampa di numeri, caratteri, stringhe su SBUF**

Stampa di un numero in A.

```
JNB TI, $ 
CLR TI 
ADD A, #'0' 
MOV SBUF, A 
RET
```
Stampa di un numero a tre cifre in A.

JNB TI, \$ CLR TI MOV B, #100 DIV AB ADD A, #'0' MOV SBUF, A MOV A, B JNB TI, \$ CLR TI MOV B, #10 DIV AB ADD A, #'0'

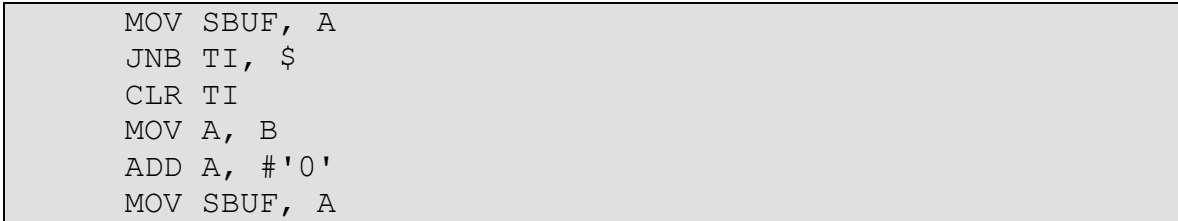

Stampa di un carattere in A.

putc: JNB TI, putc CLR TI MOV SBUF, A RET

Stampa di una stringa all'indirizzo DPTR.

```
puts: CLR A 
      MOVC A, @A+DPTR 
     JNZ more 
     RET 
more: CALL putc 
     INC DPTR 
     JMP puts
```
### **10.2.3 Input con echo di numeri, caratteri, stringhe da SBUF.**

Richiesta di un numero in A.

JNB RI, \$ MOV A, SBUF CLR RI CALL putc SUBB A, #'0'

Richiesta di un numero al più due cifre. Il risultato è in R1.

JNB RI, \$ MOV A, SBUF CLR RI CALL putc SUBB A, #'0' MOV R1, A JNB RI, \$ MOV A, SBUF CLR RI

CALL putc CJNE A, #0DH, NoCr SJMP fine NoCr: SUBB A, #'0' MOV R2, A MOV A, R1 MOV B, #10 MUL AB ADD A, R2 MOV R1, A fine:

Richiesta di un carattere in A.

JNB RI, \$ MOV A, SBUF CLR RI CALL putc

Richiesta di una stringa in memoria esterna (@DPTR) lunga massimo R1.

```
gets: JNB ri, $ 
      MOV A, SBUF 
      CLR RI 
      CALL putc 
      CJNE a, #0DH, NoCr 
      SJMP fine 
NoCr: MOVX @DPTR, A 
      INC DPTR 
      DJNZ R1, gets 
fine: MOV A, #0 
      MOVX @DPTR, A
```
## **10.2.4 Implementazione** *bubble sort*

Massimo 99 elementi, in A c'è il numero di elementi.

```
MOV R5, A 
     MOV R6, A 
reinizio: MOV B, R5 
     MOV R7, B 
     MOV DPTR, #indirizzo inizio vettore da ordinare
ciclo: MOVX A, @DPTR 
     MOV R2, A 
     INC DPTR 
     MOVX A, @DPTR
```
MOV R3, A SUBB A, R2 JBC PSW.7, eminore MOV A, R3 MOV B, R2 SJMP emaggiore eminore: MOV A, R2 MOV B, R3 emaggiore: MOVX @DPTR, A DEC DPL MOV A, B MOVX @DPTR, A INC DPTR DEC R7 CJNE R7, #1, ciclo DJNZ R6, reinizio

## **10.2.5 Implementazione** *counting sort*

Massimo 99 elementi non maggiori di 99. In A c'è il numero di elementi.

```
MOV R6, A 
     MOV A, #0 
     MOV DPTR, #indirizzo inizio vettore presenze
cleanp: MOVX @DPTR, A 
     INC DPTR 
     MOV R0, DPL 
     CJNE RO, #indirizzo fine vettore presenze, cleanp
     MOV DPTR, #indirizzo inizio vettore da ordinare
costruisco: MOVX A, @DPTR 
     PUSH DPL 
     PUSH DPH 
     MOV DPTR, #indirizzo inizio vettore presenze
     ADD A, #indirizzo inizio vettore presenze
     MOV DPL, A 
     MOVX A, @DPTR 
     INC A 
     MOVX @DPTR, A 
     POP DPH 
     POP DPL 
     INC DPTR 
     DJNZ R6, costruisco 
     MOV R0, #0 
     MOV DPTR, #indirizzo inizio vettore presenze
     MOV R2, #indirizzo inizio vettore da ordinare
aggiorno: MOVX A, @DPTR 
     CJNE A, #0, conto 
     SJMP nonconto 
conto: MOV R1, A
```

```
PUSH DPL 
     PUSH DPH 
sottociclo: MOV DPTR, #indirizzo inizio vettore da ordinare
     MOV DPL, R2 
     MOV A, R0 
     MOVX @DPTR, A 
     INC R2 
     DJNZ R1, sottociclo 
     POP DPH 
     POP DPL 
nonconto: INC DPTR 
     INC R0 
     CJNE RO, #numero elementi possibili, aggiorno
```
## **10.3 Note sul software utilizzato**

I programmi sono stati compilati ed è stato effettuato il debug sotto *Windows XP* con il *Keil μVision2 IDE* versione 2.38a: esso è una comoda interfaccia al compilatore *C51*, all'assemblatore *A51* ed al linker *BL51* della *Keil*.

Tale suite è disponibile in versione "evalutation", con il limite di 2 kB nella dimensione dei programmi: il sito di riferimento è [www.keil.com](http://www.keil.com).

Inoltre per la scrittura sulla memoria dell'8051 dei binari, si è utilizzato l'utility *Flashtools98*, fornito dalla ditta assemblatrice della basetta, [www.phytec.de](http://www.phytec.de).

## **10.3.1 Utilizzo di Keil μVision2**

Per scrivere un programma 8051 con il "*Keil μVision2*", è necessario creare un progetto e definire quale microcontrollore intendiamo utilizzare. Una volta aperto il "*Keil μVision2*", selezionare Project, quindi New Project… e dare un nome al progetto che vogliamo creare; quindi ci viene presentato un elenco di microcontrollori, tra cui scegliere il nostro. Nonostante la marca non sia OKI, il chip più simile è l'INFINEON C501. Lo selezioniamo ed alla domanda se vogliamo copiare il "Standard 8051 Startup Code" ed aggiungerlo rispondiamo di no.

Bisogna assicurarsi che su View, Project Window sia selezionato; ora per aggiungere un file al progetto appena creato, con il tasto destro sul Source Group 1, selezionare Add Files.

Per compilare i sorgenti, su Project, Rebuild all target files farà il necessario; se vogliamo compilare anche i file oggetti .hex (binari da scaricare nella memoria del microcontrollore), con tasto destro su Target 1, selezionare Options for Target 'Target 1', e nella scheda Output, selezionare Create HEX File.

## **10.3.2 Il debug**

La *tool-chain* del *Keil μVision2* conprende un debugger, che serve anche come simulatore di base, chiamato "*Simulator*". Per accedervi sul menù Debug selezionare Start/Stop Debug session.

In questo modo si può eseguire il test e debug delle proprie applicazioni senza provarle fisicamente sulla basetta dell'8051. Il debugger permette la simulazione di diverse periferiche (oltre che naturalmente tutte le istruzioni del microcontrollore), quali le porte seriali e i timer. Esso è facilmente utilizzabile e permette l'inserimento di *breakpoint*, e l'esecuzione passo passo del programma, implementando anche le funzionalità step-over, step-into e step-out per continuare o meno questa modalità di esecuzione (linea per linea) anche nelle sottofunzioni chiamate.

È inoltre possibile richiamare la Watch window che automaticamente visualizza il contenuto delle variabili selezionate durante il debug. Tutte le opzioni citate sono facilmente azionabili cliccando sulle relative icone della toolbar di debug.

Tuttavia esiste anche un'altra modalità di debug, utilizzando l'interfaccia "Keil Monitor 51". Questa modalità permette di eseguire il debug direttamente sulla basetta, permettendo anche il test delle periferiche. È necessario caricare sulla basetta, oltre al programma che intendiamo debuggare, anche l'interfaccia (detta *monitor*) sul banco di memoria di codice del microcontrollore.

Questo programma permette di effettuare il download del programma utente non nella memoria di codice (la FLASH) ma nella RAM. Infatti cambia l'impostazione di default dell'8051, che prevede un'architettura tipo Harvard con accesso alla parte di codice e di dati attraverso due diverse strutture fisiche di memoria (memoria non volatile la prima, quale una FLASH e una RAM la seconda). Infatti il monitor inizializza un modello di architettura della memoria tipo von Neumann, memorizzando il codice di programma in RAM nel range di indirizzi 0000h-7FFFh. Solo così si è possibile effettuare la modifica del codice a runtime (ad esempio inserendo breakpoint).

Utilizzando la solita interfaccia di debug del Keil μVision2 è possibile interfacciarsi con il monitor della basetta. Tuttavia l'esecuzione di quest'ultimo comporta che si riservino alcune risorse del microcontrollore, quali l'interfaccia seriale (e il relativo interrupt) e il timer 1. Il programma utente non potrà utilizzare queste risorse in quanto riservate per la comunicazione tra il monitor e Keil μVision2.

### **10.3.3 Utilizzo di Phytec Flashtools98**

Dopo aver connesso con il cavo seriale la basetta dl microcontrollore (ovviamente alimentata), si deve premere su entrambi gli interruttori e rilasciare prima il boot e quindi il reset. Apriamo il *Flashtools98* e lo connettiamo con un baud rate qualunque. Quindi sulla scheda Utility, cancellare il banco 1 (il secondo dei due): attenzione, bisogna selezionare solo il Bank 01, il primo (lo 00) contiene il programma di boot e dati di sistema che non dovranno mai essere cancellati (a meno di non sapere quello che si sta facendo), se lo si cancella non sarà più possibile far partire il microcontrollore. Quindi bisogna scaricare sulla memoria il file assemblato . hex con Download. A questo punto basta disconnettere il *Flashtools98* e premere il tasto di boot sulla basetta, e se tutto è andato bene il programma è partito.

# **11. BIBLIOGRAFIA**

# **11.1 L'hardware 8051**

- · **PHYTEC microMODUL-8051 Hardware-Manual** (Edition April 1999), disponibile nei CD del pacchetto "Spectrum CD" a corredo con la basetta "Phytec u-modul 8051".
- · **OKI MSM80C154S/83C164S CMOS 8-bit Microcontroller datasheet**, © *OKI Semiconductors*, 1996.
- · **The Final Word on 8051**, *Matthew Chapman*, 1994 (reperibile su Internet in formato pdf).
- · **Corso 8051,** *Salvatore Pagano*, disponibile all'indirizzo *<http://www.salvatorepagano.brianzaest.it>\corsi\corso8051\corso.htm*

# **11.2 Programmazione Assembler 8051**

- · **PHYTEC microMODUL-8051 QuickStart Instructions** (Edition december 2002), disponibile nei CD del pacchetto "Spectrum CD" a corredo con la basetta "Phytec umodul 8051".
- · **A51 Assembler A251 Assembler** (Macro Assemblers for the 8051 and MCS® 251 Microcontrollers) User's Guide 04.95, *Vari autori*, © Copyright 1988-1995 Keil Elektronik GmbH., and Keil Software, Inc.
- · **8051 tutorial**, Craig Steiner, © Copyright 1997 2004.
- · **Macro Assembler and Utilities** (Macro Assembler, Linker/Locator, Library Manager, and Object-HEX Converter for 8051, Extended 8051, and 251 Microcontrollers), User's Guide 02.2001, *Vari autori*, © Copyright 1988-1995 Keil Elektronik GmbH., and Keil Software, Inc.
- · **A51 8051 Cross-Assembler**, *William C. Colley*, Copyright © 1990-96 Systronix, Inc.
- · Le guide presenti su *<http://www.8052.com>*.

# **12. INDICE DELLE FIGURE E TABELLE**

# **12.1 Indice delle figure**

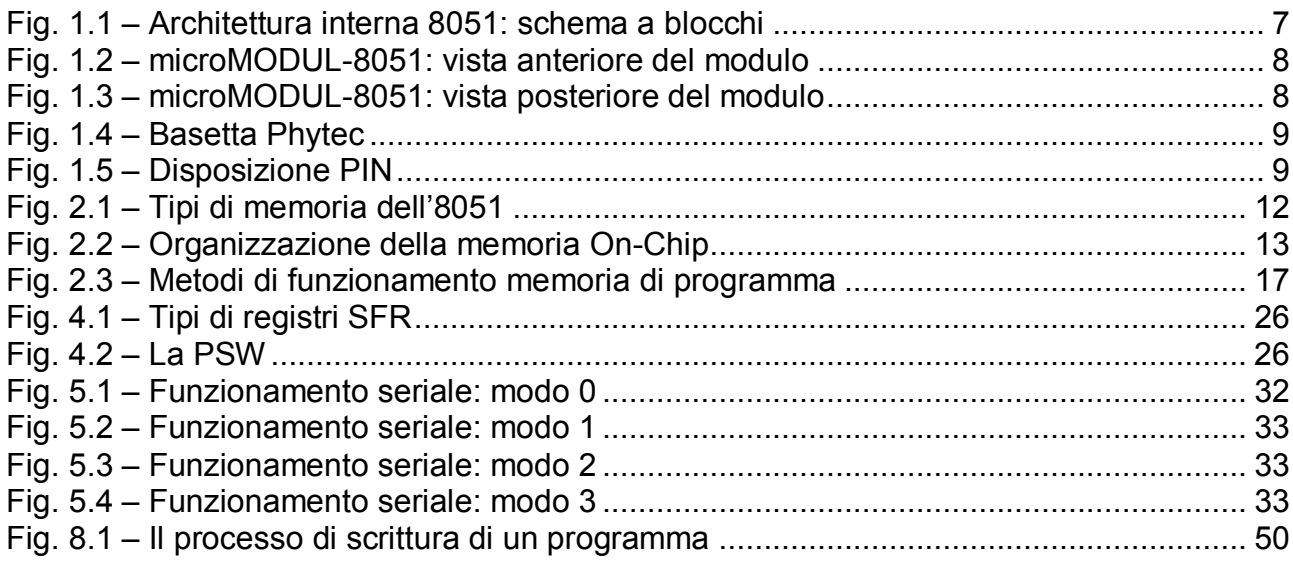

# **12.2 Indice delle tabelle**

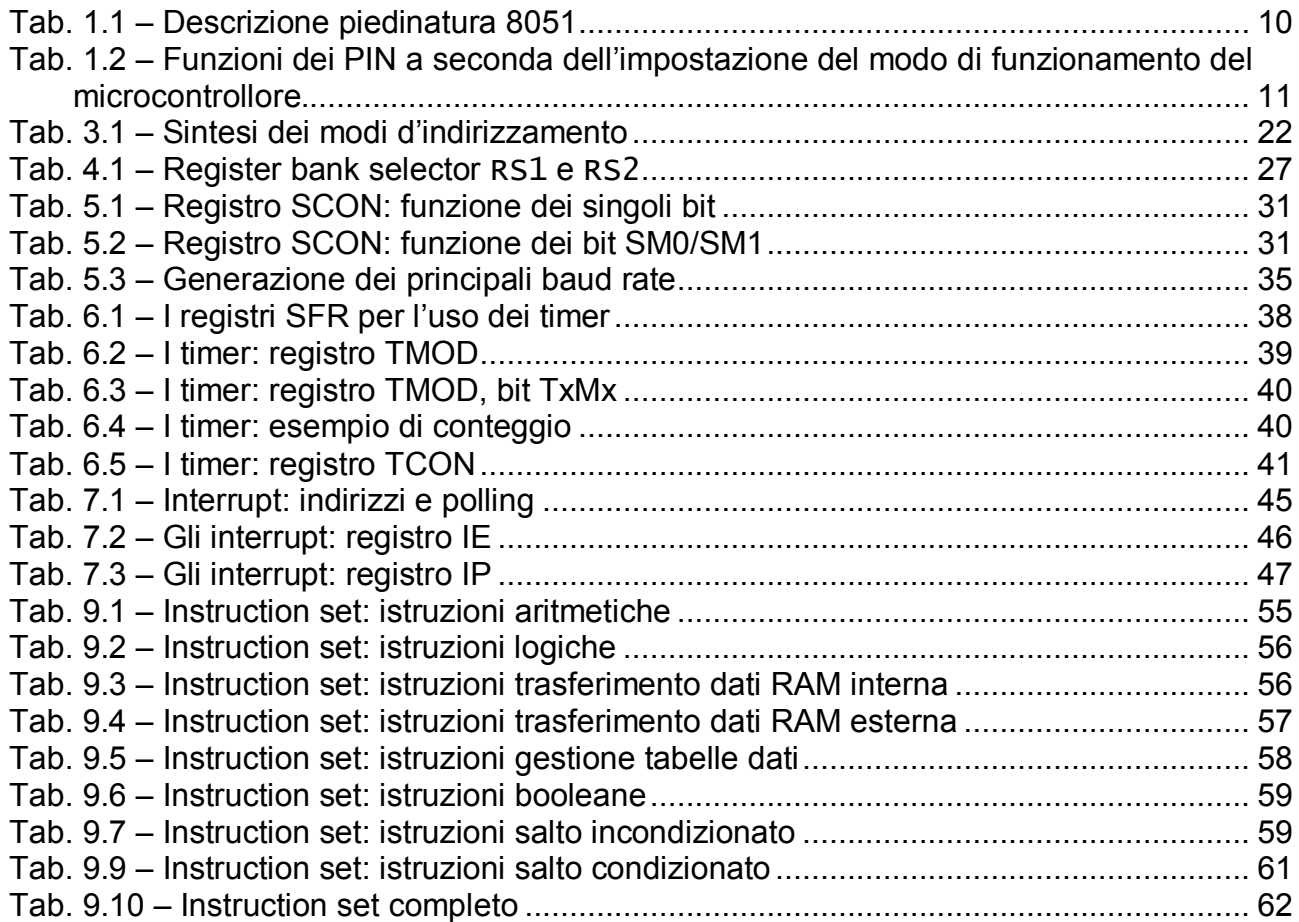